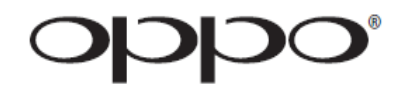

## **MANUALE UTENTE LEGGERE CON ATTENZIONE PRIMA DELL'USO**

# Blu-ray Disc Player **BDP-103EU**

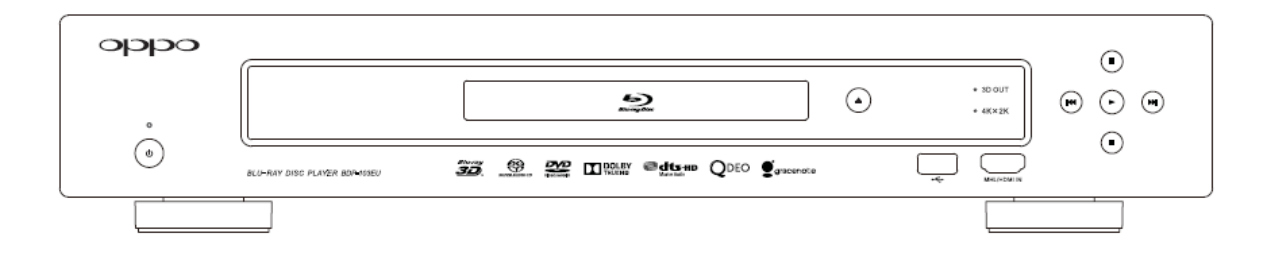

## **SOMMARIO**

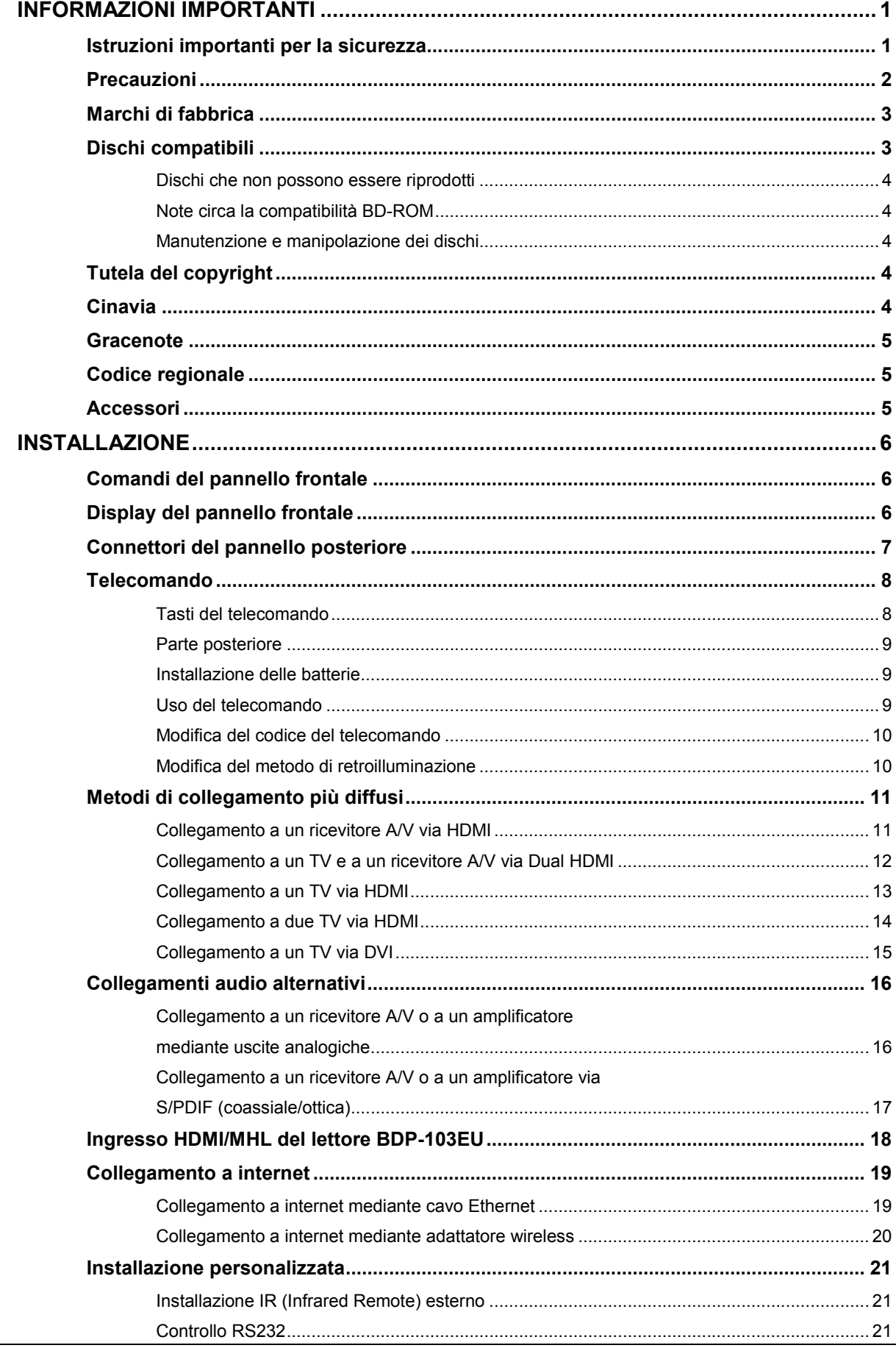

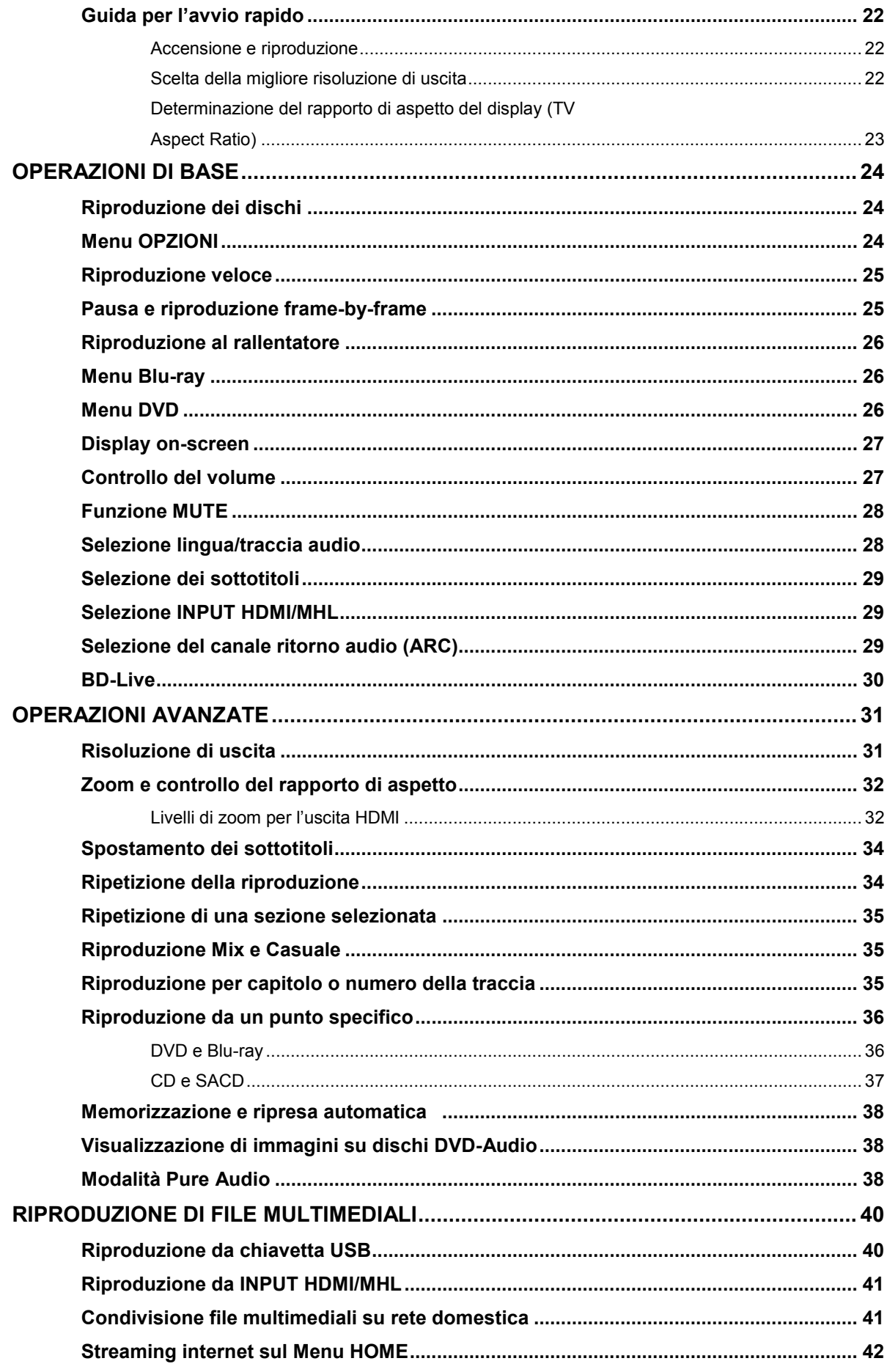

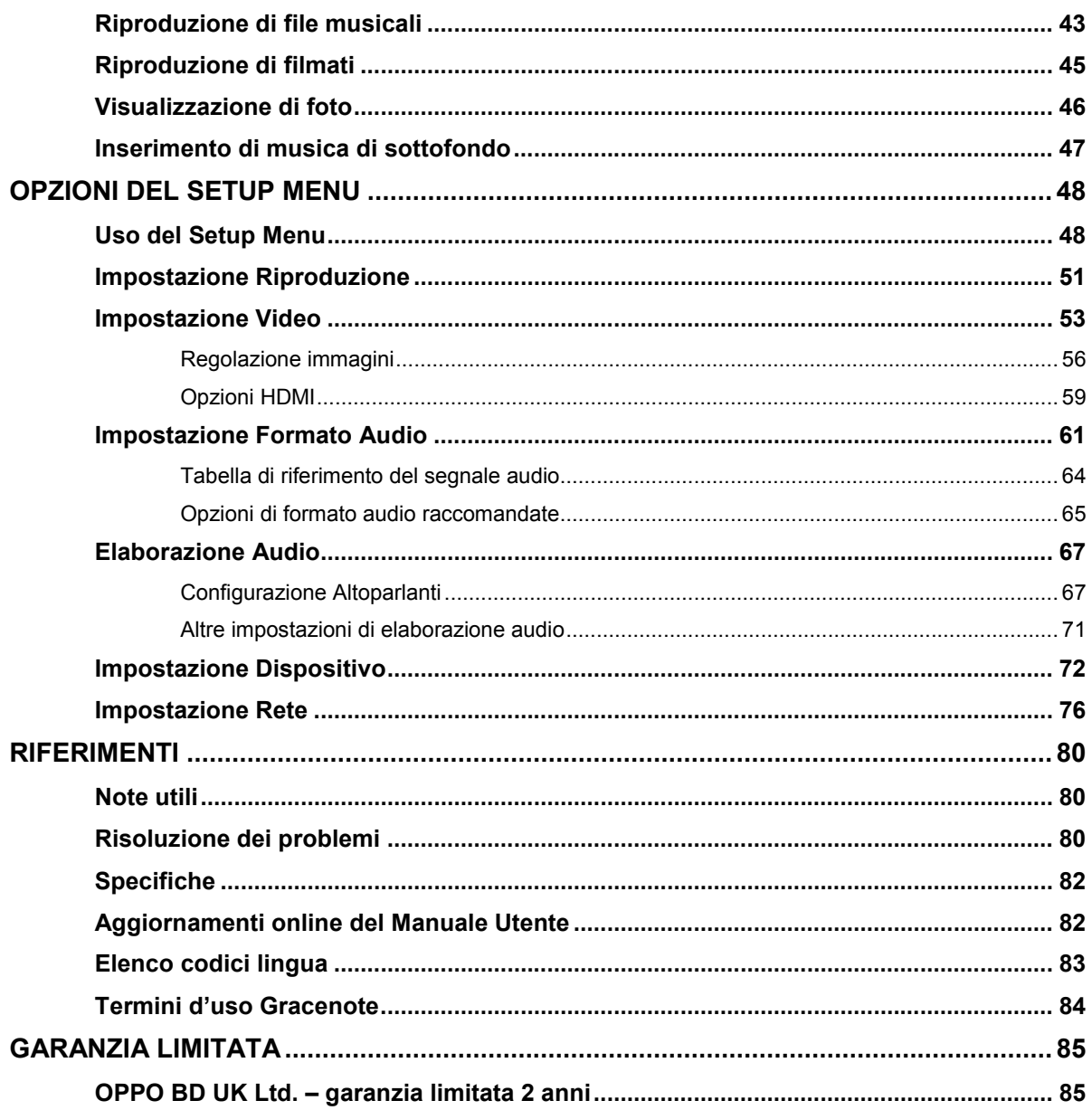

## **INFORMAZIONI IMPORTANTI**

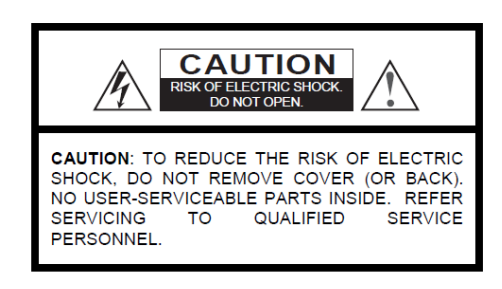

#### **ATTENZIONE! RISCHIO DI SCOSSE ELETTRICHE. NON APRIRE.**

ATTENZIONE: AL FINE DI RIDURRE IL RISCHIO DI SCOSSE ELETTRICHE, NON RIMUOVERE IL COPERCHIO (O IL PANNELLO POSTERIORE). ALL'INTERNO NON E' PRESENTE ALCUNA PARTE RIPARABILE DALL'UTENTE. PER LA MANUTENZIONE, RIVOLGERSI ESCLUSIVAMENTE A PERSONALE QUALIFICATO.

Il lampo con il simbolo di una freccia all'interno di un triangolo equilatero ha lo scopo di avvisare l'utente della presenza di tensione pericolosa non isolata all'interno dell'involucro del prodotto, che potrebbe causare scosse elettriche.

Il punto esclamativo all'interno di un triangolo equilatero ha lo scopo di avvisare l'utente della presenza di istruzioni operative e di manutenzione importanti nel manuale dell'apparecchio.

#### **AVVERTENZA**:

AL FINE DI RIDURRE IL RISCHIO DI INCENDIO O DI SCOSSE ELETTRICHE, NON ESPORRE L'APPARECCHIO ALLA PIOGGIA O ALL'UMIDITA'. ALL'INTERNO DELL'INVOLUCRO E' PRESENTE ALTA TENSIONE PERICOLOSA. NON APRIRE IL COPERCHIO. PER LA MANUTENZIONE, RIVOLGERSI ESCLUSIVAMENTE A PERSONALE QUALIFICATO.

### **Istruzioni importanti per la sicurezza**

- 1) Leggere le presenti istruzioni.
- 2) Conservare le presenti istruzioni.
- 3) Fare attenzione a tutte le avvertenze.
- 4) Seguire tutte le istruzioni.
- 5) Non utilizzare l'apparecchio vicino all'acqua.
- 6) Pulire esclusivamente con un panno asciutto.

7) Non bloccare alcuna apertura per la ventilazione. Installare come da istruzioni del fabbricante.

8) Non installare vicino a fonti di calore quali caloriferi, diffusori di aria calda, stufe o altri apparecchi (amplificatori inclusi) che producono calore.

9) Non annullare la funzione di sicurezza della spina polarizzata o dotata di messa a terra. Una spina polarizzata è dotata di due poli, uno più grande dell'altro. Una spina di messa a terra ha due poli e un terzo polo di messa a terra. Il polo più grande o il terzo polo di messa a terra sono necessari per la sicurezza dell'utente. Se la spina fornita non è adatta alla propria presa di corrente, contattare un elettricista affinché provveda alla sua sostituzione.

10) Proteggere il cavo di alimentazione al fine di evitare di calpestarlo o comprimerlo, in particolare vicino alla presa di corrente o al punto di collegamento all'apparecchio.

NON ESPORRE L'APPARECCHIO A GOCCIOLAMENTO O GETTI D'ACQUA E NON COLLOCARVI SOPRA ALCUN OGGETTO PIENO DI LIQUIDO – AD ESEMPIO UN VASO.

#### **ATTENZIONE:**

PERICOLO DI ESPLOSIONE SE LA BATTERIA VIENE SOSTITUITA NEL MODO SCORRETTO. SOSTITUIRE SOLAMENTE CON BATTERIE DI TIPO IDENTICO O EQUIVALENTE.

QUESTO PRODOTTO UTILIZZA UN LASER. L'USO DI COMANDI, REGOLAZIONI O PROCEDURE DIVERSE DA QUANTO SPECIFICATO NEL PRESENTE MANUALE PUO' CAUSARE ESPOSIZIONE PERICOLOSA ALLE RADIAZIONI. NON APRIRE I COPERCHI E NON TENTARE DI RIPARARE AUTONOMAMENTE. PER LA MANUTENZIONE, RIVOLGERSI ESCLUSIVAMENTE A PERSONALE QUALIFICATO.

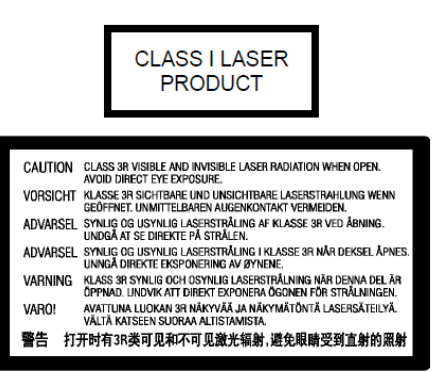

Questa etichetta si trova sull'alloggiamento di protezione del laser all'interno del prodotto.

11) Utilizzare esclusivamente gli annessi/accessori previsti dal fabbricante.

12) Utilizzare esclusivamente con il carrello, il supporto, il treppiede o la tavola indicati dal fabbricante o venduti insieme all'apparecchio. Quando si utilizza un carrello, fare attenzione ai movimenti al fine di evitare danni da

rovesciamento dell'insieme carrello/apparecchio.

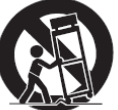

13) Scollegare l'apparecchio durante i temporali o quando si prevede di non utilizzarlo per lunghi periodi.

14) Per qualsiasi tipo di manutenzione, fare riferimento a personale qualificato.

È necessario un intervento di manutenzione quando l'apparecchio è stato danneggiato in qualunque modo: se il cavo elettrico o la presa sono danneggiati, se qualche liquido è venuto a contatto con l'apparecchio o qualche oggetto vi è caduto sopra, se l'apparecchio è stato esposto a pioggia o umidità, non funziona correttamente o è caduto a terra.

15) Le batterie (gruppo batteria o batterie installate) non devono essere esposte a calore eccessivo derivante ad esempio da esposizione diretta al sole, fuoco o simili.

## **Precauzioni**

- Prima di collegare il cavo di alimentazione all'apparecchio, assicurarsi che il voltaggio previsto per lo stesso corrisponda a quello della rete elettrica locale. Qualora non si sia sicuri, contattare la compagnia elettrica della zona. Il range di input accettabile è AC ~100V-240V, 50/60Hz.
- L'apparecchio CLASS I deve essere collegato a una presa rete con dispositivo di messa a terra.
- Quando collegato alla presa a muro, il lettore continua a ricevere corrente elettrica anche se è spento.
- Qualora si preveda di non utilizzare il prodotto per un lungo periodo di tempo, scollegare il cavo di alimentazione. Quando si scollega l'apparecchio, maneggiare la spina senza tirare il cavo.
- La spina principale è il mezzo attraverso cui la corrente elettrica viene interrotta: assicurarsi che sia facilmente rimovibile.

# **Marchio CE**

Se utilizzato e installato come indicato nel presente manuale di istruzioni, questo prodotto è conforme alle direttive europee Bassa<br>Tensione (2006/95/CE), Compatibilità Elettromagnetica Elettromagnetica (2004/108/CE) e Progettazione eco-compatibile dei prodotti connessi all'energia (2009/125/CE).

- Per assicurare una adeguata ventilazione al dispositivo, non collocarlo sopra un divano, un letto o un tappeto. Quando si installa il prodotto a muro o a scaffale, è necessario che lo stesso abbia spazio a sufficienza.
- Una temperatura elevata causerà anomalie nel funzionamento dell'unità. Non esporre il dispositivo o le batterie alla luce diretta del sole o vicino ad altre fonti di calore.
- Quando si sposta il lettore da un luogo fresco a uno caldo o viceversa, potrebbe verificarsi una condensa sul sensore laser all'interno del lettore. Qualora ciò accadesse, il lettore potrebbe non funzionare correttamente. In tal caso, accendere l'unità per 1-2 ore (senza disco) per facilitare l'evaporazione.

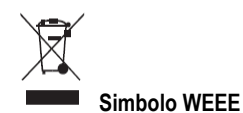

#### Corretto smaltimento del prodotto (Waste Electrical & Electronic Equipment) applicabile all'interno dell'UE e altri Paesi europei con sistemi di raccolta differenziata.

Tale marchio sul prodotto, sugli accessori o sul manuale indica che il prodotto e i relativi accessori elettronici (ad esempio il telecomando) non devono essere gettati insieme ad altri rifiuti domestici una volta terminato il loro ciclo di vita. Al fine di prevenire eventuali danni all'ambiente o alla salute derivanti dallo smaltimento incontrollato dei rifiuti, si prega di separare questi prodotti da altri tipi di rifiuti domestici e riciclarli responsabilmente al fine di promuovere il riutilizzo sostenibile delle risorse materiali. Agli utenti si richiede di contattare il rivenditore del prodotto o in alternativa OPPO BD UK Ltd per i dettagli circa il luogo e le modalità per un riciclaggio sicuro per l'ambiente.

## **Marchi di fabbrica**

- "Blu-ray Disc", "Blu-ray 3D", "BONUSVIEW" e "BD-Live" sono marchi di Blu-ray Disc Association.
- Java e tutti i marchi e i loghi basati su Java sono marchi o marchi registrati di Sun Microsystems, Inc. negli Stati Uniti e in altri Paesi.
- Il logo DVD è un marchio di DVD Format/Logo Licensing Corp., registrato negli Stati Uniti, in Giappone e in altri Paesi.
- Super Audio CD, SACD e il logo SACD sono marchi congiunti di Sony Corporation e Philips Electronics. N.V. Direct Stream Digital (DSD) è un marchio di Sony Corporation.
- "AVCHD" e il logo "AVCHD" sono marchi di Panasonic Corporation e Sony Corporation.
- Designed for Windows Media, Microsoft, HDCD e il logo HDCD sono marchi o marchi registrati di Microsoft Corporation negli Stati Uniti e/o in altri Paesi.
- Il logo di conversione "480p/720p/1080i/1080p", i loghi "Source Direct" e "True 24p" sono marchi di OPPO Digital, Inc.
- "Netflix" è un marchio registrato di Netflix, Inc.
- "Qdeo" è un marchio di Marvell o delle sue società affiliate.
- Fabbricato su licenza in conformità ai seguenti n. di brevetto (USA): 5.956.674; 5.974.380; 6.226.616; 6.487.535; 7.212.872; 7.333.929; 7.392.195; 7.272.567 e altri brevetti statunitensi e di altre aree emessi e in corso di registrazione. DTS-HD, il relativo simbolo e DTS-HD e il simbolo insieme sono marchi registrati e DTS-HD Master Audio è un marchio di DTS, Inc. Il prodotto include il software. © DTS, Inc. Tutti i diritti riservati.
- Fabbricato su licenza di Dolby Laboratories. "Dolby" e il simbolo della doppia D sono marchi di Dolby Laboratories.
- HDMI, il logo HDMI e High-Definition Multimedia Interface sono marchi o marchi registrati di HDMI Licensing LLC.
- "Pandora" è un marchio di Pandora, Inc.
- "Gracenote" è un marchio di Gracenote, Inc.
- "Cinavia" è un marchio di Verance Corporation.
- Tutti gli altri marchi sono proprietà dei rispettivi titolari.

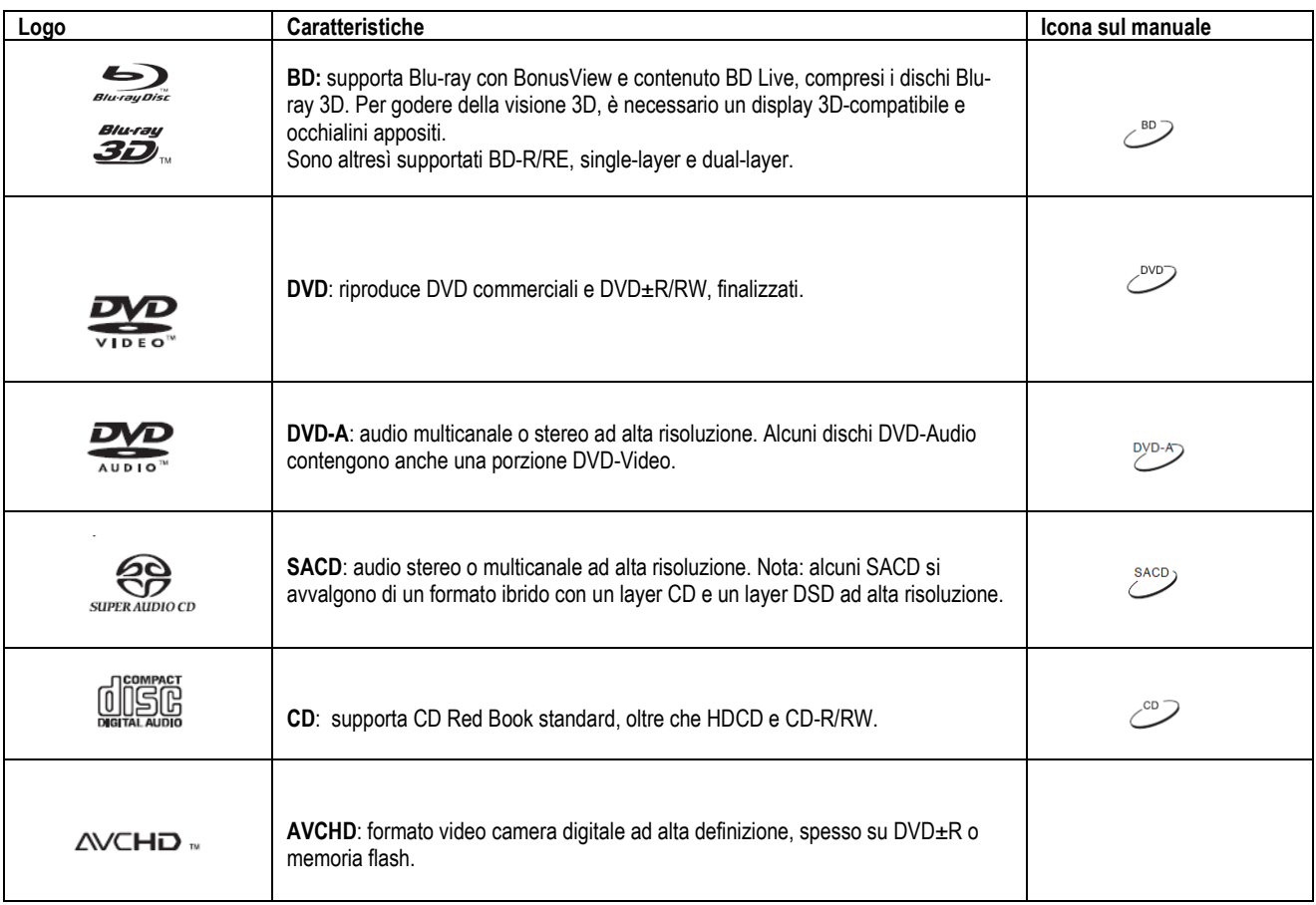

## **Dischi compatibili**

#### **Dischi che non possono essere riprodotti**

- BD con cartuccia
- DVD-RAM
- HD-DVD
- Porzione dati di CD-Extra
- DVD/ Blu-ray con codice regionale diverso da 1 o A
- Alcuni Dual Disc: un Dual Disc è un disco a due lati con DVD-Video su un lato e audio digitale sull'altro. Il lato con audio digitale

#### **Note circa la compatibilità BD-ROM**

Poiché le specifiche relative ai dischi Blu-ray sono nuove e in evoluzione, alcuni dischi potrebbero non venire riprodotti correttamente a seconda della loro tipologia, versione e codifica. È possibile che un disco Blu-ray creato dopo la fabbricazione del lettore presenti alcune nuove caratteristiche delle specifiche Blu-ray. Per assicurare la migliore visione possibile, il lettore potrebbe necessitare di un aggiornamento periodico del firmware o del software. Si prega di consultare il sito web di OPPO BD UK Ltd. (www.oppo-bluray.co.uk) per verificare la disponibilità di aggiornamenti.

#### **Manutenzione e manipolazione dei dischi**

- Per mantenere il disco esente da graffi e impronte delle dita, afferrarlo per il bordo esterno. Non toccare la superficie incisa.
- I dischi Blu-ray registrano i dati a una densità molto elevata e il layer inciso è molto vicino alla superficie del disco. Per questa ragione, i dischi Blu-ray sono più sensibili alla polvere e alle impronte delle dita rispetto ai DVD. In caso si riscontrino problemi nella riproduzione e si vedano macchie di sporco sulla superficie del disco, pulirlo con un panno. Procedere dal centro verso l'esterno lungo la direzione radiale. Non pulire il disco con movimento circolare.
- Non utilizzare spray per la pulizia dei dischi o solventi come benzene, diluenti e spray antistatico.
- non è conforme alle specifiche tecniche del formato CD Red Book; per questo la riproduzione non è garantita.
- Dischi audio protetti potrebbero non essere riproducibili su questo lettore.

- Non attaccare etichette o adesivi ai dischi, poiché ciò potrebbe deformarli, renderli sbilanciati o troppo spessi, causando problemi nella riproduzione o il blocco del disco stesso.
- Evitare di esporre i dischi alla luce diretta del sole o in prossimità di fonti di calore.
- Non utilizzare i seguenti dischi:
	- o Dischi con rimasugli di adesivi rimossi o etichette. Il disco potrebbe rimanere incastrato all'interno del lettore
	- o Dischi deformati o incrinati
	- o Dischi di forma irregolare, ad esempio a forma di cuore o rettangolari.

## **Tutela del copyright**

Questo prodotto incorpora una tecnologia di tutela del copyright protetta da brevetti statunitensi ed altri diritti di proprietà intellettuale. L'utilizzo di tale tecnologia di tutela del copyright deve essere autorizzato da Macrovision Corporation ed è limitato a riproduzioni domestiche e altri usi limitati, salvo diversamente autorizzato da Macrovision Corporation. La reingegnerizzazione o il disassemblaggio sono proibiti.

## **Cinavia**

Il presente prodotto si avvale della tecnologia Cinavia per limitare l'uso di copie non autorizzate di alcuni film, video e relative colonne sonore. Quando viene riscontrato un uso improprio di una copia non autorizzata, sarà visualizzato un messaggio e la riproduzione o la copia saranno interrotte.

Ulteriori informazioni sulla tecnologia Cinavia sono fornite dal Centro di informazioni per il consumatore online di Cinavia (http://www.cinavia.com. Per richiedere ulteriori informazioni su Cinavia a mezzo posta, inviare una cartolina con il vostro indirizzo postale a: Cinavia Consumer Information Center, P.O. Box 86851, San Diego, CA, 92138, USA.

## **Gracenote**

Gracenote® fornsce una tecnologia di riconoscimento di musica e video e dei relativi dati. Gracenote è lo standard di settore nella tecnologia di riconoscimento di musica e video e della visualizzazione del relativo contenuto. Per ulteriori informazioni, visitare www.gracenote.com.

CD, DVD, Bly-ray Disc e dati relativi a musica e video da Gracenote, Inc. copyright © 2000 ad oggi Gracenote. Gracenote Software, copyright© 2000 ad oggi Gracenote. Uno o più brevetti di proprietà di Gracenote sono applicabili a questo prodotto e servizio. Per una lista non esaustiva dei breveti Gracenote applicabili, si faccia riferimento al sito web relativo. Gracenote, CDDB, MusicID, il logo e il logotipo di Gracenote e lo slogan "Powered by Gracenote" sono marchi registrati o marchi di Gracenote negli Stati Uniti e/o in altri Paesi.

## **Codice regionale**

Questo lettore è progettato e fabbricato in base al codice regionale. Se il codice regionale di un disco BD-Video o DVD non corrisponde al codice regionale di questo lettore, il disco non potrà essere riprodotto.

BD-Video: questo lettore riproduce dischi Blu-ray con simboli contenenti il codice regionale B.

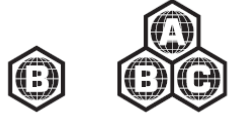

DVD-Video: questo lettore riproduce DVD con simboli contenenti il codice regionale 2 e ALL.

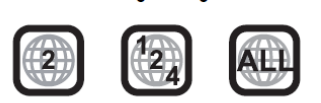

## **Accessori**

Si prega di verificare che le parti di seguito indicate siano incluse con il lettore BDP-103EU:

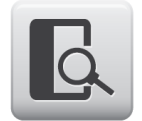

Manuale utente

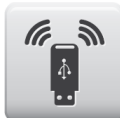

Adattatore wireless-N USB (fino a 150Mbps, 801.11b/g/n compatibile, 2,4GHz)

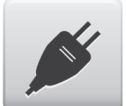

Cavo di alimentazione, circa 137 cm

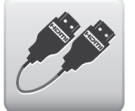

Cavo HDMI 1.4, circa 183 cm

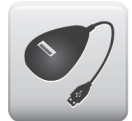

Cavo prolunga USB, circa 137 cm

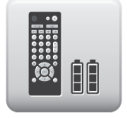

Telecomando con batterie AA

## **INSTALLAZIONE**

## **Comandi del pannello frontale**

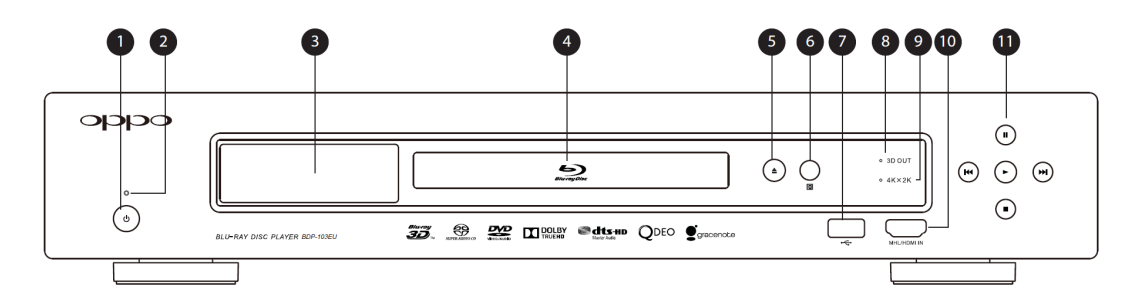

- 1. Tasto di ACCENSIONE (POWER)
- 2. Indicatore di stato
- 3. Display frontale
- 4. Vassoio disco
- 5. Tasto OPEN/CLOSE (con retroilluminazione)
- 6. Finestra sensore IR
- 7. Ingresso USB 2.0
- 8. Indicatore output 3D attivo
- 9. Indicatore output 4kx2k attivo
- 10. Ingresso HDMI MHL compatibile
- 11. Tasti di controllo riproduzione e navigazione

## **Display del pannello frontale**

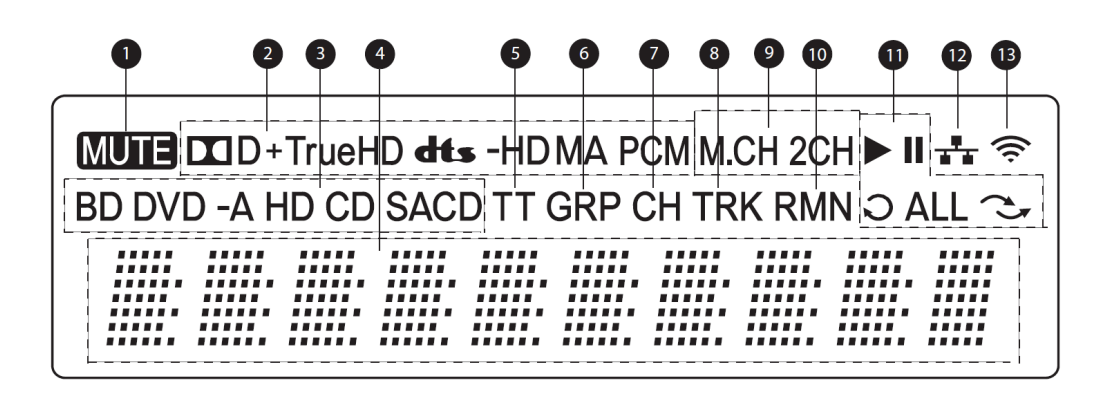

- 1. Icona muto: indica che l'audio è muto
- 2. Indicazione tipo audio: indica il tipo di tracce audio in riproduzione
- 3. Indicazione tipo disco: indica il tipo di disco attualmente in riproduzione
- 4. Display principale: messaggi di testo e display numerico
- 5. Titolo: quando illuminato, il tempo indicato corrisponde a un titolo
- 6. Gruppo: quando illuminato, il tempo indicato corrisponde a un gruppo
- 7. Capitolo: quando illuminato, il tempo indicato corrisponde a un capitolo
- 8. Traccia: quando illuminato, il tempo indicato corrisponde a una traccia
- 9. Indicazione canale audio: indica se l'audio riprodotto è stereo 2ch o surround multicanale
- 10. Restante: quando illuminato, il tempo indicato è il tempo di riproduzione restante
- 11. Stato della riproduzione: indica lo stato della riproduzione (Play, Pause, Repeat, Repeat All, Casuale).
- 12. Ethernet: indica che è collegato un cavo Ethernet attivo
- 13. Wireless: indica che il lettore è connesso a una rete wireless

## **Connettori del pannello posteriore**

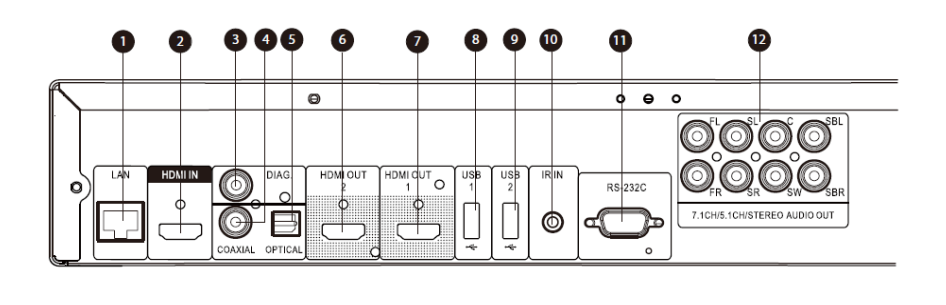

- 1. Porta LAN Ethernet<br>2. Ingresso HDMI (pos
- 2. Ingresso HDMI (posteriore)
- 3. Uscita video diagnostica
- 4. Uscita audio digitale
	- coassiale
- 5. Uscita audio digitale ottica
- 6. Uscita HDMI 2 (3D compatibile)
- 7. Uscita HDMI 1 (3D
- compatibile)
- 8. Ingresso USB 2.0<br>9. Ingresso USB 2.0 9. Ingresso USB 2.0
- 10. Ingresso segnale IR (infrarosso)
- 11. Porta controllo seriale RS-232C
- 12. Uscite audio analogico 7.1CH/5.1CH/STEREO

Oltre ai connettori di cui sopra, sul pannello posteriore è posizionato anche il cavo di alimentazione. L'ingresso è del tipo IEC60-320 C14. Si raccomanda di utilizzare esclusivamente il cavo di alimentazione fornito oppure un cavo di alimentazione compatibile con spinotto del tipo IEC60-320 C14.

## **Telecomando**

### **Tasti del telecomando**

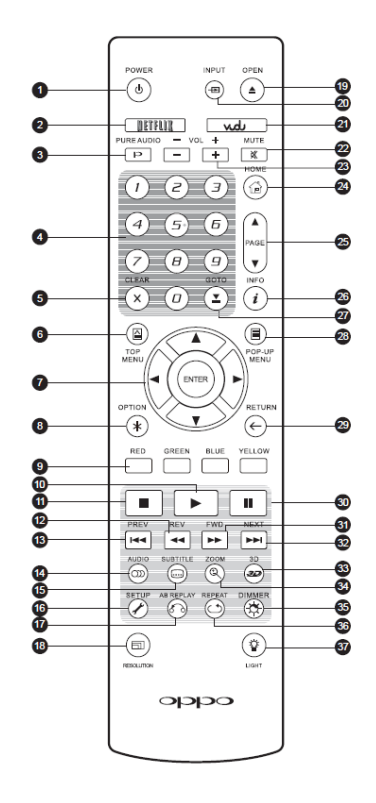

- 1. **POWER**: STANDBY e ON
- 2. **NETFLIX:** tasto di accesso a Netflix
- 3. **PURE AUDIO**: accensione/ spegnimento del video
- 4. **Tasti NUMERI**: inserimento valori numerici
- 5. **CLEAR**: cancellazione input numerico
- 6. **TOP MENU**: visualizzazione menu principale BD o menu titoli DVD
- 7. **Tasti FRECCIA e ENTER**: navigazione e selezione
- 8. **OPTION**: richiamo del menu relativo al contesto
- 9. **Tasti COLORE**: la funzione varia a seconda del contenuto
- 10. **PLAY**: avvio riproduzione
- 11. **STOP**: arresto riproduzione
- 12. **REV**: riavvolgimento veloce
- 13. **PREV**: salta all'elemento precedente
- 14. **AUDIO**: modifica della lingua o del canale audio
- 15. **SUBTITLE**: modifica della lingua dei sottotitoli
- 16. **SETUP**: accesso al Setup Menu del lettore<br>17. **A-B** REPLAY:
- ripetizione della riproduzione della sezione selezionata
- 18. **RESOLUTION**: modifica della risoluzione di uscita
- 19. **OPEN**: apertura/chiusura del
- vassoio del disco<br>INPUT: Selezione 20. **INPUT**: Selezione della sorgente
- 21. **VUDU:** Tasto di accesso a Vudu (solo USA)
- 22. **MUTE**: audio muto
- 23. **VOLUME +/-**: incremento/ decremento del volume
- 24. **HOME**: accesso al Menu Home per selezionare la sorgente multimediale
- 25. **PAGE UP/DOWN**: visualizza pagina precedente/successiva
- 26. **INFO**: mostra/nasconde il display on-screen
- 27. **GOTO**: riproduzione da una posizione specifica
- 28. **POP-UP MENU**:<br>visualizzazione del menu visualizzazione del menu pop-up BD o del menu DVD<br> **RETURN:** ritorno
- 29. **RETURN**: ritorno al precedente menu o modalità
- 30. **PAUSE**: interruzione della riproduzione
- 31. **FWD**: avanzamento veloce<br>32. **NEXT**: salta all'elemer
- salta all'elemento successivo
- 33. **3D**: abilitazione della conversione  $2D \rightarrow 3D$  o richiamo del menu di regolazione 3D
- 34. **ZOOM**: zoom avanti/indietro e regolazione del rapporto di aspetto
- 35. **DIMMER**: oscuramento del display del pannello frontale
- 36. **REPEAT**: ripetizione della riproduzione<br>**LIGHT**: attivazione
- 37. **LIGHT**: attivazione della retroilluminazione per il telecomando

#### **NOTA**

Quando si preme un tasto la cui funzione non è valida o non è in quel momento disponibile, sullo schermo TV appare un cerchio con una linea diagonale.

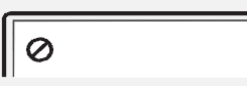

## **Parte posteriore**

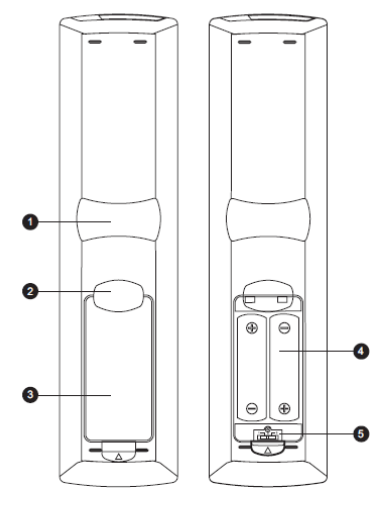

con coperchio senza coperchio

### **Installazione delle batterie**

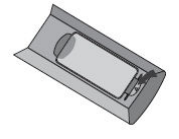

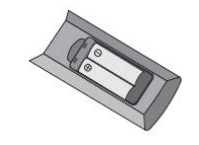

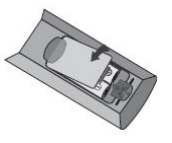

- 1. Rimuovere il coperchio del vano batteria
	- 2. Inserire le batterie 3. Ricollocare il coperchio sul vano

#### **Uso del telecomando**

Quando si usa il telecomando, la finestra anteriore dello stesso deve essere puntata al sensore di raggi infrarossi sul pannello frontale del lettore, con un'angolazione di ±30° e un range di circa 26 piedi (792 cm).

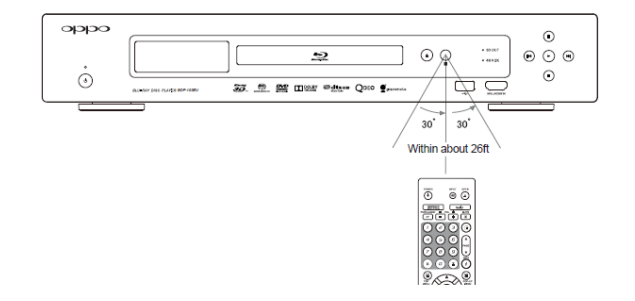

- 1. **Incavo dito indice 1**: quando l'indice è posizionato in questo incavo tenendo in mano il telecomando, il pollice può facilmente raggiungere i tasti di navigazione (FRECCE, ENTER, TOP MENU e POP-UP MENU).
- 2. **Incavo dito indice 2**: quando l'indice è posizionato in questo incavo tenendo in mano il telecomando, il pollice può facilmente raggiungere i tasti di controllo della riproduzione (STOP, PLAY, PAUSE, PREV, NEXT, REV, FWD).
- 3. **Coperchio batteria**: rimuoverlo per sostituire le batterie o impostare il codice del telecomando
- 4. **Batterie**: utilizzare 2 batterie del tipo AA o LR6
- 5. **Interruttore del codice del telecomando**: regolare la posizione dell'interruttore per impostare il telecomando per l'uso del codice corrispondente (per i dettagli, fare riferimento a pag. 10).

#### **Modifica del codice del telecomando**

Il telecomando dispone di tre codici OPPO. Quello predefinito è il "Codice 1". Qualora vicino al lettore BDP-103EU siano stati collocati altri prodotti OPPO, questi ultimi potrebbero inavvertitamente rispondere al telecomando del lettore BDP-103EU. Per evitarlo, è possibile selezionare un diverso codice del telecomando.

Per selezionare un nuovo codice del telecomando, aprire il coperchio del vano batteria e utilizzare una penna a sfera per spostare l'interruttore su una delle posizioni indicate con i numeri "1", "2" o "3". Riposizionare il coperchio del vano batteria. Assicurarsi che il lettore BDP-103EU sia acceso e che il vassoio del disco sia aperto. Puntare il telecomando sul lettore. Premere e tenere premuto il tasto **ENTER** per 5 secondi. Il lettore comincerà a utilizzare il nuovo codice del telecomando.

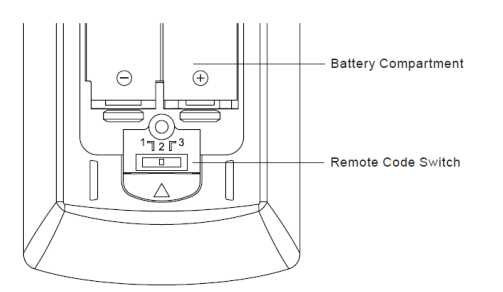

#### **Modifica del metodo di retroilluminazione**

Il telecomando supporta uno di due metodi di retroilluminazione disponibili. Di default, premendo il tasto **LIGHT**, la retroilluminazione si attiverà e rimarrà attiva premendo qualunque altro tasto entro 10 secondi. L'altro metodo attiverà la retroilluminazione ogni volta che verrà premuto un tasto; in questa modalità, la luce rimarrà accesa per 10 secondi e la retroilluminazione rimarrà attiva premendo qualsiasi altro tasto. Per passare da una modalità all'altra, premere e tenere premuto il tasto **LIGHT** per 5 secondi.

#### **PRECAUZIONI**

- Non lasciar cadere il telecomando e non esporlo all'umidità.
- Non esporre mai il sensore di raggi infrarossi sul pannello frontale alla luce diretta del sole o ad altre potenti fonti di calore.
- Quando il livello delle batterie è basso, il telecomando potrebbe non funzionare in maniera corretta. In questo caso, sostituirle.
- Se il telecomando non viene utilizzato per un lungo periodo, rimuovere le batterie.
- Utilizzare le batterie in maniera corretta per evitare possibili perdite e corrosione. Non esporre le batterie alla luce diretta del sole o in un ambiente molto caldo per un lungo periodo di tempo. Non scaldare o avvicinare a fiamme. Non mescolare batterie nuove e usate. Non utilizzare batterie di diverso tipo nello stesso momento. Non tentare di ricaricare le batterie.
- Nel caso in cui si verifichi una perdita, non toccare il liquido a mani nude. Pulire il liquido all'interno del vano batteria e inserire nuove batterie.

## **Metodi di collegamento più diffusi**

## **Collegamento a un ricevitore A/V via HDMI**

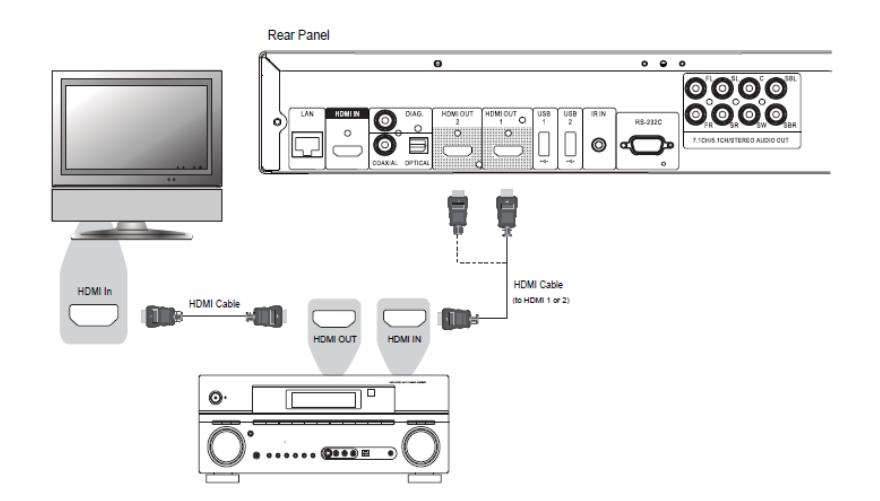

- Se si dispone di un ricevitore HDMI compatibile che supporta l'audio HDMI, si può semplicemente collegare un cavo HDMI dal lettore al ricevitore, in modo da abilitare l'audio HDMI sul ricevitore stesso (per maggiori informazioni, fare riferimento al manuale di istruzioni del ricevitore). Generalmente il ricevitore dispone di un'uscita HDMI che è possibile collegare al TV per trasferire il segnale video.
- Entrambi i terminali di uscita HDMI (HDMI 1 OUT e/o HDMI 2 OUT) sul pannello posteriore del lettore BDP-103EU possono essere collegati al ricevitore. Per il video, la precedenza dovrebbe essere data all'uscita HDMI 1 poiché è l'unica uscita che beneficia del processore video superiore Marvell QDEO.

#### **NOTA**

HDMI (High-definition Multimedia Interface) è un cavo singolo che trasferisce il segnale audio e video dal lettore al display. Tuttavia, bisogna considerare che HDMI è uno standard in evoluzione e che potrebbero sorgere problemi di compatibilità. È necessario un ricevitore che supporti l'ingresso audio su HDMI. Alcuni ricevitori dispongono di porte HDMI solamente per il video. Se il vostro ricevitore non supporta l'ingresso audio, leggere le sezioni successive relative ad altri metodi di collegamento.

Al fine di riprodurre audio multicanale per tutti i formati, il ricevitore deve supportare HDMI versione1.1 o successive. Per i dischi Blu-ray, è preferibile un ricevitore che supporti HDMI versione1.4 con capacità di decodifica per Dolby True HD e DTS-HD Master Audio. Controllare le specifiche del ricevitore per assicurarsi che soddisfi i requisiti.

Le uscite HDMI presenti sul lettore BDP-103EU sono HDMI versione 1.4, compatibili con HDMI versione 1.3 e precedenti.

### **Collegamento a un TV e a un ricevitore A/V via Dual HDMI**

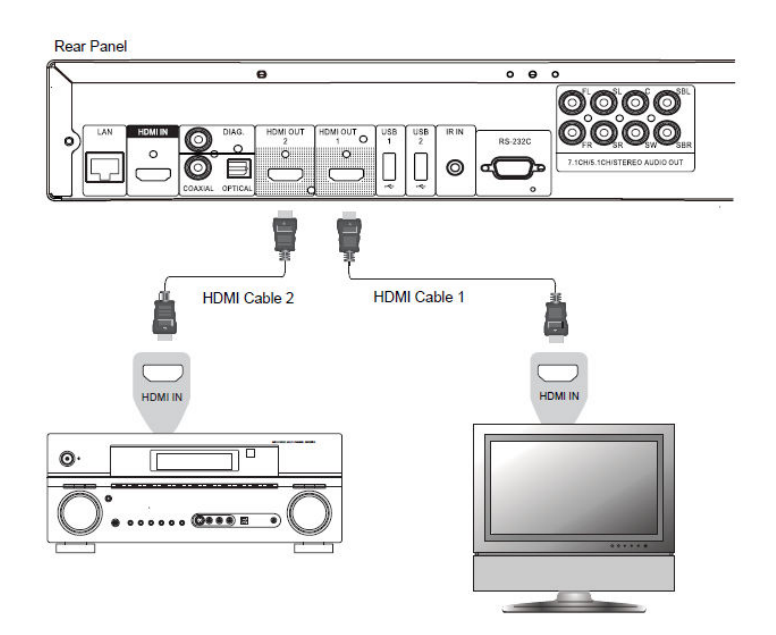

- Il lettore BDP-103EU dispone di una doppia connessione HDMI per poter godere della migliore qualità video e della migliore risoluzione possibili, oltre che di un contenuto audio ad elevata velocità di bit. È possibile utilizzare il cavo HDMI incluso per collegare l'uscita HDMI 1 al proprio televisore ad alta definizione, ed usare un altro cavo HDMI (non incluso) per collegare l'uscita HDMI 2 al ricevitore, impostando l'opzione **Dual HDMI Output** nel **Setup Menu** su **Dividi A/V** (fare riferimento a pag. 53 per i dettagli). In questo modo è possibile utilizzare il processore video dedicato disponibile per l'uscita HDMI 1 e consentire al ricevitore che non dispone di ingresso HDMI versione 1.4 di funzionare senza alcuna perdita di segnale digitale audio.
- Questa configurazione è raccomandata quando si dispone di un display 3D compatibile ma il ricevitore non supporta il 3D. Ciò consente di inviare il segnale video (in questo caso tridimensionale) direttamente al TV e il segnale audio al ricevitore perché venga distribuito agli altoparlanti, come d'abitudine.

#### **NOTA**

- Fare riferimento alle note relative al collegamento HDMI a pag. 11.
- Se il proprio ricevitore non dispone di ingresso audio HDMI, tentare i metodi di collegamento alternativi di cui alle pagg. 16-17.

## **Collegamento a un TV via HDMI**

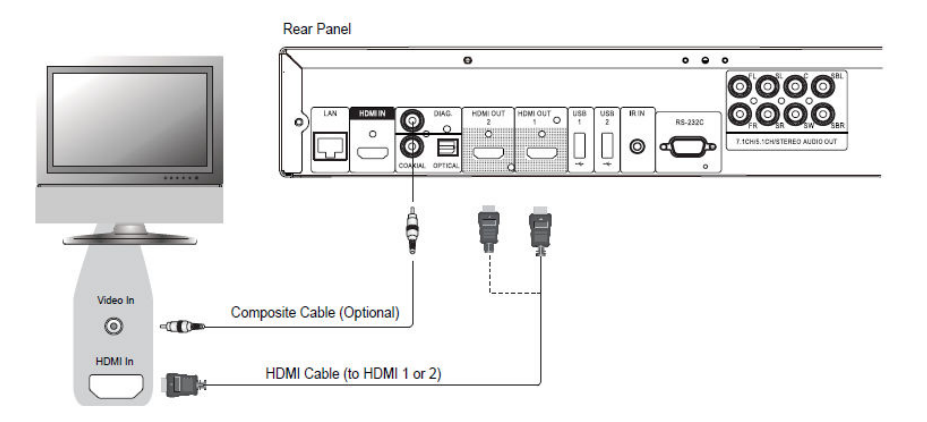

- Se il vostro TV dispone di un ingresso HDMI, è possibile utilizzare il cavo HDMI incluso per collegare il lettore direttamente al TV. Questo metodo di collegamento riproduce video e audio in un formato digitale puro mediante un unico cavo. L'uscita HDMI del lettore consente di godere della migliore qualità video e risoluzione audio possibili.
- Sul pannello posteriore del lettore BDP-103EU ci sono due terminali di uscita HDMI (HDMI 1 OUT e HDMI 2 OUT), entrambi i quali possono essere collegati al TV. Si raccomanda di utilizzare il terminale HDMI 1 OUT poiché si avvale del processore video dedicato Marvell QDEO.
- È possibile rimuovere il cavo HDMI e collegare l'uscita DIAG (diagnostica) al TV mediante un normale cavo video composite (non incluso) in caso di problemi con il video HDMI. Utilizzando questo tipo di connessione, sarà visibile unicamente il **Setup Menu** sul TV, pertanto tale modalità ha come scopo solamente la risoluzione dei problemi.

#### **NOTA**

- Questo metodo di collegamento trasmette l'audio mediante gli altoparlanti del TV. Per una qualità audio ottimale, si raccomanda di trasferire l'audio stesso dal lettore BDP-103EU ad un ricevitore A/V con altoparlanti collegati.
- Nel caso in cui il proprio ricevitore A/V non riceva audio via HDMI o non disponga di alcun ingresso HDMI, fare riferimento alle pagg. 16 e 17 per istruzioni su come trasmettere l'audio al ricevitore utilizzando modalità di collegamento diverse.

## **Collegamento a due TV via HDMI**

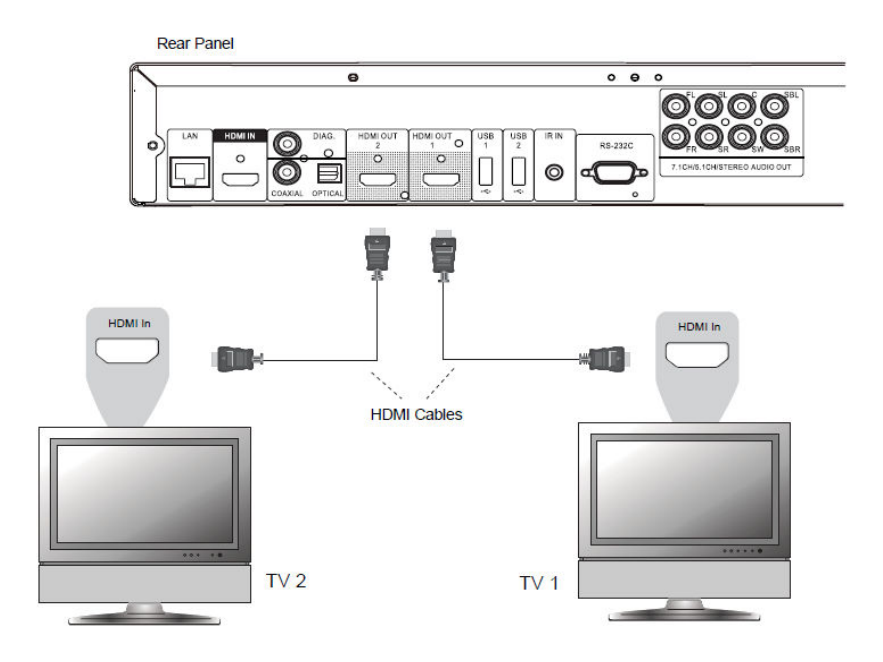

- Le due uscite HDMI (HDMI 1 OUT e HDMI 2 OUT) disponibili sul pannello posteriore del lettore BDP-103EU possono essere collegate a due TV contemporaneamente e ciascuna uscita può restituire segnali audio e video digitali.
- Si raccomanda di collegare il TV principale (quello con lo schermo più grande o che si guarda più spesso) all'uscita HDMI 1 OUT al fine di beneficiare del processore video dedicato, e impostare l'opzione **Dual HDMI** del **Setup Menu** su **Dual Display**, per assicurarsi che l'uscita HDMI 2 OUT possa anch'essa trasmettere segnali audio e video (per maggiori dettagli, fare riferimento a pag. 53).
- È possibile collegare l'uscita DIAG (diagnostica) a uno dei vostri TV per la risoluzione dei problemi. Per maggiori dettagli, fare riferimento a pag. 13.

## **Collegamento a un TV via DVI**

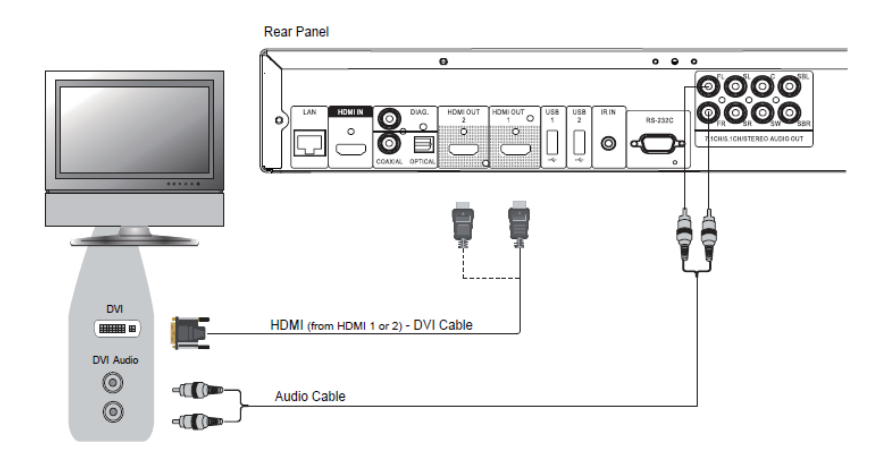

- Se il vostro TV dispone di un ingresso DVI che supporta HDCP, è possibile acquistare un cavo HDMI-DVI per collegare il lettore al TV. Questo metodo di connessione trasmette video digitale al TV senza alcuna diminuzione di segnale. Si raccomanda di utilizzare l'uscita HDMI 1 OUT poiché beneficia del processore video dedicato.
- Utilizzare cavi audio rossi/bianchi (non inclusi) per collegare i terminali FL (frontale sinistro) e FR (frontale destro) del lettore al TV. Assicurarsi che i cavi audio siano collegati allo stesso gruppo terminale sul TV e sull'ingresso DVI. Solitamente i terminali di ingresso sono marchiati "DVI Audio" o "PC Audio". Su alcuni TV potrebbe essere necessario utilizzare un cavo adattatore Mini-Jack RCA 3,5 mm per collegare l'audio.
- È possibile collegare l'uscita DIAG (diagnostica) a uno dei vostri TV per la risoluzione dei problemi. Per maggiori dettagli, fare riferimento a pag. 13.

#### **NOTA**

HDCP sta per High-bandwidth Digital Content Protection. Le uscite HDMI del lettore BDP-103EU utilizzano HDCP per crittografare il contenuto audio e video digitale. Il TV deve supportare HDCP per decriptare e visualizzare correttamente il contenuto.

## **Collegamenti audio alternativi**

## **Collegamento a un ricevitore A/V o a un amplificatore mediante uscite analogiche**

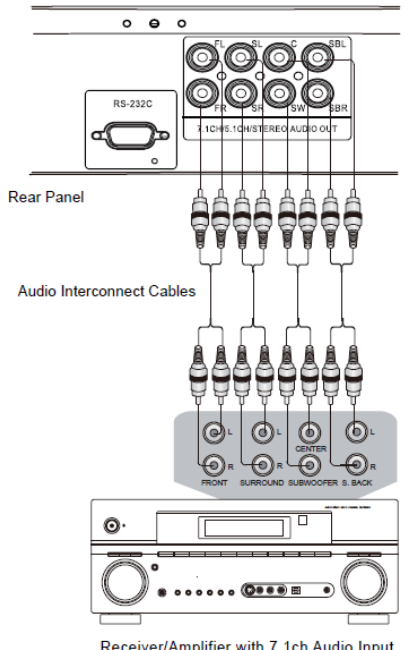

Receiver/Amplifier with 7.1ch Audio Input

- Utilizzare fino a 8 cavi di interconnessione audio RCA (non inclusi) per collegare i terminali di uscita analogici FR (frontale destro), FL (frontale sinistro), SL (surround sinistro), SR (surround destro), C (centrale), SW (subwoofer), SBL (posteriore sinistro surround) e SBR (posteriore destro surround) del lettore BD-103EU ai corrispondenti jack di ingresso audio analogico multicanale del ricevitore A/V o dell'amplificatore.
- Se il ricevitore A/V o amplificatore dispone solamente di ingresso audio 5.1ch, non collegare i terminali SBL (posteriore sinistro surround) e SBR (posteriore destro surround) e impostare l'opzione **Down mix** nel **Setup Menu** su 5.1, per assicurarsi che qualunque segnale 7.1 sia convertito in 5.1 (fare riferimento alla **Modalità Down mix** a pag. 68).
- Se il proprio sistema audio dispone solamente di ingressi audio stereo o nel caso in cui si desideri collegare un sistema audio stereo dedicato in aggiunta al sistema audio surround già collegato alle uscite HDMI o S/PDIF, è possibile collegare il sistema audio stereo dedicato ai terminali FL (frontale sinistro) e FR (frontale destro) del lettore.
- Per le uscite stereo, se il sistema audio a cui ci si sta collegando non dispone di altoparlanti surround, impostare l'opzione **Down mix** nel **Setup Menu** su **Stereo**. Se il sistema audio dispone di altoparlanti surround e di Dolby Pro Logic o altre modalità di decodifica dell'audio surround, impostare la modalità down mix su "LT/RT" (per ulteriori informazioni, fare riferimento alla **Modalità Down mix** a pag. 68).

### **Collegamento a un ricevitore A/V o a un amplificatore via S/PDIF (coassiale/ottica)**

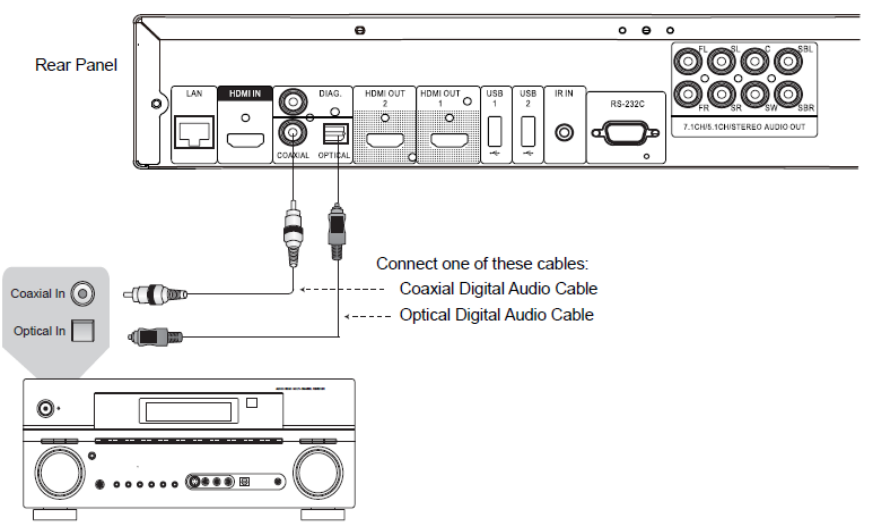

Receiver/Amplifier with Dolby Digital or DTS Decoder

• Utilizzare un cavo audio digitale coassiale 75 ohm con connettori RCA o un cavo audio digitale ottico S/PDIF per collegare una delle uscite audio digitali al terminale d'ingresso corrispondente sul proprio ricevitore A/V. Per i dettagli sull'impostazione dei segnali coassiale/ottico, fare riferimento a pag. 66.

#### **NOTA**

- A causa di limitazioni di banda, i formati audio ad alta risoluzione come Dolby Digital Plus, Dolby TrueHD, DTS-HD High Resolution e DTS-HD Master Audio non possono essere trasmessi attraverso l'uscita audio digitale coassiale o ottica. In alternativa, verrà trasmessa una versione a risoluzione minore della stessa traccia audio. Per ascoltare i formati audio ad alta risoluzione nella migliore qualità possibile, utilizzare la connessione HDMI se si possiede un ricevitore che supporta l'audio HDMI (vedere pag. 11) oppure – in caso contrario – usare le uscite analogiche multicanale (pag.16).
- A causa di limitazioni di copyright, l'audio SACD non può essere trasmesso attraverso l'uscita digitale coassiale o ottica. Per ascoltare SACD, utilizzare le connessioni audio HDMI o analogica.
- A causa di limitazioni di copyright e di banda, l'audio a piena risoluzione di dischi DVD-Audio non può essere trasmesso attraverso l'uscita digitale coassiale o ottica. Per ascoltare dischi DVD-Audio a piena risoluzione, utilizzare le connessioni audio HDMI o analogica.

## **Ingresso HDMI/MHL del lettore BDP-103EU**

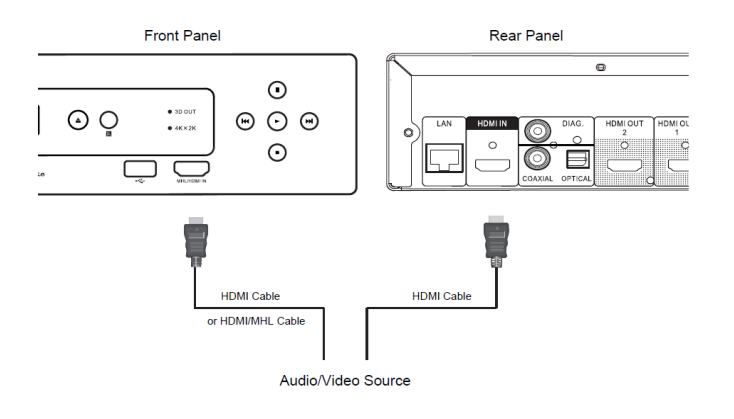

- Il lettore BDP-103EU fornisce due ingressi HDMI collocati separatamente sul pannello frontale e sul pannello posteriore, entrambi in grado di elaborare audio e video ad alta definizione fino a 1080p. È possibile utilizzare il cavo HDMI incluso per collegare una sorgente come un box TV digitale, un telefono cellulare o una videocamera alla/e porta/e HDMI IN. È possibile utilizzare il tasto **INPUT** sul telecomando OPPO per aprire il menu Input, che consente di selezionare l'ingresso HDMI IN corrispondente.
- Ricordare che la porta HDMI IN sul pannello frontale è del tipo MHL compatibile (Mobile High-definition Link), il che significa che se viene collegata a un altro dispositivo abilitato MHL (come uno smartphone) mediante cavo o adattatore MHL (non incluso), allora la porta non solamente è in grado di accettare i segnali digitali in alta risoluzione, ma anche di ricaricare contemporaneamente il dispositivo collegato.

## **Collegamento a internet**

Il lettore BDP-103EU offre caratteristiche decisamente migliori rispetto ai suoi predecessori per quanto concerne lo streaming. Attualmente supporta Netflix oltre che la condivisione di media su rete domestica mediante "La mia rete", in grado di connettersi a client DLNA e SMB/CIFS. Ulteriori applicazioni per lo streaming online potranno essere aggiunte con futuri aggiornamenti del firmware.

Il lettore BDP-103EU supporta inoltre la caratteristica BD-Live offerta da alcuni titoli Blu-ray. BD-Live offre contenuto scaricabile extra e programmi interattivi aggiuntivi online. Il contenuto disponibile su BD-Live varia a seconda dei dischi e degli studi di produzione e può comprendere sottotitoli extra, commenti, trailer di film, giochi o chat.

Collegando il lettore ad Internet è inoltre possibile aggiornarne il firmware (per ulteriori informazioni relative agli aggiornamenti del firmware, fare riferimento alle pagg. 4 e 72).

Per utilizzare la caratteristica BD-Live o aggiornare il firmware via Internet, il lettore necessita di una connessione internet a banda larga. Comunque, non è necessario effettuare il collegamento ad Internet qualora non vi sia l'intenzione di utilizzare le funzionalità streaming di rete, BD-Live e aggiornamento del firmware.

Il lettore BDP-103EU dispone di due metodi di connessione di rete: tramite cavo Ethernet o tramite l'adattatore esterno wireless fornito con il lettore. Per una connessione di rete più veloce e stabile, quando possibile si raccomanda l'uso di un cavo Ethernet.

#### **Collegamento a internet mediante cavo Ethernet**

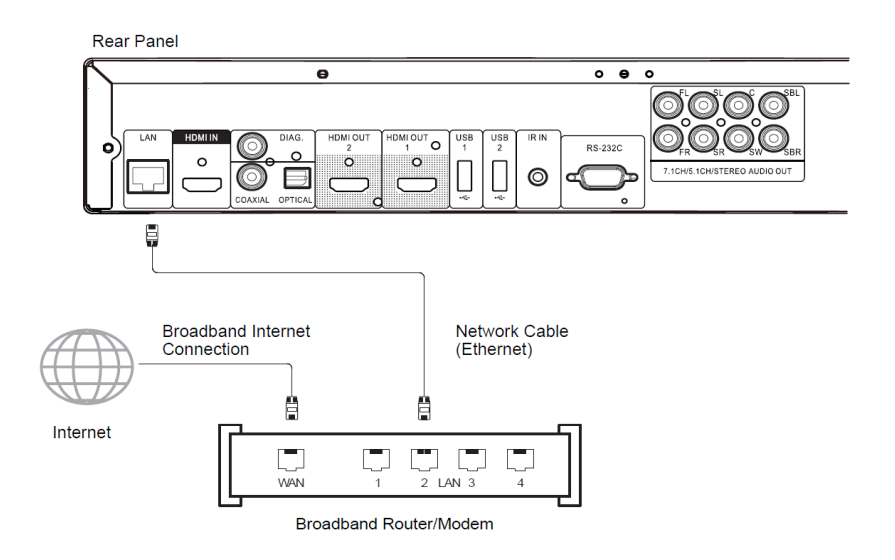

- Inserire un'estremità di un cavo di rete (cavo Ethernet diritto 5/5E) nella porta LAN sul retro del lettore BDP-103EU.
- Inserire l'altra estremità del cavo di rete in una porta LAN del router a banda larga o del modem.
- Dopo aver fisicamente collegato il lettore a una connessione Internet a banda larga, potrebbe essere necessaria una configurazione di rete. Per i dettagli, fare riferimento alla sezione **Impostazione Rete** a pag. 76.
- Per chiarimenti relativi all'impostazione del router o del modem, fare riferimento alle istruzioni operative fornite insieme al router a banda larga o al modem, o contattare il provider di servizi internet.

#### **NOTA**

- Collegare la porta LAN del lettore solamente ad una porta Ethernet che supporti 10BASE-T o 100BASE-TX. Il collegamento ad altre porte o jack (ad esempio il jack di un telefono) potrebbe danneggiare il lettore.
- Per i servizi di streaming potrebbe essere necessaria l'iscrizione, e gli stessi potrebbero essere limitati agli Stati Uniti.

#### **Collegamento a internet mediante adattatore wireless**

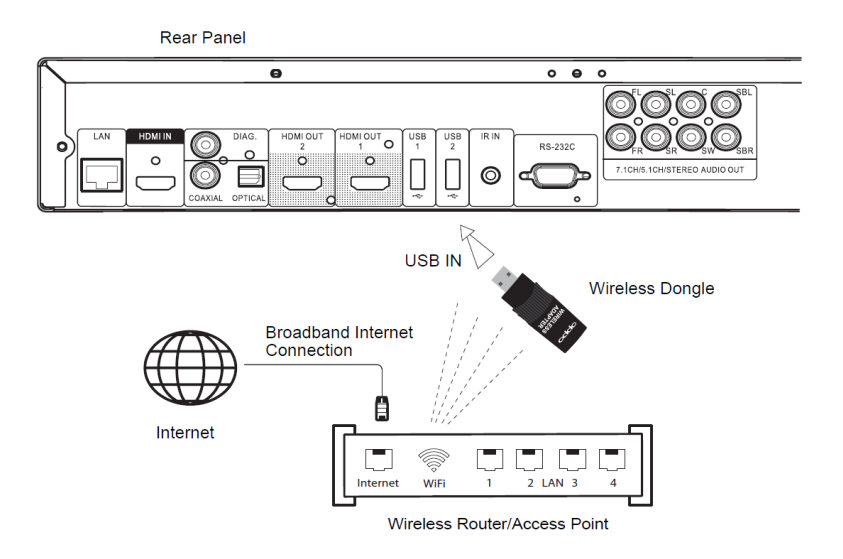

- L'adattatore wireless fornito con il lettore BDP-103EU è stato preimpostato per funzionare con il lettore stesso. È compatibile con reti wireless 802.11b/g/n (2,4 GHz).
- Assicurarsi che sia disponibile una connessione Internet a banda larga e che sia stata accesa la funzione WI-Fi sul router wireless o sul punto di accesso; inserire l'adattatore in una delle tre porte USB disponibili sul lettore BDP-103EU (una sul pannello frontale, due sul retro).
- Dopo il collegamento dell'adattatore, sarà necessaria una configurazione di rete. Per i dettagli, fare riferimento alla sezione **Impostazione Rete** a pag. 76.
- Con il lettore, viene fornito anche un cavo di prolunga USB. Se necessario, collegarlo tra la porta USB del lettore e l'adattatore wireless.

## **Installazione personalizzata**

#### **Installazione IR (Infrared Remote) esterno**

Il lettore BDP-103EU dispone di una porta IR IN sul pannello posteriore. Se il lettore viene installato all'interno di un mobile apposito da cui non è possibile una comunicazione diretta con il telecomando, è possibile acquistare un sensore IR remoto esterno e inserirlo nella porta IR IN. Posizionare la testa del sensore in un punto visibile in modo da assicurarne l'operatività.

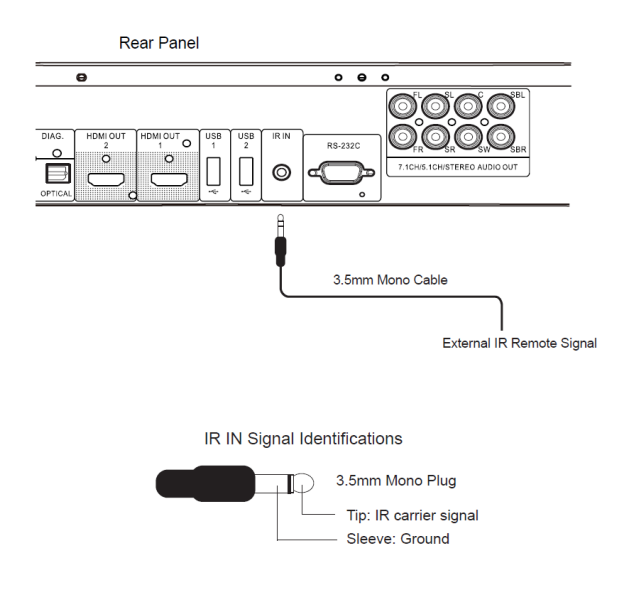

#### **NOTA**

- Quando si inserisce un sensore IR esterno, la finestra del sensore originale sul pannello frontale viene disabilitata.
- La porta IR del lettore BDP-103EU NON è compatibile con il precedente sensore esterno IR (IR ES1) che viene usato con il lettore BDP-83.
- OPPO non garantisce che la porta IR IN sia compatibile con dispositivi non fabbricati da OPPO. Collegare la porta IR IN a un dispositivo incompatibile può risultare in un danno al dispositivo stesso o al lettore.
- Si prega di contattare l'assistenza clienti OPPO nel caso si abbia l'intenzione di integrare il lettore in un sistema di distribuzione IR. Il servizio clienti può fornire indicazioni per un corretto collegamento dei segnali di controllo.

## **Controllo RS232**

Il lettore BDP-103EU dispone di una porta di controllo RS232 e può essere integrato nella maggior parte dei sistemi home theatre personalizzati. Chiedere all'installatore di contattare OPPO per il protocollo RS-232, o fare riferimento al sito web di OPPO BD UK Ltd (www.oppo-bluray.co.uk) per l'ultima versione del documento relativo al protocollo RS-232.

## **Guida per l'avvio rapido**

#### **Accensione e riproduzione**

Il lettore BDP-103EU è preconfigurato con delle impostazioni ottimizzate per la maggior parte dei sistemi home theatre domestici, in modo da potersi inserire nel proprio sistema audio/video senza necessità di ulteriori modifiche. Per iniziare, seguire i passi seguenti:

- 1) Collegare il lettore OPPO al proprio sistema.
- 2) Accendere il TV e/o il ricevitore/amplificatore e successivamente accendere il lettore.
- 3) Selezionare la sorgente sul TV o sul ricevitore in modo che venga visualizzato il segnale proveniente dal lettore.

Entro qualche secondo il lettore caricherà le impostazioni di fabbrica e apparirà il **Menu Home** con un logo OPPO. Il lettore è ora pronto per l'uso!

Per informazioni circa le operazioni di base e quelle avanzate, fare riferimento a quanto indicato nel prosieguo del presente manuale.

#### **Scelta della migliore risoluzione di uscita**

Uno dei maggiori vantaggi del lettore BDP-103EU è la sua capacità di riprodurre video Blu-ray ad alta definizione e convertire video a definizione standard su dischi DVD in alta risoluzione. Il sofisticato processore video contenuto all'interno del lettore assicura che il video restituisca il miglior risultato possibile in termini di colore, dettaglio e movimento. Il lettore offre diverse risoluzioni di uscita video standard e ad alta definizione. Per ottenere il miglior risultato, è importante selezionare una risoluzione di uscita che sia adatta al proprio TV o schermo.

La regola generale quando si seleziona una risoluzione di uscita è quella di avvicinarsi il più possibile alla risoluzione nativa del TV o dello schermo. La "risoluzione nativa" è la risoluzione della componente display del TV (schermo al plasma, schermo LCD, o DLP™ chip). Il TV può accettare segnali in entrata con risoluzioni maggiori o minori rispetto alla sua risoluzione nativa: in tali casi effettuerà un *up-scaling* o un *down-scaling* del video in modo da adattarlo al suo display. Sfortunatamente molti TV sul mercato si limitano a un adattamento approssimativo. Tuttavia, se si imposta il lettore BDP-103EU in modo che trasmetta una risoluzione uguale o almeno molto simile a quella nativa del TV, sarà più probabile ottenere un'immagine ottimale.

Per quanto riguarda gli schermi più nuovi presenti sul mercato, la migliore risoluzione di uscita sarà 1080p. Alcuni primi modelli di schermi "1080p" non accettavano il segnale 1080p. Per essi, la migliore risoluzione da utilizzare è 1080i. Per i piccoli TV digitali la migliore risoluzione probabilmente sarà 720p. Per i TV CRT o i TV a retroproiezione sarà verosimilmente 1080i. Per i display EDTV (molto rari, se hanno HDMI o DVI), 480p (NTSC) o 576p (PAL). Queste sono linee guida generali che si rivelano valide per la maggior parte degli utenti, ma possono presentarsi eccezioni. Gli utenti più esperti potrebbero provare tutte le risoluzioni supportate per poi scegliere quella che restituisce il risultato migliore.

Il lettore BDP-103EU supporta una speciale modalità **Source Direct** sulle uscite HDMI. Tale risoluzione è raccomandata per l'uso con processori video esterni o televisori high-end. Nella modalità **Source Direct** il lettore funge da "trasporto": decodifica il video dal disco e successivamente invia il segnale video grezzo nella sua risoluzione e formato nativi – senza elaborarlo – al processore video esterno o al TV. La risoluzione di uscita effettiva varia a seconda del contenuto:

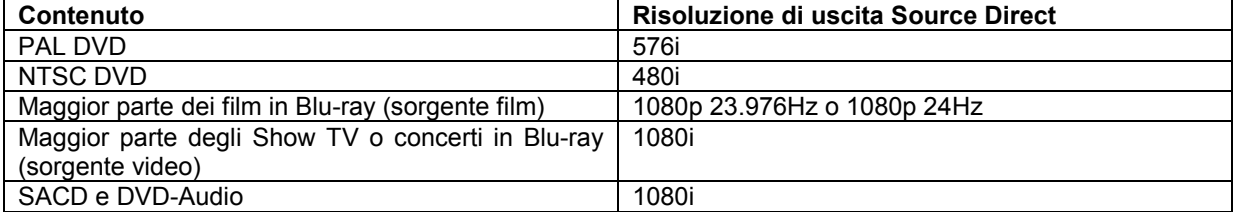

Per quanto concerne entrambe le uscite HDMI, sono disponibili le seguenti risoluzioni di uscita: **4Kx2K**, **Auto**, **1080p**, **1080i**, **720p**, **480p**/**576p**, **480i**/**576i** e **Source Direct**. Selezionando **Auto**, il lettore determinerà la risoluzione di uscita in base al migliore segnale di risoluzione che il televisore è in grado di restituire.

Per modificare la risoluzione di uscita, premere il tasto **RESOLUTION** sul telecomando per visualizzare il **Menu Risoluzione**, poi premere i tasti **FRECCIA SU/GIU** per evidenziare la risoluzione desiderata e premere **ENTER** per confermare. Se il TV non supporta la risoluzione scelta, potrebbero apparire una schermata nera o un messaggio di errore. In questo caso selezionare una diversa risoluzione che sia supportata dal TV.

#### **Determinazione del rapporto di aspetto del display (TV Aspect Ratio)**

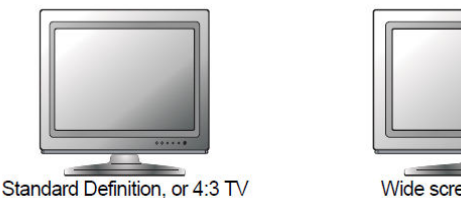

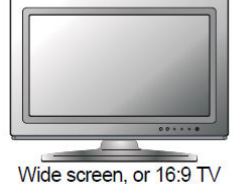

Il **rapporto di aspetto** è la proporzione di altezza e larghezza di uno schermo TV. Gli apparecchi meno recenti hanno generalmente un rapporto di aspetto 4:3 – la larghezza è 4/3 (o 1,33 volte) l'altezza. I televisori widescreen più recenti hanno un rapporto 16:9 – la larghezza è 16/9 (o 1,78 volte) l'altezza. Per una resa ottimale, l'output video del lettore deve corrispondere al rapporto di aspetto dello schermo del proprio TV. Poiché quasi tutti i dischi Blu-ray e molti dischi DVD sono commercializzati in formato widescreen, si raccomanda di collegare al lettore un TV widescreen.

I formati selezionabili sono **16:9 Allargato** e **16:9 Wide/Auto**. A seconda della selezione e del formato registrato sul disco, l'immagine sullo schermo TV sarà una delle seguenti:

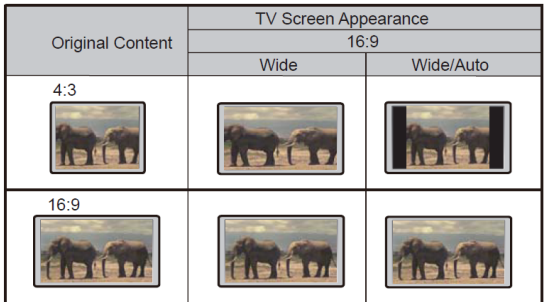

Se si possiede un display widescreen (16:9), selezionare una delle seguenti opzioni:

- **16:9 Allargato** Le sorgenti 16:9 (widescreen) verranno visualizzate con le proporzioni native, e le sorgenti 4:3 verranno allungate orizzontalmente.
- **16:9 Wide/Auto** Le sorgenti 16:9 (widescreen) così come quelle 4:3, verranno visualizzate con il rapporto di aspetto nativo. Si noti che in questa modalità le sorgenti 4:3 verranno visualizzate con barre nere su entrambi i lati (destro e sinistro) in modo da mantenere il corretto rapporto di aspetto 4:3.

## **OPERAZIONI DI BASE**

### **Riproduzione dei dischi**

 $(8D)$   $(0V)$   $(0V)$   $(5ACD)$ 

- 1. Premere il tasto **POWER** per accendere il lettore.
- 2. Premere il tasto **OPEN/CLOSE** per estrarre il vassoio del disco.
- 3. Posizionare il disco con l'etichetta rivolta verso l'alto e il lato registrato rivolto verso il basso.

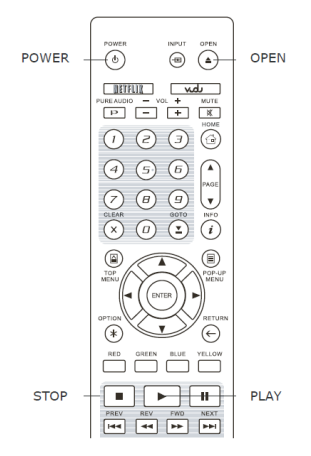

- 
- 4. Premere il tasto **OPEN/CLOSE** nuovamente per chiudere il vassoio.
- 5. Il lettore leggerà le informazioni contenute nel disco e avvierà la riproduzione.
- 6. A seconda del contenuto del disco, potrebbe comparire un menu o una schermata di navigazione. Utilizzare i tasti **FRECCIA** e **SELECT** per selezionare il contenuto da riprodurre.
- 7. Per arrestare la riproduzione, premere il tasto **STOP**.
- 8. Per spegnere il lettore, premere il tasto **POWER**.

#### **NOTA**

- Durante la riproduzione di DVD e di alcuni Blu-ray, premendo il tasto **STOP** si arresterà la riproduzione memorizzando il punto di arresto. È possibile riprendere la riproduzione dal punto di arresto premendo il tasto **PLAY**.
- Alcuni dischi Blu-ray con tecnologia BD-Java non supportano la ripresa della riproduzione dal punto di arresto. Premere il tasto **STOP** durante la riproduzione di tali dischi comporterà l'arresto completo della riproduzione. Premere il tasto **PLAY** quando la riproduzione è interrotta comporterà il riavvio della riproduzione dall'inizio del disco.

## **Menu OPZIONI**

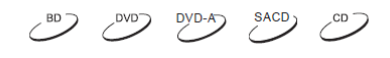

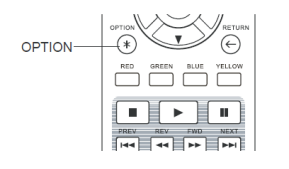

- 1. Durante la navigazione e riproduzione di file multimediali, premere il tasto **OPTION** sul telecomando per visualizzare il **Menu Opzioni**, che consente di accedere alle varie impostazioni e caratteristiche di riproduzione.
- 2. Una volta visualizzato il **Menu Opzioni**, premere i tasti **FRECCIA DESTRA/SINISTRA** sul telecomando per evidenziare un elemento specifico e premere **ENTER** per confermare la selezione.

Le selezioni del **Menu Opzioni** possono differenziarsi a seconda della tipologia di contenuto. Di seguito è presentato un riassunto delle selezioni e delle relative funzioni:

#### **Riproduzione disco (CD, DVD, BD):**

• Informazioni sul disco: effettua una ricerca sul database online Gracenote e mostra le informazioni sul disco disponibili (è necessario un collegamento Internet attivo).

#### **Riproduzione file musicali:**

• Informazioni musicali: come per "informazioni sul disco"; ricerca e visualizza le informazioni disponibili su Gracenote.

#### **Riproduzione dischi video (DVD, BD) e file video:**

- Sposta sottotitolo: regola la posizione dei sottotitoli sullo schermo. Fare riferimento ai dettagli a pag. 34.
- Regolazione immagine: apre il menu regolazione immagine. Fare riferimento ai dettagli a pag. 56.
- Zoom: apre il menu livello zoom dell'immagine. Fare riferimento ai dettagli a pag. 32.
- Angolo: modifica l'angolo di visualizzazione. Questa funzione è unicamente disponibile quando il DVD/BD è registrato con angolazioni multiple.

#### **Riproduzione file foto:**

- Zoom: mostra l'immagine con diversi livelli di zoom.
- Ruota Sinistra/destra/specchia/rifletti: ruota l'immagine sullo schermo.

#### **Riproduzione INPUT HDMI:**

• Regolazione immagine: apre il menu regolazione immagine. Fare riferimento ai dettagli a pag. 56.

#### **Riproduzione veloce**

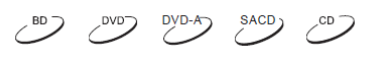

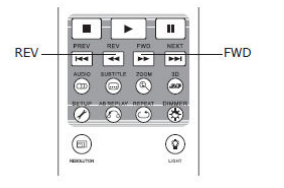

Durante la riproduzione, è possibile effettuare il riavvolgimento/avanzamento rapido.

1. Premere il tasto **FWD** sul telecomando per avviare l'avanzamento rapido. Ogni volta che il tasto **FWD** verrà premuto, la velocità della riproduzione varierà con la seguente sequenza:

 $\blacktriangleright \implies \blacktriangleright \blacktriangleright 1 \implies \blacktriangleright \blacktriangleright 2 \implies \blacktriangleright \blacktriangleright 3 \implies \blacktriangleright \blacktriangleright 4 \implies \blacktriangleright \blacktriangleright 5$ 

2. Premere il tasto **REV** sul telecomando avvierà il riavvolgimento rapido. Ogni volta che il tasto **REV** verrà premuto, la velocità della riproduzione varierà con la seguente sequenza:

 $\blacktriangleright$  =  $\blacktriangleright$  441 =  $\blacktriangleright$  442 =  $\blacktriangleright$  443 =  $\blacktriangleright$  444 =  $\blacktriangleright$  445

# **NOTA**

• Alcuni dischi Blu-ray che si avvalgono della tecnologia BD-Java potrebbero avere uno specifico comando di avanzamento/riavvolgimento rapido. La reale velocità varia a seconda del disco e il disco stesso potrebbe visualizzare una sequenza di progressione.

#### **Pausa e riproduzione frame-by-frame**

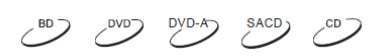

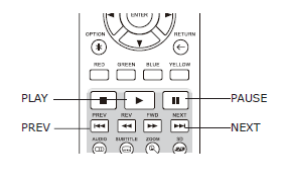

- 1. Durante la riproduzione, premere il tasto **PAUSE** per mettere temporaneamente in pausa il programma. In questa modalità, apparirà sul TV un'icona PAUSA.
- 2. Quando un DVD o un Blu-ray è in modalità di pausa, premere il tasto **PREV** o **NEXT** per passare al fotogramma successivo o a quello precedente.
- 3. Premere il tasto **PLAY** per riavviare la riproduzione normalmente.

## **Riproduzione al rallentatore**

**PAUSE** 

EWD

 $\widehat{\Theta}$ 

 $\frac{30}{2}$ 

 $\overline{G}$  $\overline{\phantom{a}}$   $\overline{\phantom{a}}$   $\overline{\$ निमित्र जिल

**DEV** 

Per riprodurre il video al rallentatore, seguire le seguenti istruzioni:

- 1. Premere il tasto **PAUSE** sul telecomando per mettere in pausa la riproduzione.
- 2. Premere il tasto **FWD** per selezionare una velocità di avanzamento al rallentatore. Ogni volta che il tasto **FWD** verrà premuto, la velocità della riproduzione varierà con la seguente sequenza:
- 3. Premere il tasto **REV** per selezionare una velocità di riavvolgimento al rallentatore. Ogni volta che il tasto **REV** verrà premuto, la velocità della riproduzione varierà con la seguente sequenza:
- 4. Per uscire dalla modalità rallentatore, premere il tasto **PLAY**.

#### **NOTA**

• Alcuni dischi Blu-ray che si avvalgono della tecnologia BD-Java potrebbero non supportare la riproduzione al rallentatore.

#### **Menu Blu-ray**

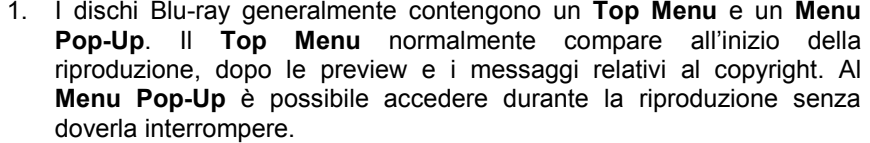

- 2. Durante la riproduzione, premere il tasto **POP-UP MENU** per accedere al **Menu Pop-Up**. Premere il tasto **TOP MENU** per accedere al **Top Menu**.
- 3. Navigare il menu utilizzando i tasti **FRECCIA** e poi premere il tasto **ENTER** per effettuare la selezione.
- 4. Alcuni menu fanno uso dei tasti **COLORE**. È possibile selezionare le funzioni del menu premendo i tasti **COLORE** corrispondenti sul telecomando.

## **Menu DVD**

COLOR<br>BUTTONS

- 1. Alcuni dischi DVD contengono le funzioni menu titolo o menu capitolo.
- 2. Durante la riproduzione, premere il tasto **TOP MENU** per tornare al menu titolo. Premere il tasto **POP-UP MENU** per visualizzare il menu capitolo. A seconda del disco, uno o entrambi i menu potrebbero non esistere.
- 3. Navigare il menu utilizzando i tasti **FRECCIA** e poi premere il tasto **ENTER** per effettuare la selezione.
- 4. Premere il tasto **RETURN** per tornare al menu precedente. Il punto di ritorno varia a seconda del disco.

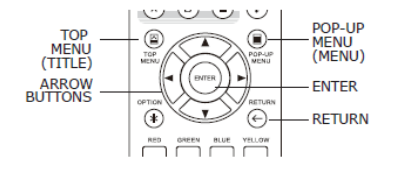

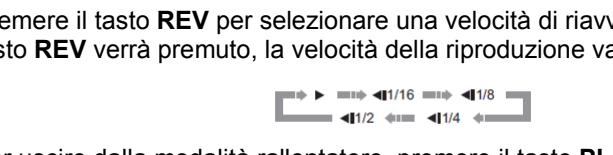

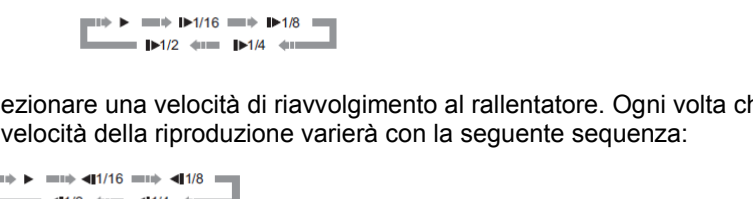

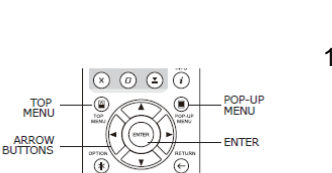

 $\begin{picture}(150,10) \put(0,0){\line(1,0){10}} \put(15,0){\line(1,0){10}} \put(15,0){\line(1,0){10}} \put(15,0){\line(1,0){10}} \put(15,0){\line(1,0){10}} \put(15,0){\line(1,0){10}} \put(15,0){\line(1,0){10}} \put(15,0){\line(1,0){10}} \put(15,0){\line(1,0){10}} \put(15,0){\line(1,0){10}} \put(15,0){\line(1,0){10}} \put(15,0){\line($ 

同国国

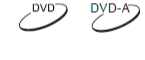

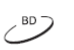

 $\sim$ 

## **Display on-screen**

$$
\begin{array}{ccc}\n & \text{SIO} & \text{OVD} & \text{OVD-A} \\
& \text{SACD} & \text{OVD} & \text{OVD} & \text{OVD} \\
& \text{OVD} & \text{OVD} & \text{OVD} & \text{OVD} & \text{OVD} \\
& \text{OVD} & \text{OVD} & \text{OVD} & \text{OVD} & \text{OVD} & \text{OVD} \\
& \text{OVD} & \text{OVD} & \text{OVD} & \text{OVD} & \text{OVD} & \text{OVD} & \text{OVD} \\
& \text{OVD} & \text{OVD} & \text{OVD} & \text{OVD} & \text{OVD} & \text{OVD} & \text{OVD} & \text{OVD} & \text{OVD} & \text{OVD} \\
& \text{OVD} & \text{OVD} & \
$$

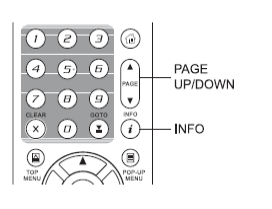

- 1. Durante la riproduzione di un DVD o di un Blu-ray, premere il tasto **INFO** sul telecomando per visualizzare le informazioni di stato; per i CD e i SACD, le informazioni di stato vengono visualizzate automaticamente.
- 2. Mentre vengono visualizzate le informazioni di stato, premere i tasti **PAGE UP/DOWN** per scegliere tra diversi formati di visualizzazione. Il tempo di riproduzione visualizzato sul pannello frontale varia insieme al display onscreen.
- 3. Premere nuovamente il tasto **INFO** per nascondere il display on-screen. Il tempo di riproduzione sul pannello frontale rimarrà nel formato selezionato.

CD e SACD:

Sono disponibili i seguenti formati di visualizzazione:

DVD e dischi Blu-ray:

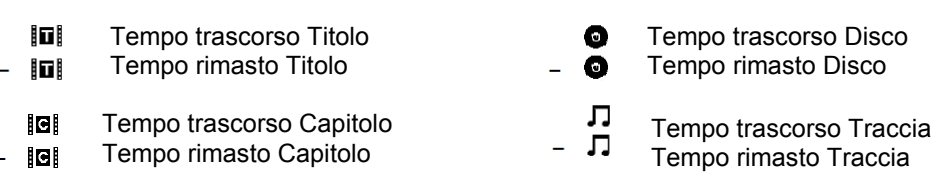

Oltre al tempo di riproduzione, il display on-screen può altresì contenere le seguenti informazioni circa il contenuto in riproduzione:

- Stato della riproduzione: icona che indica lo stato di riproduzione, pausa e avanzamento/ riavvolgimento rapido.
- Misuratore della velocità di bit: indicazione della velocità di bit del flusso audio e video.
- Numeri dei titoli corrente e totali (DVD e Blu-ray).
- Numeri dei capitoli corrente e totali del titolo corrente (DVD e Blu-ray).
- Traccia corrente e tracce totali (CD e SACD).
- Info audio: numero della traccia corrente e numero delle tracce audio disponibili, lingua, formato e canali.
- Info sottotitoli: numero del sottotitolo corrente e numero delle tracce sottotitolo disponibili e lingua.
- Info formato video: tipo di codifica, frame rate e proporzioni originali.

## **Controllo del volume**

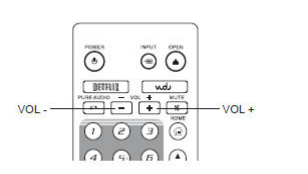

- 1. Sul lettore BDP-103EU, il controllo del volume agisce solamente sull'uscita audio analogica. NON agisce sull'uscita audio digitale (HDMI, coassiale e ottica), né in formato bitstream (flusso dati) grezzo né in formato LPCM.
- 2. I tasti **VOL+/-** sul telecomando del lettore costituiscono una modalità alternativa per controllare il volume audio. Si raccomanda di utilizzarli per uniformare il volume audio del lettore a quello delle altre sorgenti, come i programmi TV o un VCR (videoregistratore).
- Premere il tasto **VOL-** per abbassare il volume.
- Premere il tasto **VOL+** per aumentare il volume.

## **Funzione MUTE**

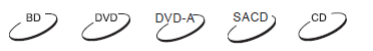

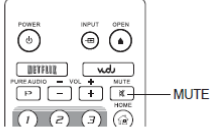

- 1. Premere il tasto **MUTE** sul telecomando durante la riproduzione per silenziare l'audio. Lo schermo del TV visualizzerà un'icona di muto. Si illuminerà anche l'indicatore MUTE sul pannello frontale. 2. Premere nuovamente il tasto **MUTE** per riattivare l'audio.
- **NOTA**

Quando non viene emesso alcun suono, controllare lo stato di MUTE sul display del pannello frontale del lettore. Per verificare lo stato di MUTE è possibile anche premere il tasto **MUTE**.

## **Selezione lingua/traccia audio**

 $DYD-A$ 

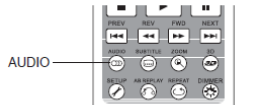

- 1. Per selezionare la lingua o la traccia audio, premere il tasto **AUDIO** sul telecomando durante la riproduzione.
- 2. Premere nuovamente il tasto **AUDIO** oppure utilizzare i tasti **FRECCIA SU/GIU** per scegliere tra tutte le lingue o le tracce audio disponibili.

#### **NOTA**

La disponibilità di lingue e canali audio varia a seconda del disco. Alcuni dischi DVD-Audio consentono la selezione delle tracce audio mediante il tasto **AUDIO**, mentre altri richiedono all'utente di effettuare la selezione mediante il menu di impostazione audio del disco. Durante la riproduzione di un SACD con contenuto multicanale e stereo, il tasto **AUDIO** può essere utilizzato per passare da un tipo di formato all'altro.

## **Selezione dei sottotitoli**

 $\mathcal{P} \subset \mathbb{C}^{\infty}$ 

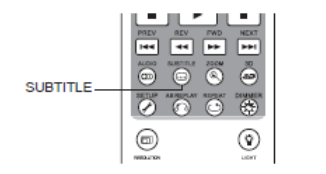

- 1. Durante la riproduzione di un DVD, un disco Blu-ray o altri programmi video registrati con sottotitoli, premere il tasto **SUBTITLE** sul telecomando per selezionare il sottotitolo desiderato.
- 2. Premere ripetutamente il tasto **SUBTITLE** oppure utilizzare i tasti **FRECCIA SU/GIU** per scegliere tra tutti i sottotitoli disponibili.
- 3. Per non visualizzare i sottotitoli, selezionare **Off** dalla lista.

### **Selezione INPUT HDMI/MHL**

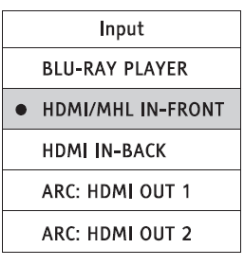

- 1. Durante la riproduzione di fonti multimediali esterne sul lettore BDP-103EU attraverso le porte d'ingresso HDMI IN frontale e posteriore, premere il tasto **INPUT** sul telecomando per visualizzare il menu **Input**.
- 2. Utilizzare i tasti **FRECCIA SU/GIU** per scegliere l'ingresso HDMI corretto.
- 3. Per ritornare al menu Oppo Home, selezionare l'opzione **LETTORE BLU-RAY**.

#### **NOTA**

La porta HDMI IN frontale è MHL compatibile (Mobile High-definition Link). Fare riferimento alle pagg. 18 e 41 per ulteriori dettagli. È necessario un cavo MHL o un adattatore (non incluso) e potrebbe essere richiesta la configurazione del dispositivo mobile.

## **Selezione del canale ritorno audio (ARC)**

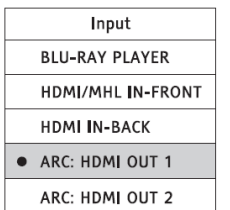

- 1. Quando si trasmette un segnale audio digitale dal TV al lettore BDP-103EU via HDMI, premere il tasto **INPUT** sul telecomando per visualizzare il menu **Input**.
- 2. Utilizzare i tasti **FRECCIA SU/GIU** per scegliere il canale ARC appropriato.
- 3. Per ritornare al menu Oppo Home, selezionare l'opzione **LETTORE BLU-RAY**.

#### **NOTA**

- Il canale di ritorno audio (ARC) è una caratteristica introdotta nello standard HDMI v.1.4 che consente di inviare segnali audio digitali dal TV al lettore o al ricevitore. Invece di ascoltarli mediante gli altoparlanti del TV, la funzione ARC consente al suono di essere elaborato e trasmesso dal sistema audio dell'home theatre.
- È necessario un cavo HDMI 1.4 (incluso); assicurarsi che la porta di ingresso HDMI sul TV sia ARC compatibile. Solitamente, la funzione ARC deve essere abilitata mediante le impostazioni del TV.

#### **BD-Live**

**BD** Alcuni titoli Blu-ray vengono commercializzati con la caratteristica BD-Live. BD-Live offre IVF... contenuto scaricabile extra e programmi interattivi aggiuntivi online. Il contenuto disponibile su BD-Live varia a seconda dei dischi e degli studi di produzione, e può includere sottotitoli extra, commenti, trailer di film, giochi o chat. Per sfruttare il contenuto BD-Live, il lettore deve disporre di una connessione internet a banda larga (fare riferimento a pag. 19).

A seconda di come gli studi di produzione organizzano i contenuti BD-Live, alcuni dischi Blu-ray potrebbero cominciare a scaricare i contenuti BD-Live all'avvio della riproduzione; alcuni dispongono di una selezione BD-Live sul menu principale; altri potrebbero visualizzare un'interfaccia per chiedere all'utente se desidera avviare il download. Alcuni potrebbero richiedere all'utente di creare un account o effettuare un'iscrizione. Per godere del contenuto BD-Live, seguire le istruzioni presenti sul disco stesso.

La velocità di connessione internet e la capacità dei server del contenuto BD-Live possono influire sulla velocità di download dei contenuti stessi. Qualora si riscontri una bassa velocità di download o intermittenze nella riproduzione, riprodurre il disco senza accedere alle caratteristiche BD-Live o tentare in un secondo momento.

Quando si utilizza la caratteristica BD-Live, l'ID del lettore o del disco e l'indirizzo IP (Internet Protocol) potrebbero venire inviati al provider dei contenuti tramite internet. Generalmente non viene inviata alcuna informazione che permetta l'identificazione personale. Tuttavia esistono delle tecnologie che associano l'indirizzo IP a una determinata area geografica o provider di servizi. Anche il proprio provider di servizi internet conosce l'identità di chi utilizza un indirizzo IP specifico. Se il provider di contenuti BD-Live richiede di effettuare l'accesso utilizzando un account o un'iscrizione, lo stesso avrà accesso alle relative informazioni. È bene informarsi relativamente alle politiche sulla privacy del provider di servizi internet e dei provider dei contenuti BD-Live.

È possibile scegliere di limitare l'accesso di rete a BD-Live utilizzando il **Setup Menu** (fare riferimento a pag. 76).

## **OPERAZIONI AVANZATE**

## **Risoluzione di uscita**

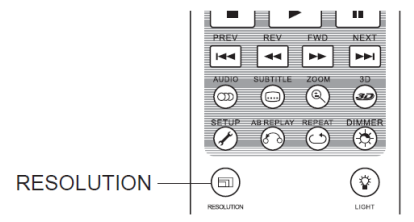

Il lettore BDP-103EU supporta diverse risoluzioni di uscita. Per una guida più completa alla scelta della migliore risoluzione di uscita, fare riferimento alla sezione *Scelta della migliore risoluzione di uscita* a pag. 22 del manuale.

Se si desidera modificare la risoluzione di uscita, è possibile farlo premendo il tasto **RESOLUTION** sul telecomando.

- 1. Assicurarsi che il cavo HDMI sia collegato nella maniera corretta.
- 2. Accendere il TV e impostarlo per l'utilizzo dell'ingresso HDMI.
- 3. Assicurarsi che il lettore sia acceso. Anche se la risoluzione di uscita può essere modificata mentre il disco è in riproduzione, si raccomanda di interrompere la riproduzione ed estrarre il disco prima di modificarla. Premere il tasto **RESOLUTION**. Sullo schermo del TV apparirà il menu **Risoluzione.** Se il TV non supporta la risoluzione corrente e non viene visualizzato il menu **Risoluzione**, la risoluzione corrente viene visualizzata anche sul pannello frontale del lettore.
- 4. Utilizzare i tasti **FRECCIA SU/GIU** per selezionare la nuova risoluzione di uscita. È inoltre possibile premere il tasto **RESOLUTION** ripetutamente per visualizzare tutte le risoluzioni di uscita possibili.
- 5. Premere il tasto **ENTER** per applicare la risoluzione di uscita selezionata. In alternativa, se non si vuole modificare la risoluzione di uscita, premere il tasto **RETURN** per uscire.

Sono disponibili le seguenti risoluzioni di uscita:

NTSC:

4Kx2K → Auto → 1080p(60Hz/24Hz) → 1080i 60Hz → 720p 60Hz → 480p → 480i → Source Direct

PAL:

4Kx2K → Auto → 1080p(50Hz/24Hz) → 1080i 50Hz → 720p 50Hz → 576p → 576i → Source Direct

#### **NOTA**

- Alcuni TV potrebbero non supportare una o più risoluzioni di uscita. Se viene selezionata una risoluzione di uscita incompatibile, verranno visualizzati una schermata bianca o un messaggio di errore. In questo caso, selezionare una risoluzione di uscita che sia supportata dal TV.
- In caso non si riesca a visualizzare alcuna immagine via HDMI, rimuovere il cavo HDMI e collegare l'uscita DIAG del lettore (diagnostica) al TV utilizzando un cavo video composite; utilizzare poi il **Setup Menu** per regolare le impostazioni del lettore.
- A causa del "tramonto dell'analogico", dal 1° gennaio 2011 tutti i lettori Blu-ray disc fabbricati e venduti non potranno trasmettere video ad alta definizione (720p, 1080i o 1080p) mediante le uscite video component. Per questo, abbiamo rimosso le uscite video component e composite dal lettore BDP-103EU, mantenendo unicamente un'uscita a definizione standard DIAG ai fini della risoluzione dei problemi.

## **Zoom e controllo del rapporto di aspetto**

 $\mathcal{C}^{\text{ov}}$ 

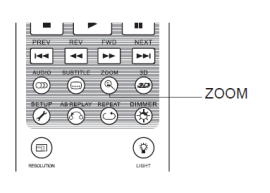

Questa caratteristica consente di zoomare in avanti o indietro il fotogramma selezionato, oltre che di modificare il rapporto di aspetto (proporzione altezza/larghezza dell'immagine).

Per modificare il livello di zoom, premere il tasto **ZOOM** sul telecomando. Ogni volta che il tasto **ZOOM** viene premuto, il livello di zoom si modificherà in maniera sequenziale.

#### **Livelli di zoom per l'uscita HDMI**

I livelli di zoom disponibili dipendono dall'impostazione **TV Aspect ratio** nel **Setup Menu** e dal rapporto di aspetto codificato sul Disco BD/DVD:

1:1 (No zoom), Stretch/Compress, Full Screen, Under Scan, 1.2X, 1.3X, 1.5X, 2X, 1/2X

Quando il disco viene espulso o il lettore viene spento, il livello di zoom viene reimpostato a 1:1.

I livelli di zoom seguenti potrebbero essere utili per alcuni casi speciali:

- 1) Riproduzione di BD o DVD 16:9 quando **TV Aspect ratio** è impostato su **16:9 Allargato** o **16:9 Wide/Auto**.
	- **Stretch** (allungare) l'immagine viene allungata verticalmente di 1,33 volte. Per i film con rapporto di aspetto 2,35:1, questo livello di zoom taglia le barre nere in cima e in fondo all'immagine. Si tratta di una modalità utile per gli utenti che utilizzano un proiettore con lenti anamorfiche.

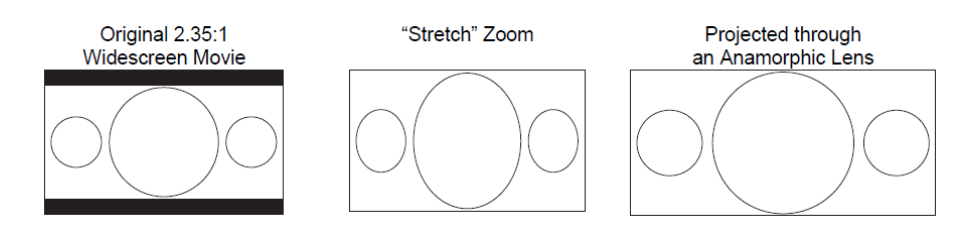

• **Full screen** (schermo intero) – l'immagine viene allungata di 1,33 volte sia in senso verticale che in senso orizzontale. Per i film con rapporto di aspetto 2,35:1, questo livello di zoom taglia le barre nere in cima e in fondo all'immagine mantenendo il corretto rapporto di aspetto. I lati destro e sinistro dell'immagine vengono leggermente spuntati.

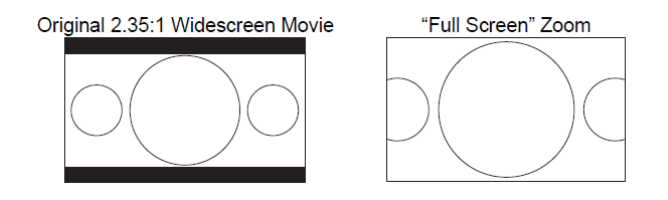
- 2) Riproduzione di BD o DVD 4:3 quando **TV Aspect ratio** è impostato su **16:9 Allargato**:
	- **1:1** l'immagine riempie l'intero schermo 16:9 ma viene allungata in senso orizzontale. Le figure potrebbero sembrare più basse e larghe di quanto dovrebbero essere.
	- **Compress** il lettore mantiene il rapporto di aspetto corretto 4:3 e aggiunge un margine ai lati dell'immagine.
	- **Full screen** (schermo intero) questo livello di zoom mantiene il rapporto di aspetto corretto ma spunta le parti superiore e inferiore in modo da adattare l'immagine 4:3 allo schermo 16:9.

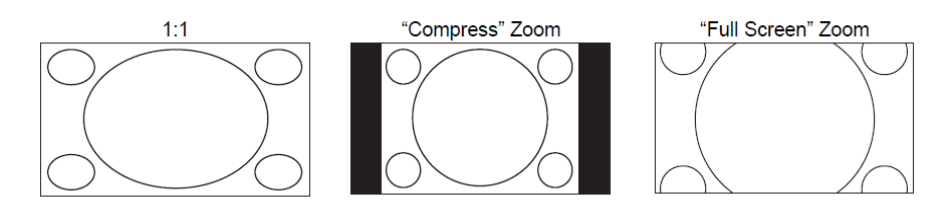

- 3) Riproduzione di BD o DVD 4:3 quando **TV Aspect ratio** è impostato su **16:9 Wide/Auto**:
	- **1:1** il lettore mantiene il rapporto di aspetto corretto 4:3 e aggiunge i margini ai lati destro e sinistro dell'immagine.
	- **Stretch** (allungare) l'immagine viene allungata in senso orizzontale di 1,33 volte. Questo livello di zoom riempie lo schermo 16:9, ma le immagini potrebbero sembrare più basse e larghe di quanto dovrebbero essere.
	- **Full screen** (schermo intero) questo livello di zoom mantiene il rapporto di aspetto corretto ma spunta le parti superiore e inferiore in modo da adattare l'immagine 4:3 allo schermo 16:9.

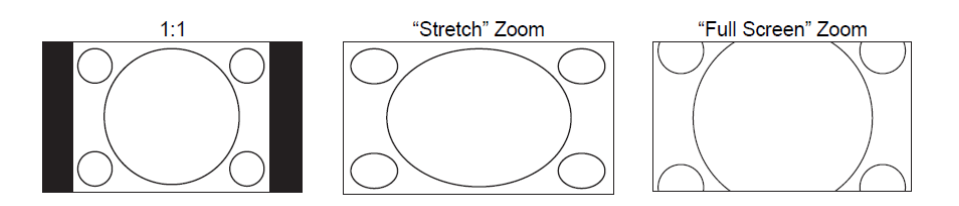

Lo zoom "Under Scan" rimpicciolisce l'immagine del 5%. Questo livello di zoom può essere utilizzato per compensare un TV che sovradimensiona l'immagine, in modo che l'utente visualizzi l'intera area dell'immagine senza alcuna spunta. Tutti gli altri livelli di zoom sono indicati con il rispettivo rapporto.

### **NOTA**

- Alcuni titoli DVD meno recenti (commercializzati tra il 1997 e i primi anni del 2000) utilizzano un rapporto di aspetto widescreen non anamorfico 4:3. Se riprodotto su un display 16:9, il contenuto viene visualizzato in una piccola finestra con barre nere su tutti e quattro i lati. I margini superiore e inferiore sono codificati nel video. I margini destro e sinistro vengono aggiunti dal lettore in modo da mantenere il rapporto di aspetto corretto. Per questo tipo di dischi, per eliminare le barre può essere utilizzata la modalità zoom **Full screen**.
- La caratteristica ZOOM potrebbe non essere disponibile quando vengono riprodotti alcuni DVD o dischi Blu-ray, se l'autore degli stessi ha scelto di disattivarla.

# **Spostamento dei sottotitoli**

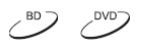

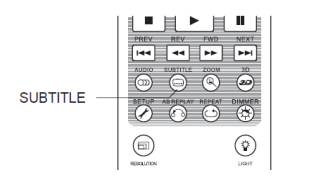

Per gli utenti che utilizzano un sistema di proiezione video del tipo 2,35:1 "Constant Image Height", i sottotitoli potrebbero risultare tagliati poiché posizionati al di fuori dell'area video attiva.

La funzione di spostamento dei sottotitoli può essere utilizzata per spostare i sottotitoli stessi in alto e in basso all'interno dell'area video attiva.

Per spostare la posizione a video dei sottotitoli, seguire i passi seguenti:

- 1. Quando si riproduce un DVD, un disco Blu-ray o altri programmi video registrati con sottotitoli, selezionare il sottotitolo desiderato dal menu del disco o utilizzando il telecomando (fare riferimento a pag. 29 per ulteriori informazioni).
- 2. Premere e tenere premuto il tasto **SUBTITLE** sul telecomando fino a quando il prompt **Sposta posizione del sottotitolo** compare sullo schermo.
- 3. Attendere che qualche sottotitolo venga visualizzato sullo schermo. Utilizzare i tasti **FRECCIA SU/GIU** per spostare il testo dei sottotitoli nella posizione desiderata.
- 4. Premere il tasto **ENTER** per fissare la posizione a video dei sottotitoli.

Una volta che la posizione dei sottotitoli è stata definita, il lettore la memorizza in **Impostazione Video > Opzioni visualizzazione > Sposta sottotitolo**. L'impostazione verrà applicata ai sottotitoli di tutti i DVD e dischi Blu-ray da quel momento in poi. È possibile inoltre modificare direttamente la voce del Setup Menu; per ulteriori informazioni, fare riferimento alla sezione **Impostazione Video** che ha inizio a pag. 53.

### **Ripetizione della riproduzione**

 $OVD-A$ 

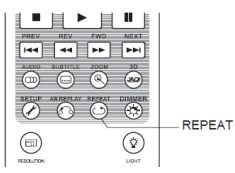

Per riprodurre nuovamente un determinato capitolo, titolo, traccia o disco, premere il tasto **REPEAT** sul telecomando.

Ogni volta che il tasto **REPEAT** viene premuto, la modalità ripetizione si modifica nel modo seguente:

DVD e DVD-Audio:

Blu-ray:

Repeat Chapter > Repeat Title > Repeat All > Repeat Off

Repeat Chapter <sup>1</sup> Repeat Title <sup>1</sup> Repeat Off <sup>1</sup>

CD e SACD:

Repeat One  $\Rightarrow$ Repeat All  $\Rightarrow$  Repeat Off

### **NOTA**

In alcuni dischi Blu-ray la funzione di ripetizione potrebbe non essere disponibile.

### **Ripetizione di una sezione selezionata**

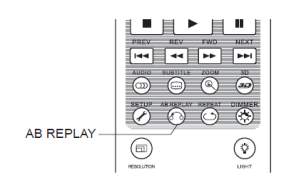

Per riprodurre ripetutamente una sezione specifica, seguire i passi seguenti:

- 1. Durante la riproduzione normale, premere il tasto **AB REPLAY** sul telecomando al punto di inizio desiderato (punto A) per la riproduzione ripetuta. Sullo schermo viene visualizzato "A-".
- 2. Quando la riproduzione raggiunge il punto finale desiderato (punto B) per la riproduzione ripetuta, premere nuovamente il tasto **AB REPLAY**. Ora, il

lettore riproduce la sezione selezionata ripetutamente (A-B). Sullo schermo viene visualizzato A-B.

3. Premere il tasto **AB REPLAY** per la terza volta per riprendere la riproduzione normale.

#### **NOTA**

Non disponibile per tutti i formati o contenuti. Alcuni dischi Blu-ray potrebbero non consentire le funzioni di ripetizione.

### **Riproduzione Mix e Casuale**

**SACD**  $\mathcal{C}^{\circ}$   $\mathcal{C}^{\circ}$ 

 $DYD-A$ 

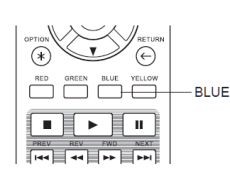

Durante la riproduzione di un CD o SACD, premere il tasto **BLU** sul telecomando per attivare le modalità **Mix** e **Casuale**. Ogni volta che il tasto **BLU** viene premuto, la modalità di riproduzione si modifica nel modo seguente:

> Shuffle  $R$ andom

Nella modalità di riproduzione normale, ogni traccia viene riprodotta in ordine sequenziale. La modalità **Casuale** sceglie in maniera casuale una traccia da riprodurre. Anche la modalità **Mix** riproduce le tracce in ordine casuale, garantendo però al contempo che ogni traccia sia riprodotta solo una volta.

Selezionando la modalità **Mix** o **Casuale**, verrà disattivata qualunque funzione di ripetizione eventualmente attivata. Allo stesso modo, selezionando una modalità di ripetizione, verranno disattivate le modalità **Mix** o **Casuale** eventualmente impostate.

### **Riproduzione per capitolo o numero della traccia**

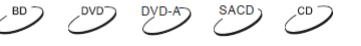

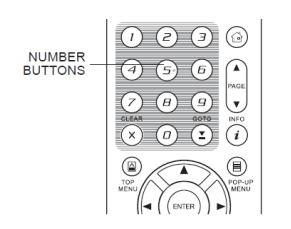

Durante la riproduzione di un disco, è possibile utilizzare i tasti **NUMERI** sul telecomando per passare direttamente a un determinato capitolo o numero di traccia. Ad esempio:

- Per selezionare la traccia numero sette, premere il tasto 7.
- Per selezionare la traccia numero sedici, premere il tasto 1 seguito dal tasto 6 in veloce successione.

### **NOTA**

In alcuni dischi DVD-Audio e Blu-ray, la funzione di scelta diretta del capitolo potrebbe non essere disponibile.

# **Riproduzione da un punto specifico**

# **DVD e Blu-ray**

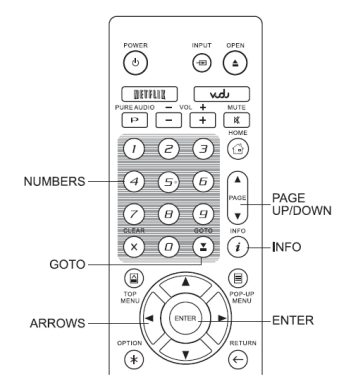

Durante la riproduzione di un DVD o di un disco Blu-ray, è possibile specificare un punto da cui iniziare la riproduzione inserendo direttamente il titolo, il capitolo o il tempo. Premere il tasto **GOTO** per visualizzare il display on-screen:

> $\boxed{0}$  1/7  $\boxed{0}$  5/25  $\boxed{1}$  00:22:14  $= 00:40:06$

In cima allo schermo, le informazioni visualizzate si compongono di (da sinistra a destra): Stato della riproduzione, Titolo, Capitolo, Contatore tempo, Indicatore di avanzamento e Tempo totale. Dopo aver premuto il tasto **GOTO** per la prima volta, il cursore si posizionerà sul Contatore Tempo; si tratta della modalità **Ricerca tempo**. Ogni volta che il tasto **GOTO** viene successivamente premuto, la modalità di ricerca cambierà nel modo seguente:

> Title or Chapter) Time Search (Chapter Search On-Screen Display < Title Search <

- 1. **Ricerca tempo titolo**. Ricerca di un punto specifico all'interno del titolo attualmente in riproduzione.
	- Premere il tasto **GOTO** per visualizzare il display on-screen. Il cursore si posizionerà sul Contatore Tempo. Utilizzare i tasti **NUMERI** o **FRECCIA** per inserire l'ora, i minuti e i secondi per la ricerca specifica e poi premere il tasto **ENTER**.

```
\boxed{0} 1/7 | \boxed{0} 5/25 | \boxed{0} 0:22:14
\overline{\phantom{a}}= 00:40:06
```
- 2. **Ricerca tempo capitolo**. Ricerca di un punto specifico all'interno del capitolo attualmente in riproduzione.
	- Premere il tasto **INFO** per visualizzare il display on-screen. Utilizzare il tasto **PAGE UP/PAGE DOWN** per passare alla modalità Tempo Capitolo (si noterà che l'icona sulla sinistra del Contatore Tempo passerà da Titolo a Capitolo). Premere il tasto **GOTO** per posizionare il cursore sul Contatore Tempo. Utilizzare i tasti **NUMERI** o **FRECCIA** per inserire l'ora, i minuti e i secondi per la ricerca specifica e poi premere il tasto **ENTER**.

- 3. **Ricerca capitolo**. Consente di ricercare un capitolo specifico.
	- Premere ripetutamente il tasto **GOTO** fino a quando il cursore si posiziona su Capitolo. Utilizzare i tasti **NUMERI** o **FRECCIA** per inserire o selezionare il numero del capitolo e premere il tasto **ENTER**.

 $\boxed{a}$  1/7  $\boxed{a}$  / 25  $\boxed{u}$  00:22:14 00:22:14 00:40:06  $\rightarrow$ 

- 4. **Ricerca titolo**. Consente di ricercare un titolo specifico.
	- Premere ripetutamente il tasto **GOTO** fino a quando il cursore si posiziona su Titolo. Utilizzare i tasti **NUMERI** o **FRECCIA** per inserire o selezionare il numero del titolo e premere il tasto **ENTER**.

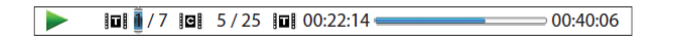

 $\overline{CD}$   $\overline{O}$   $\overline{O}$   $\overline{O}$   $\overline{O}$   $\overline{O}$   $\overline{O}$   $\overline{O}$   $\overline{O}$ 

- Alcuni dischi potrebbero non consentire la funzione di ricerca. Non sarà quindi possibile selezionare un punto di ricerca o potrebbe essere visualizzata un'icona "operazione non valida" dopo aver specificato un punto di ricerca.
- Alcuni dischi Blu-ray hanno una loro specifica funzione di ricerca. Per utilizzarla, seguire le istruzioni visualizzate sullo schermo.

#### **CD e SACD**

È possibile specificare un punto da cui avviare la riproduzione inserendo il tempo trascorso dall'inizio del disco, il tempo trascorso della traccia, o direttamente il numero della traccia. Durante la riproduzione di CD e SACD, sul display on-screen viene visualizzato:

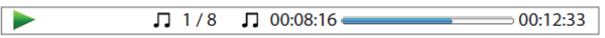

Il display on-screen ha le seguenti componenti (da sinistra a destra): Stato della riproduzione, Numero della traccia, Contatore tempo, Indicatore di avanzamento e Tempo totale.

Per specificare un punto di riproduzione utilizzando uno dei seguenti metodi di ricerca, premere il tasto **GOTO**. Ogni volta che il tasto **GOTO** viene premuto, la modalità di ricerca si modifica nel modo seguente:

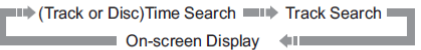

- 1. **Ricerca Tempo Traccia**. Ricerca di un punto specifico nell'ambito della traccia attualmente in riproduzione.
	- Premere il tasto **GOTO** per posizionare il cursore sul Contatore tempo della traccia. Utilizzare i tasti **NUMERI** o **FRECCIA** per inserire l'ora, i minuti e i secondi per la ricerca specifica e poi premere il tasto **ENTER**.

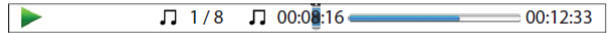

- 2. **Ricerca Tempo Disco**. Ricerca di una marca temporale specifica.
	- Mentre viene visualizzato il display on-screen, premere i tasti **PAGE UP/PAGE DOWN** affinché il Contatore tempo passi alla modalità Tempo disco. Premere il tasto **GOTO** per posizionare il cursore sul Contatore tempo del disco. Utilizzare i tasti **NUMERI** o **FRECCIA** per inserire l'ora, i minuti e i secondi per la ricerca specifica e poi premere il tasto **ENTER**.

 $\sqrt{1}$  5/8  $\odot$  00:40:46  $\blacktriangleright$ 01:02:33

- 3. **Selezione di una traccia**. Per ricercare una traccia specifica.
	- Premere ripetutamente il tasto **GOTO** per posizionare il cursore su Numero traccia. Utilizzare i tasti **NUMERI** o **FRECCIA** per inserire o selezionare il numero della traccia e poi premere il tasto **ENTER**.

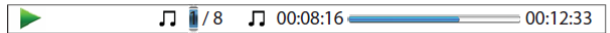

### **Memorizzazione e ripresa automatica**

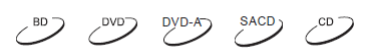

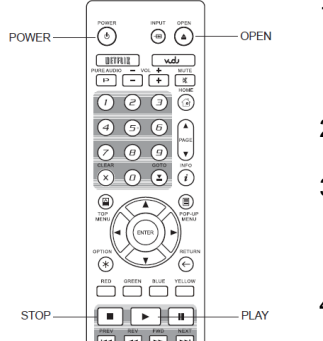

- 1. Quando si interrompe la riproduzione, il lettore automaticamente memorizza la posizione corrente. Operazioni quali **STOP**, **OPEN** o lo spegnimento faranno in modo che il lettore salvi la posizione di riproduzione corrente.
- 2. La posizione rimane memorizzata anche dopo aver spento l'unità o aver cambiato il disco.
- 3. Quando viene inserito un disco con una posizione memorizzata in precedenza, il lettore riprenderà la riproduzione da quel punto. Comunque, se si desidera escludere la ripresa automatica e ricominciare la riproduzione dall'inizio, premere il tasto **STOP**.
- 4. Il lettore memorizza la posizione di riproduzione di 5 dischi al massimo. Quando viene memorizzata la posizione del sesto disco, essa va sostituire la prima posizione memorizzata.

#### **NOTA**

• Alcuni disci Blu-ray non supportano la funzione di ripresa e riavvieranno sempre la riproduzione dall'inizio.

### **Visualizzazione di immagini su dischi DVD-Audio**

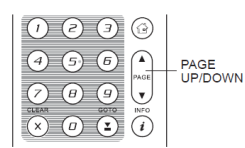

Alcuni dischi DVD-Audio contengono immagini statiche, come ad esempio immagini della band o descrizioni dell'album. Quando viene riprodotta una traccia DVD-Audio, è possibile utilizzare il tasto **PAGE UP** per selezionare l'immagine precedente o il tasto **PAGE DOWN** per selezionare quella successiva.

### **NOTA**

• La disponibilità di immagini statiche dipende dal disco DVD-Audio.

### **Modalità Pure Audio**

 $DYD-A$ 

 $DYD-A$ 

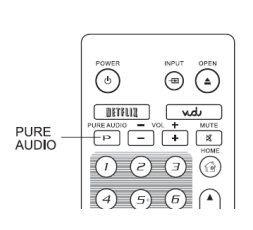

Disabilitando l'elaborazione e l'output del video, è possibile godere di una migliore qualità audio. La modalità **Pure Audio** riduce qualunque potenziale interferenza tra i segnali audio e video.

- 1. Premere il tasto **PURE AUDIO** sul telecomando per disabilitare il video ed accedere alla modalità **Pure Audio**. Il segnale video verrà spento, la luce di accensione si offuscherà e i display del pannello frontale saranno disattivati.
- 2. Premere nuovamente il tasto **PURE AUDIO** per riprendere la visualizzazione del video e disabilitare la modalità **Pure Audio**.

- La modalità **Pure Audio** viene disabilitata automaticamente quando l'unità viene spenta o la riproduzione arrestata.
- Poiché HDMI trasmette sia audio che video, il segnale video HDMI non può essere spento completamente. Al suo posto, viene visualizzata una schermata nera al fine di ridurre al minimo le potenziali interferenze.

# **RIPRODUZIONE DI FILE MULTIMEDIALI**

Oltre a riprodurre formati standard su supporto disco, come Blu-ray, DVD, CD e SACD, il lettore BDP-103EU può riprodurre anche file multimediali. È possibile quindi ascoltare musica in formato digitale, vedere film e fotografie memorizzati su disco dati (CD registrabile, DVD o Blu-ray) o su un drive USB esterno. A causa della diversità dei supporti, dei software di codifica e delle tecniche utilizzate, non è possibile garantire la compatibilità per tutti i contenuti creati dagli utenti o scaricati. Il supporto per tali contenuti sarà fornito al meglio di quanto possibile.

# **Riproduzione da chiavetta USB**

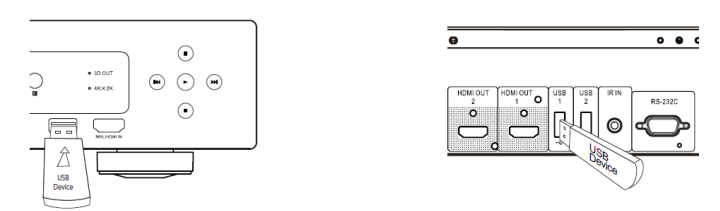

Il lettore BDP-103EU è dotato di tre porte USB: una sul pannello frontale e due sul retro del lettore. È possibile inserire un drive USB in una delle porte USB disponibili.

Le porte USB sono tarate per fornire al drive USB una potenza massima di 5V, 1000 mA. Si tratta di una potenza sufficiente per una chiavetta USB e per i lettori di flash memory card, ma probabilmente insufficiente per un hard disk USB. Si raccomanda di controllare i requisiti di alimentazione o di utilizzare un'alimentazione esterna.

#### **NOTA**

- Questa unità supporta solamente i dispositivi "USB Mass Storage Class Bulk-Only Transport". La maggior parte delle chiavette USB, degli hard-disk portatili e dei lettori di card fanno parte di questa tipologia di dispositivi. Altri dispositivi USB come lettori mp3, fotocamere digitali e telefoni cellulari potrebbero non essere compatibili.
- I drive USB supportati possono essere formattati con i sistemi FAT (Tabella di allocazione dei file), FAT32 o NTFS (New Technology File System).
- In alcuni casi, un dispositivo USB incompatibile potrebbe bloccare il lettore. Se questo accade, spegnerlo semplicemente, disinserire il dispositivo e riaccendere il lettore.
- Il lettore accede al drive USB in modalità read-only. Al fine di minimizzare il rischio di corrompere i dati, si raccomanda di disinserire il dispositivo USB solamente quando la riproduzione è completamente arrestata.

# **Riproduzione da INPUT HDMI/MHL**

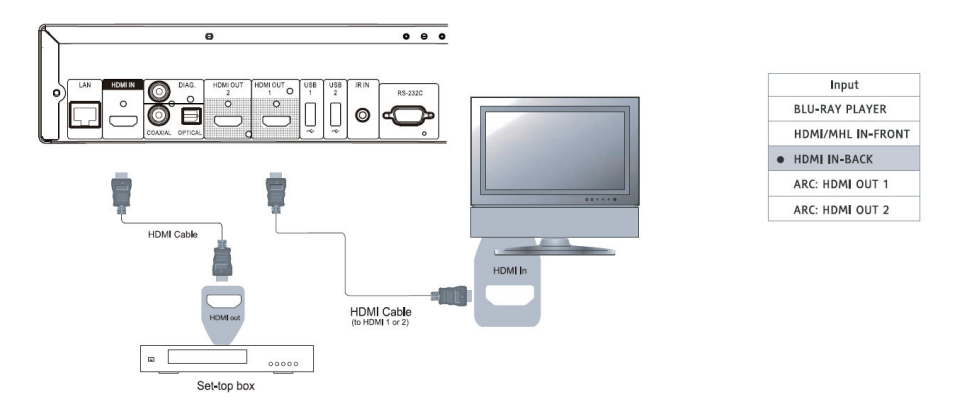

Il lettore BDP-103EU è dotato di due porte d'ingresso HDMI: una sul pannello frontale e una su quello posteriore. È possibile utilizzare il cavo HDMI incluso per collegare un dispositivo sorgente come un sintonizzatore, una set top box, un telefono cellulare o una videocamera digitale alla porta (o alle porte) di ingresso HDMI. Per selezionare un ingresso, premere il tasto **INPUT** sul telecomando OPPO per visualizzare il menu **Input** e selezionare poi la corrispondente porta HDMI IN.

# **NOTA** • Entrambe le porte d'ingresso HDMI sono compatibili HDMI 1.4 e possono accettare un segnale video ad alta definizione fino a 1080p; tuttavia, a causa di limitazioni di banda interne, il segnale audio è fino a 6ch/192kHz o 8ch/96kHz PCM, Dolby Digital, Dolby Digital Plus, DTS e AAC. • Per utilizzare le caratteristiche MHL della porta d'ingresso HDMI frontale, il dispositivo deve esser compatibile, ed è necessario un cavo/adattatore MHL. Per ulteriori dettagli, fare riferimento alle pagg. 18 e 29.

# **Condivisione file multimediali su rete domestica**

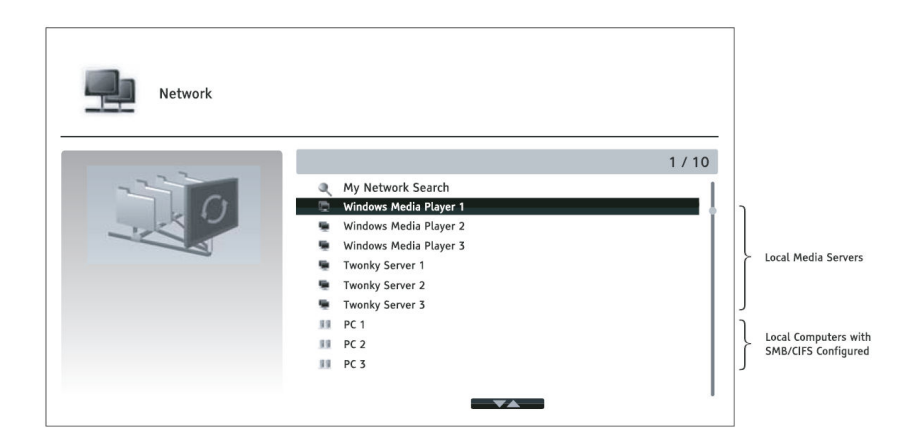

Il lettore BDP-103EU può riprodurre musica, fotografie e video archiviati su dispositivi multimediali connessi alla stessa rete domestica. È necessario predisporre l'hardware, come un computer o un NAS (Network attached storage) ed installare e configurare un software funzionalmente equivalente al client DLNA o SMB/CIFS (un protocollo di condivisione di file in rete). Impostare l'opzione **La mia rete** su **On** nel **Setup Menu** (dettagli a pag. 76), premere il tasto **HOME** sul telecomando per visualizzare il **Menu Home**, selezionare l'icona **Rete** e premere il tasto **ENTER** per visualizzare la lista dei server disponibili. In alcuni casi potrebbe essere necessario disattivare il firewall sull'hardware per consentire al lettore BDP-103EU di visualizzare il server.

Il lettore BDP-103EU può condividere in rete secondo una delle tre modalità seguenti:

- Come digital media player (DMP): il lettore può attivamente cercare, accedere e caricare contenuti da media server locali, funzionalmente equivalente a DLNA.
- Come digital media renderer (DMR): il lettore riproduce il contenuto ricevuto ("spinto") da un digital media controller (DMC). È necessario un media server DMC compatibile. Fare riferimento al manuale di istruzioni del server per una configurazione e un funzionamento corretti.
- Accedere a un client SMB/CIFS: il lettore può direttamente accedere ai file condivisi mediante client SMB/CIFS in rete, come se stesse accedendo a un hard disk USB esterno. La maggior parte dei computer, in particolare quelli che hanno installato Windows, dispongono già di un client SMB integrato. Fare riferimento alle istruzioni del sistema operativo per impostare il file/cartella condiviso SMB/CIFS.

#### **NOTA**

- NAS è un dispositivo in rete che fornisce servizi di archiviazione di file dati ad altri dispositivi in rete. Sul mercato sono disponibili prodotti commerciali.
- SMB (Server Message Block) o CIFS (Common Internet File System) è per lo più conosciuto come Microsoft Windows Network. Non richiede un media server extra né effettua alcun transcoding di formato multimediale, il che riduce il carico di elaborazione e mantiene la qualità del contenuto originale.
- La compatibilità con l'hardware/software di condivisione di rete locale è fornita al meglio di quanto possibile senza alcuna garanzia, a causa delle variazioni dei dispositivi NAS, dei media server e delle relative configurazioni.

### **Streaming internet sul Menu HOME**

Il lettore BDP-103EU dispone di un **Menu Home** per assistere l'utente nella navigazione e nella riproduzione di file multimediali da disco ottico, da chiavetta USB, da hard disk esterno, da una rete domestica o dallo streaming via Internet. Sostanzialmente, il **Menu Home** è il punto di partenza per l'accesso ai file multimediali.

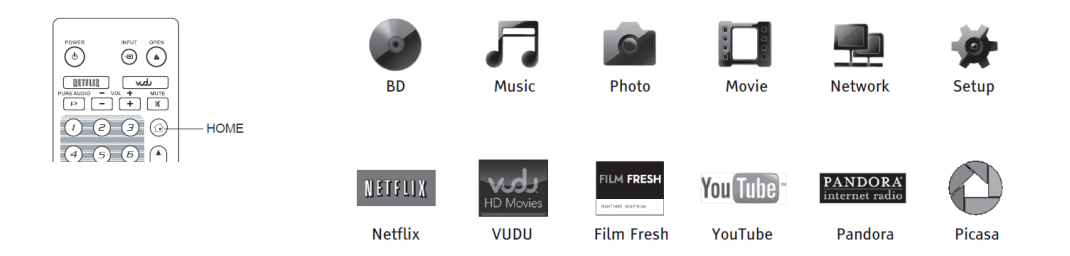

È possibile visualizzare il **Menu Home** mediante il tasto **HOME** del telecomando. Attualmente sono disponibili dodici selezioni:

• **Disco** consente al lettore di avviare la riproduzione di un disco ottico inserito.

- **Musica**, **Video** e **Foto** consentono di accedere alla tipologia di file multimediale corrispondente da un drive USB collegato e da un disco dati inserito.
- **Rete** consente al lettore di trasmettere in streaming audio, video e fotografie da media server sulla rete domestica. Potrebbero essere necessari hardware e software adatti.
- **Setup** richiama il **Setup Menu** del lettore, come premendo il tasto **SETUP** sul telecomando.
- **Netflix** connette al proprio account Netflix e consente di visualizzare video online in streaming.
- **VUDU** connette al proprio account VUDU HD Movies e fornisce servizi di noleggio, acquisto e streaming di film e show televisivi online (il servizio è disponibile unicamente negli Stati Uniti).
- **Film Fresh** connette al proprio account Film Fresh e fornisce servizi di noleggio, acquisto e streaming di film e show televisivi online (il servizio è disponibile unicamente negli Stati Uniti).
- **YouTube** fornisce uno streaming ininterrotto di video HD da YouTube, come se si stesse guardando un canale televisivo tradizionale.
- **Pandora** connette al proprio account Pandora e fornisce servizi radio personalizzati su internet (il servizio è disponibile unicamente negli Stati Uniti).
- **Picasa** connette al proprio account Picasa e fornisce la possibilità di visualizzare e condividere foto online.

- La caratteristica **Rete** non è ufficialmente supportata a causa delle variazioni nella configurazione di hardware e software. Per tale caratteristica, OPPO non offre supporto tecnico via e-mail o telefono. Il Wiki OPPO, su www.oppodigital.com, può essere un'utile risorsa per conoscere questa funzione.
- Applicazioni di streaming su internet diverse possono avere differenti percorsi sul telecomando del lettore. Per uscire da Netflix o da YouTube, premere il tasto **HOME**. Per uscire da VUDU, Film Fresh e Picasa, premere il tasto **HOME** o il tasto **RETUN** ripetutamente fino a visualizzare il **Menu Home**. Per uscire da Pandora, premere il tasto **HOME** oppure selezionare **Exit Pandora** nel menu di selezione di Pandora. Nel caso in cui si necessiti di assistenza, si prega di contattare il supporto clienti di OPPO.

### **Riproduzione di file musicali**

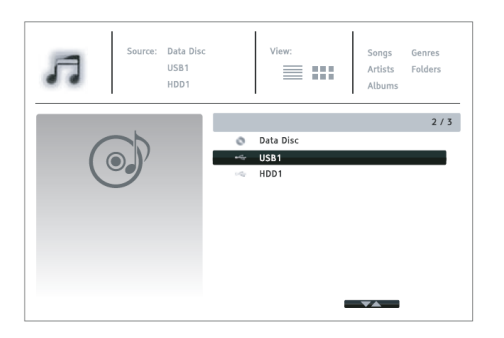

Per riprodurre file musicali digitali contenuti su un disco ottico o su un drive USB, selezionare **Musica** dal **Menu Home**. Apparirà un browser che assisterà l'utente nella navigazione dei file e delle cartelle.

Per prima cosa, selezionare il Disco dati o il dispositivo USB che contiene i file musicali. Il lettore impiegherà un momento per leggere i file multimediali ed elencare le cartelle e i file musicali.

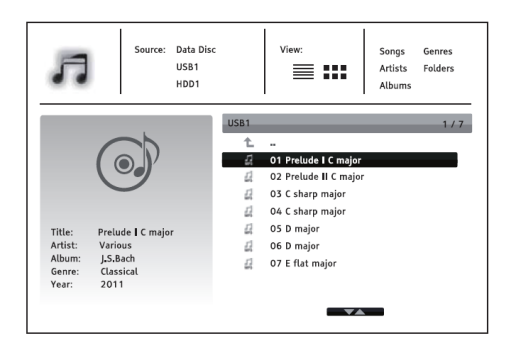

Nell'ambito del browser musica è possibile effettuare le seguenti operazioni:

- Premere i tasti **FRECCIA SU/GIU** o **PAGE UP/DOWN** per spostare il cursore e selezionare i file musicali.
- Premere il tasto **OPTION** per accedere alle funzioni come ad esempio le informazioni sui file musicali. Per maggiori dettagli, fare riferimento a pag. 24.
- Premere il tasto **TOP MENU** per spostare il cursore sul menu della categoria in alto. Questo menu contiene le scelte seguenti:
	- o **Sorgente**: consente di passare da un dispositivo collegato ad un altro.
	- o **Visualizzazione**: consente di passare dalla modalità Visualizzazione lista alla modalità Visualizzazione cartella.
	- o **Ordina**: elenca i file musicali/cartelle per categoria, come Titolo della canzone, Artista, Album e Genere.
- Quando un file musicale viene evidenziato dal cursore, premere i tasti **ENTER** o **PLAY** per avviare la riproduzione.

### **NOTA**

• Quando viene inserito un disco dati o un drive USB, il lettore automaticamente inizia a indicizzare i file e a creare un database sullo sfondo. A seconda del numero e della dimensione dei file, questo processo potrebbe richiedere qualche minuto. Gli utenti possono accedere alla lista di Categorie (Artista, Album e Genere) solamente una volta che il database è stato costruito; prima di allora apparirà un messaggio di avviso.

Se ha avvio la riproduzione di un file musicale senza nessuna altra azione da parte dell'utente, dopo qualche secondo apparirà la schermata **In riproduzione**, visualizzabile anche premendo il tasto **OPTION** e selezionando **In riproduzione**. Tale schermata fornisce le informazioni seguenti:

- Mostra lo stato della riproduzione: Play, Stop, Pause, Traccia e Tempo.
- Visualizza e modifica la modalità di riproduzione: Mix/Casuale, Ripeti uno/Tutto.
- Info musica: visualizza informazioni come ad esempio grafica dell'album e tag, integrati nel file originale o reperiti online dal database Gracenote.

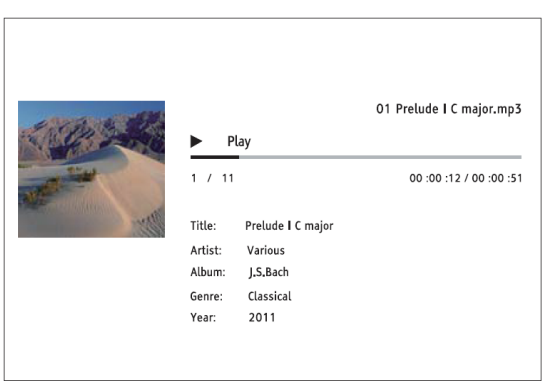

Quando viene visualizzata la schermata **In riproduzione**, sono disponibili le seguenti operazioni:

- Controllo normale della riproduzione: **PLAY**, **STOP**, **PAUSE**, **PREV**/**NEXT**, **REV** e **FWD**.
- Modalità di riproduzione speciali: **REPEAT** e Mix/casuale (tasto di colore **BLU**)
- Premere il tasto **OPTION** per accedere al menu opzioni (per ulteriori dettagli, fare riferimento a pag. 24)
- Tornare al browser senza interrompere la musica: **RETURN**
- Interrompere la riproduzione e tornare al Browser: **STOP**

# **Riproduzione di filmati**

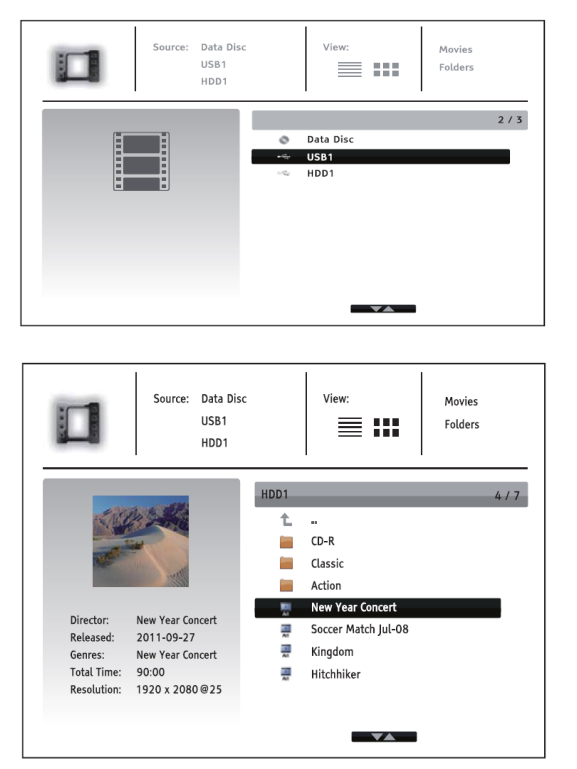

Per riprodurre filmati contenuti su un disco ottico o su un drive USB, selezionare **Video** dal **Menu Home**. Apparirà un browser che assisterà l'utente nella navigazione dei file e delle cartelle.

Per prima cosa, selezionare il Disco dati o il dispositivo USB che contiene i filmati. Il lettore impiegherà un momento per leggere i file multimediali ed elencare le cartelle e i filmati.

Nell'ambito del browser filmati, è possibile effettuare le seguenti operazioni:

- Premere i tasti **FRECCIA SU/GIU** o **PAGE UP/DOWN** per spostare il cursore e selezionare i filmati.
- Premere il tasto **OPTION** per accedere a caratteristiche come ad esempio le informazioni sul video. Per i dettagli, fare riferimento a pag. 24.
- Premere il tasto **TOP MENU** per spostare il cursore sul menu della categoria in alto. Questo menu funziona analogamente a quello di cui alla sezione *Riproduzione di file musicali* a pag. 43.
- Quando un file filmato viene evidenziato dal cursore, premere i tasti **ENTER** o **PLAY** per avviare la riproduzione.

Durante la riproduzione di un filmato, sono disponibili le normali funzioni di controllo della riproduzione:

- Per arrestare la riproduzione e tornare al browser dei file, premere **STOP**. È inoltre possibile premere il tasto **HOME** in qualunque momento per interrompere la riproduzione e tornare al Menu Home.
- Premere il tasto **OPTION** per accedere a funzioni quali Informazioni video, Sposta sottotitoli, Regolazione immagine e Zoom immagine. Per i dettagli, fare riferimento a pag. 24.

# **Visualizzazione di foto**

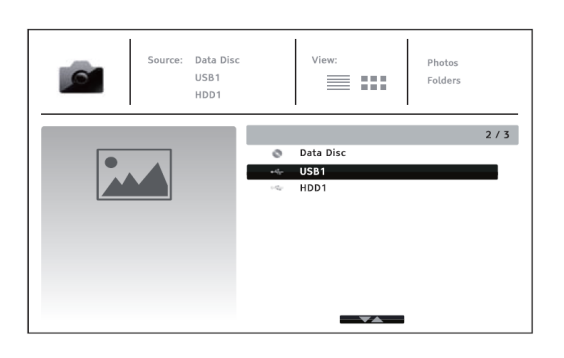

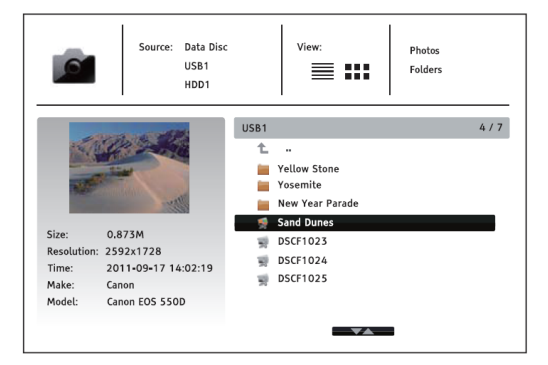

Per visualizzare le fotografie digitali contenute su un disco ottico o su un drive USB, selezionare **Foto** dal **Menu Home**. Apparirà un browser che assisterà l'utente nella navigazione dei file e delle cartelle.

Il primo passo consiste nel selezionare il Disco dati o il dispositivo USB che contiene le fotografie. Il lettore impiegherà un momento per leggere i file multimediali ed elencare le cartelle e i file foto.

Nell'ambito del browser foto, è possibile effettuare le seguenti operazioni:

- Premere i tasti **FRECCIA SU/GIU** o **PAGE UP/DOWN** per spostare il cursore e selezionare i file foto.
- Premere il tasto **TOP MENU** per spostare il cursore sul menu della categoria in alto.
- Quando un file foto viene evidenziato dal cursore, premere i tasti **ENTER** o **PLAY** per avviare la riproduzione a schermo intero in modalità slideshow.

Durante la riproduzione in modalità slideshow, è possibile effettuare le seguenti operazioni:

- Visualizzazione della schermata di aiuto: **INFO**
- Controlli standard della riproduzione: **PLAY**, **STOP**, **PAUSE** e **PREV/NEXT**
- Regolazione della velocità dello slideshow: **REV** e **FWD**.
- Zoom: **ZOOM**. Una volta entrati in modalità zoom, i tasti **FRECCIA** possono essere utilizzati per spostare la foto.
- Riflesso (capovolgimento della foto sull'asse orizzontale per visualizzarla capovolta): **FRECCIA SU**
- Specchio (capovolgimento della foto sull'asse verticale per renderla un'immagine specchiata): **FRECCIA GIU**
- Ruota a sinistra (senso antiorario): **FRECCIA SINISTRA**
- Ruota a destra (senso orario): **FRECCIA DESTRA**
- Ripeti: **REPEAT**
- Visualizzazione info EXIF: tasto **VERDE**
- Riproduzione in sequenza casuale: tasto **BLU**
- Modifica dell'effetto di transizione slideshow: tasto **GIALLO**
- Premere il tasto **OPTION** per accedere a caratteristiche quali Zoom immagine e Rotazione immagine. Per i dettagli, fare riferimento a pag. 24.

# **Inserimento di musica di sottofondo**

È possibile aggiungere una musica di sottofondo allo slideshow delle foto. A tal fine, è necessario predisporre alcuni file digitali musicali che possono essere immagazzinati sullo stesso disco delle foto o su un altro drive USB. Avviare la riproduzione della musica selezionando **Musica** dal **Menu Home**. Una volta avviata la musica, premere il tasto **HOME** per tornare al **Menu Home** e avviare lo slideshow selezionando **Foto** come d'abitudine.

# **OPZIONI DEL SETUP MENU**

Il **Setup Menu** del lettore BDP-103EU offre molte opzioni di configurazione e impostazione. Per la maggior parte degli utenti la configurazione predefinita è sufficiente e non sarà necessario alcun cambiamento nelle impostazioni. Tuttavia, se si necessita di configurare il lettore affinché corrisponda perfettamente alle impostazioni dell'home theatre e alle proprie preferenze di visualizzazione, fare riferimento alle sezioni seguenti per i dettagli relativi a ciascuna opzione di configurazione.

# **Uso del Setup Menu**

Come molte altre sezioni elencate in questo manuale, anche il **Setup Menu** del lettore consente di effettuare delle regolazioni per corrispondere alle specifiche configurazioni audio/video dell'utente. Per quanto concerne la regolazione del menu, per indicare la collocazione della funzione in questione verrà utilizzata la seguente terminologia:

### **Sezione del Setup Menu > Elemento Menu > Selezione**

**Sezione del Setup Menu** è il livello più alto del menu stesso. Nel lettore BDP-103EU ci sono sei sezioni del **Setup Menu**, elencate nella colonna sinistra dello stesso **Impostazione riproduzione**, **Impostazione video**, **Impostazione formato audio**, **Elaborazione audio**, **Impostazione dispositivo** e **Impostazione rete**.

**Elemento Menu** è il parametro da regolare che appare nella colonna centrale del **Setup Menu**. Dopo l'accesso ad una **Sezione del Setup Menu**, la lista di **Elementi Menu** e il relativo valore vengono visualizzati in un riquadro.

**Selezione** è l'effettivo elemento numerico o descrittivo che rappresenta la modifica effettuata nel parametro selezionato. È l'elemento collocato alla destra del corrispondente **Elemento Menu**.

Quando ci sono più **Elementi Menu** o **Selezioni** di quante lo schermo possa ospitare, in cima o in fondo al Menu compare una **freccia di scorrimento**. È possibile utilizzare i tasti **FRECCIA SU/GIU** per far scorrere lo schermo in modo da avere accesso agli elementi aggiuntivi.

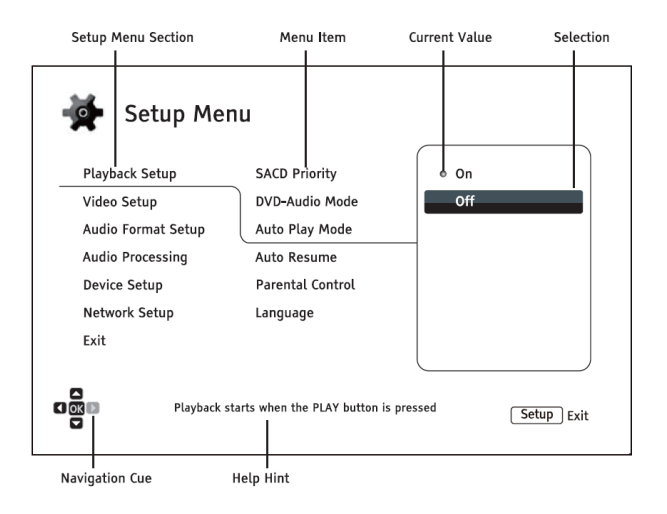

La figura sopra illustra i diversi elementi e il relativo contesto. Nella schermata riprodotta, ad esempio, viene indicato come impostare il parametro **Modalità riproduzione automatica** su **Off** nella sezione **Impostazione riproduzione**. Per dare un'indicazione della collocazione, la descrizione sarebbe la seguente: **Impostazione riproduzione > Modalità riproduzione automatica > Off.**

È possibile che alcuni elementi risultino disattivati e inaccessibili. Ciò può essere determinato dal fatto che il disco è ancora in modalità riproduzione o dall'aver modificato impostazioni essenziali. Interrompere la riproduzione o espellere il disco prima di modificare tali impostazioni. Se comunque non si riesce ad accedere all'elemento in questione, controllare eventuali conflitti di configurazione e incoerenze. Ad esempio, se **Impostazione Video > Uscita 3D** è impostato su **Off**, allora l'elemento del menu relativo alle impostazioni 3D risulterà non selezionabile. Impostare **Uscita 3D** su **On** (o **Auto**) attiverà il menu **Impostazioni 3D**.

Per accedere al **Setup Menu** del lettore, premere semplicemente il tasto **SETUP** sul telecomando. Poiché alcune opzioni del **Setup Menu** potrebbero divenire inaccessibili quando il lettore è in fase di riproduzione di un disco, si raccomanda di agire sul **Setup Menu** quando la riproduzione è completamente arrestata o quando non è presente alcun disco all'interno del lettore.

1. Premere il tasto **SETUP** sul telecomando e sul TV apparirà la seguente schermata:

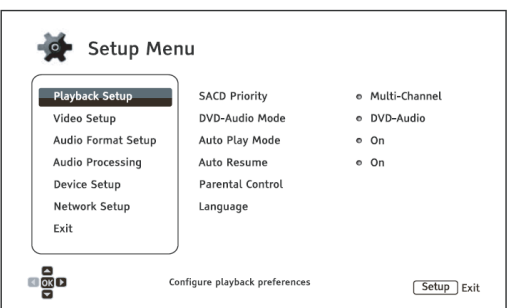

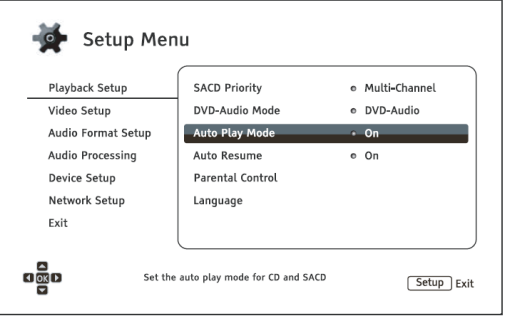

- 2. Premere i tasti **FRECCIA SU/GIU** per effettuare la selezione. Premere il tasto **ENTER** o **FRECCIA DESTRA** per accedere alla sezione scelta.
- 3. Premere i tasti **FRECCIA SU/GIU** per selezionare l'elemento da modificare e premere il tasto **ENTER** o **FRECCIA DESTRA** per modificarlo. Quando viene visualizzata l'icona di scorrimento in cima o in fondo al **Setup Menu** sono presenti altri elementi del menu che possono essere visualizzati facendo scorrere lo schermo con i tasti **FRECCIA SU/GIU**.

Ad esempio, nella sezione **Impostazione riproduzione**, è possibile utilizzare i tasti **FRECCIA SU/GIU** per selezionare l'elemento **Modalità riproduzione automatica** e premere il tasto **ENTER** per modificare l'impostazione relativa.

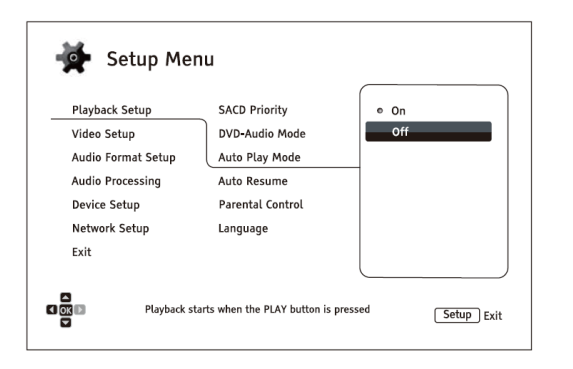

4. Per selezionare un valore dalla lista di impostazioni disponibili, premere i tasti **FRECCIA SU/GIU** e poi premere il tasto **ENTER** per confermare.

Ad esempio, per selezionare **Off** per il parametro **Modalità riproduzione automatica**, utilizzare i tasti **FRECCIA SU/GIU** per evidenziare la selezione **Off** e poi premere il tasto **ENTER**.

5. Per uscire dal **Setup Menu** in qualunque momento, premere il tasto **SETUP** sul telecomando o selezionare **Esci** sul **Setup Menu**.

Le impostazioni vengono salvate in maniera permanente quando il lettore viene spento sia mediante il tasto di accensione sul pannello frontale che mediante il telecomando. Se l'alimentazione viene interrotta prima che il lettore entri in standby, le impostazioni non verranno memorizzate. Al fine di assicurare una corretta memorizzazione delle impostazioni, dopo aver effettuato modifiche importanti alle opzioni del **Setup Menu** spegnere il lettore e riaccenderlo.

# **Impostazione Riproduzione**

La sezione **Impostazione Riproduzione** serve a configurare le preferenze di riproduzione. Gli elementi menu della sezione sono:

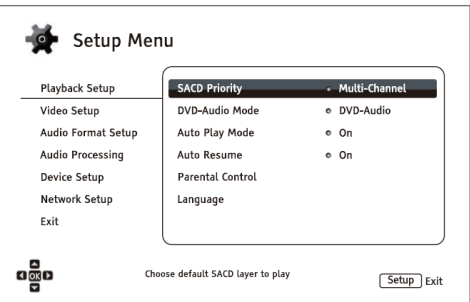

- 1. **Priorità SACD**: per selezionare quale layer audio riprodurre per i SACD (Super Audio CD).
	- **Multicanale** riproduce il layer audio surround multicanale ad alta risoluzione
	- **Stereo** riproduce il layer audio stereo a due canali ad alta risoluzione
	- **Modalità CD**  riproduce il layer CD di un disco SACD ibrido
- 2. **Modalità DVD-Audio**: per selezionare quale porzione di un DVD-Audio riprodurre.
	- **DVD-Audio** riproduce la porzione DVD-Audio del disco con audio ad alta risoluzione
	- **DVD-Video** riproduce la porzione DVD-Video del disco con Dolby Digital o DTS Audio
- 3. **Modalità riproduzione automatica**: per scegliere se il lettore debba avviare automaticamente la riproduzione di un CD audio o di un SACD.
	- **On** Il disco inizia ad essere riprodotto quando viene inserito nel lettore.
	- **Off** il lettore attende che sia l'utente ad avviare la riproduzione premendo il tasto **PLAY**.
- 4. **Ripresa automatica**: per scegliere se la riproduzione del disco debba cominciare dal punto salvato in precedenza o meno. Questa impostazione si applica ai dischi CD, SACD, DVD e ad alcuni dischi Bluray.
	- **On** La riproduzione inizia automaticamente dal punto salvato in precedenza.
	- **Off** la riproduzione inizia dal principio.
- 5. **Parental Control**: per impostare le preferenze del parental control, al fine di evitare che i bambini guardino contenuto non adatto. Tale funzione necessita che il disco sia valutato e codificato a tal fine.
	- Premere il tasto **ENTER** per visualizzare il menu di selezione della valutazione (rating).
	- Per regolare le impostazioni del parental control è necessario inserire la relativa password. Qualora non sia ancora stata impostata una password per il parental control, quella predefinita è "0000".
	- Il menu del parental control contiene i seguenti sottoelementi:
		- o **Valutazione BD** premere i tasti **FRECCIA SU/GIU** per selezionare la valutazione prevista per i dischi Blu-ray. **Off** significa che non vi è alcun controllo e che è possibile riprodurre tutti i dischi. I numeri da 1 a 21 corrispondono al limite di età. I dischi codificati con un limite d'età uguale o inferiore a quello selezionato saranno riprodotti; quelli codificati con limite superiore saranno bloccati.
		- o **Valutazione DVD**  premere i tasti **FRECCIA SU/GIU** per selezionare la valutazione per i dischi DVD. Le classificazioni previste sono: Kid, G, PG, PG-13, PGR, R, NC-17, Adulto e Off. La classificazione scelta e quelle inferiori saranno riprodotte, qualunque classificazione superiore sarà bloccata. Se viene selezionato **Off**, sarà riprodotto qualunque disco.
- o **Codice Area** alcuni dischi Blu-ray potrebbero avere valutazioni di parental control diverse a seconda dell'area geografica. Attualmente il lettore supporta solamente la classificazione di parental control in uso negli Stati Uniti.
- o **Cambia Password** per modificare la password del parental control, inserire un numero a 4 cifre come nuova password. Inserire nuovamente la password per confermarla. Se le due password inserite corrispondono, la nuova password sostituirà quella vecchia.
- 6. **Lingua**: per impostare le preferenze linguistiche. Il menu contiene i seguenti sottoelementi:
	- **Lingua lettore** per scegliere la lingua visualizzata a video per il **Setup Menu** del lettore e per il display on-screen. Attualmente, il lettore supporta unicamente l'inglese, ma saranno disponibili altre lingue a breve.
	- **Lingua menu del disco** per scegliere la lingua preferita per la visualizzazione dei menu dei dischi DVD e Blu-ray. Se è disponibile un menu nella lingua scelta, verrà visualizzato al posto del menu disco predefinito.
	- **Lingua audio** per scegliere la lingua preferita per l'audio dei dischi DVD e Blu-ray. Se sul disco è disponibile una traccia audio nella lingua selezionata, essa verrà riprodotta.
	- **Lingua sottotitoli** per scegliere la lingua preferita per i sottotitoli dei DVD. Se è disponibile il sottotitolo nella lingua selezionata, esso verrà visualizzato. Quando si seleziona **Auto**, la visualizzazione dei sottotitoli viene scelta dal disco.

Se la propria lingua preferita non è elencata tra le opzioni Audio, Sottotitoli o Menu del disco, scegliere Altro e inserire il Codice Lingua di cui a pag. 83 di questo manuale.

# **Impostazione Video**

La sezione **Impostazione Video** del **Setup Menu** consente di configurare le opzioni di output del video.

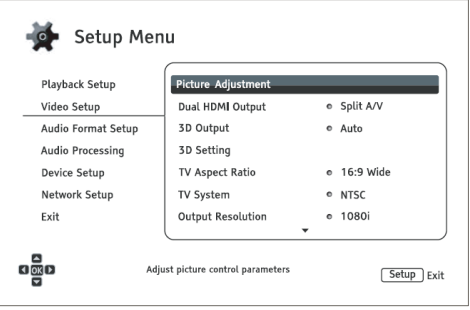

- 1. **Regolazione immagini**: per regolare i parametri dell'immagine. Il lettore BDP-103EU fornisce un'ampia gamma di controlli dell'immagine. Per i dettagli relativi a ciascun controllo, fare riferimento alla sezione *Regolazione Immagini* a pagina 56 del manuale.
- 2. **DUAL HDMI output**: consente di selezionare la modalità di output quando sono in uso entrambe le porte HDMI OUT. Se è attiva unicamente una porta HDMI OUT, la selezione non è applicabile.
	- **Dividi A/V** (raccomandata)– utilizza **HDMI 1 OUT** come porta di uscita video dedicata, e **HDMI 2 OUT** come porta di uscita audio dedicata. Questa impostazione garantisce la qualità di immagine e la risoluzione audio migliori possibile.
	- **Dual display** invia segnali audio e video digitali alle due uscite HDMI simultaneamente. Questa impostazione è raccomandata unicamente quando sono necessari due schermi HDMI poiché il segnale audio surround può essere sottoposto a down-mix stereo e la qualità dell'audio originale potrebbe andare perduta.

#### **NOTA**

- Il lettore può regolare automaticamente la risoluzione dei segnali audio e video digitali in base alle capacità del TV e dei ricevitori collegati.
- Per l'uscita HDMI 1 OUT, sarà utilizzato il processore video dedicato QDEO, a meno che non venga selezionato **Source Direct**; in tal caso detto processore verrà bypassato.
- 3. **Uscita 3D:** consente di scegliere la modalità di output video per i contenuti 3D.
	- **Auto** Trasmette contenuto 3D se supportato sia dal disco stesso che dal display. Il lettore verifica automaticamente l'esistenza di contenuto 3D sul disco e la compatibilità del TV o del proiettore. Se entrambi si prestano, il lettore trasmette segnale video tridimensionale dai suoi terminali HDMI; in caso contrario, invia solamente un segnale bidimensionale. Per visualizzare i film 3D sul proprio TV sono necessari gli speciali occhiali 3D (non commercializzati da OPPO).
	- **Off** Trasmette sempre segnale bidimensionale, anche quando il disco contiene contenuto 3D. Questo garantisce la qualità del video in caso in cui il TV non sia 3D-compatibile o manchi qualche altro elemento necessario (ad esempio gli occhiali 3D).
	- **Forzato**  Trasmette sempre segnale 3D per i dischi Blu-ray 3D. Se il proprio TV non è 3Dcompatibile, si potrebbe visualizzare una schermata nera (nessun output video).
- 4. **Impostazioni 3D**: regola le impostazioni di riproduzione per una migliore qualità visiva in 3D.
	- **Profondità 2D3D** regola la percezione della profondità tridimensionale quando viene effettuata la conversione da 2D a 3D (chiamato anche "3D simulato"). Il valore predefinito è 8.
	- **Dimensione TV 3D** consente di inserire la dimensione della diagonale del proprio HDTV 3D. Questa opzione si applica unicamente alla modalità 3D. Utilizzare i tasti numerici sul telecomando per inserire le effettive dimensioni della diagonale dello schermo del TV; premere poi **ENTER** per confermare. Il valore predefinito è 46 pollici.
- 5. **TV Aspect Ratio**: per impostare il rapporto di aspetto dell'immagine restituita dal lettore.
	- **16:9 Allargato** da scegliere se il display è widescreen 16:9. I contenuti in 16:9 vengono visualizzati nel loro rapporto di aspetto nativo, e quelli in 4:3 vengono allargati in senso orizzontale.
	- **16:9 Wide/Auto** da scegliere se il display è widescreen 16:9. I contenuti in 16:9 vengono visualizzati nel loro rapporto di aspetto nativo, e quelli in 4:3 vengono visualizzati con barre nere su entrambi i lati al fine di mantenere il rapporto di aspetto originale 4:3.

Per una descrizione dettagliata su come scegliere il rapporto di aspetto adeguato, fare riferimento alla sezione Determinazione del rapporto di aspetto del display (TV Aspect Ratio) a pag. 23 di questo manuale.

- 6. **Sistema TV**: per scegliere il sistema di uscita video o lo standard di trasmissione (PAL/NTSC) che corrisponde al tipo di TV.
	- **PAL** (predefinito) quando vengono riprodotti dischi con codifica PAL, non viene attuata alcuna conversione di sistema. I contenuti con codifica NTSC vengono convertiti in output PAL. Se né la risoluzione di uscita 1080p24 né la risoluzione di uscita Source Direct sono abilitate, i dischi Blu-ray codificati con frame rate 24Hz vengono convertiti in 50Hz.
	- **NTSC** quando vengono riprodotti dischi con codifica NTSC, non viene attuata alcuna conversione di sistema. I contenuti con codifica PAL vengono convertiti in output NTSC. Se né la risoluzione di uscita 1080p24 né la risoluzione di uscita Source Direct sono abilitate, i dischi Blu-ray codificati con frame rate 24Hz vengono convertiti in 60Hz.
	- **Multisistema** non viene attuata alcuna conversione di sistema. Il sistema di output video è quello codificato nel disco. Se né la risoluzione di uscita 1080p24 né la risoluzione di uscita Source Direct sono abilitate, i dischi Blu-ray codificati con frame rate 24Hz vengono convertiti in 60Hz. È necessario un TV che supporti entrambi i sistemi – NTSC e PAL.

### **NOTA**

NON selezionare **Multisistema** se il TV non supporta entrambi i sistemi NTSC e PAL. Se si inserisce un disco codificato con un sistema differente rispetto a quello supportato dal TV, il display del TV può visualizzare una schermata nera. Qualora questo accadesse, premere il tasto **OPEN** per aprire il vassoio del disco e utilizzare il Setup Menu per correggere le impostazioni **Sistema TV**.

- 7. **Risoluzione di uscita**: per scegliere la risoluzione di uscita che meglio corrisponde alla risoluzione nativa del proprio TV. Per una descrizione dettagliata su come scegliere la risoluzione di uscita adeguata, fare riferimento alla sezione *Scelta della migliore risoluzione di uscita* a pag. 22 di questo manuale.
- 8. **Uscita 1080p24**: per impostare le opzioni di uscita 1080p a 24Hz. Questa opzione si applica solamente all'uscita HDMI ad una risoluzione di 1080p. Molti dischi Blu-ray che derivano da pellicole cinematografiche sono codificati con un frame rate 24Hz, lo stesso numero di frame al secondo della

versione cinematografica originale. Se il TV supporta correttamente il segnale 1080p a 24Hz, si può ottenere una visione migliore abilitando per tali dischi l'**Uscita 1080p24**.

- **Auto** (predefinito) se il TV comunica al lettore che supporta il segnale 1080p24, il video codificato con frame rate 24Hz viene trasmesso come 1080p a 24Hz.
- **On** il video codificato con frame rate 24Hz viene trasmesso come 1080p a 24Hz, indipendentemente dal fatto che il TV supporti il segnale 1080p24 o meno. È utile nel caso in cui il TV supporti effettivamente tale segnale ma l'utente non ne sia a conoscenza. Si noti che qualora il TV non supportasse il segnale 1080p24, selezionando questa opzione non sarà trasmesso alcun video.
- **Off** il video codificato con frame rate 24Hz sarà convertito in 50Hz (PAL) o 60Hz (NTSC).
- 9. **Conversione DVD 24p**: consente di abilitare la conversione del frame rate 24Hz per i DVD. Questa opzione è disponibile unicamente quando è abilitata l'**Uscita 1080p24** (impostata su **Auto** o **On**). Molti DVD che hanno origine da pellicole cinematografiche sono codificati con una tecnica chiamata "3:2 telecine" al fine di convertire i 24 fotogrammi al secondo in un segnale video a 60Hz. Il lettore può riconvertire il segnale video a 60Hz tornando ai 24 fotogrammi al secondo e trasmettere come 1080p/24Hz. Abilitando questa opzione è possibile ottenere un risultato più fluido, se sia il TV che il disco DVD dispongono dei requisiti di conversione. Le opzioni disponibili sono:
	- **On**  converte i DVD ad un frame rate di 24Hz laddove possibile. Si ricordi che se il DVD non è adatto a tale conversione, potrebbero essere riscontrati degli errori a video.
	- **Off** (predefinito) non converte il DVD ad un frame rate di 24 Hz.
- 10. **Opzioni HDMI**: per configurare le opzioni video che si applicano solamente all'uscita HDMI. Questo elemento contiene un sottomenu con varie opzioni di configurazione. Per i dettagli relativi a ciascuna opzione, fare riferimento alla sezione *Opzioni HDMI* a pag. 59 di questo manuale.
- 11. **Opzioni visualizzazione**: per configurare le opzioni per la visualizzazione di informazioni a video.
	- **Sposta sottotitolo** per impostare la posizione a video dei sottotitoli.

Quando **Sposta sottotitolo** è impostato su 0 (predefinito), i sottotitoli vengono visualizzati nella posizione originale specificata sul disco. Quando si imposta un valore compreso tra 1 e 5, i sottotitoli vengono sollevati. Quando si imposta un valore compreso tra -1 e -5, i sottotitoli vengono abbassati.

Questa caratteristica è utile per gli utenti che utilizzano un sistema di proiezione video "Constant Image Height" 2,35:1. I sottotitoli possono essere spostati nell'area video attiva in modo da non essere tagliati. Per attivare questa selezione, è possibile inoltre premere il tasto **SUBTITLE** per 3 secondi.

• **Posizione OSD** – per impostare la posizione a video del display on-screen (OSD).

Quando **Posizione OSD** è impostato su 0, il display on-screen viene visualizzato in cima e in fondo allo schermo. Quando si imposta un valore compreso tra 1 e 5, il display viene spostato verso il centro dello schermo.

Così come per le impostazioni per i sottotitoli di cui sopra, la caratteristica **Posizione OSD** è utile per gli utenti che utilizzano un sistema di proiezione video "Constant Image Height" 2,35:1.

- **Modalità OSD**  per scegliere per quanto tempo le informazioni OSD, come le icone di riproduzione (**PAUSE**, **STOP**, **SKIP**, ecc.) rimarranno visualizzate sul TV.
	- o **Normale** le informazioni OSD rimangono visualizzate sullo schermo TV fino alla cancellazione da parte dell'utente.
	- o **Minimale** le informazioni OSD vengono visualizzate sullo schermo del TV per pochi secondi e poi scompaiono. Il display del pannello frontale continua a visualizzare le informazioni selezionate.
	- o **Restante** le informazioni OSD rimangono visualizzate sullo schermo TV fino a quando l'utente le cancella. Di default, viene visualizzato il tempo restante invece di quello trascorso.
- **Contrassegno angolo** (on/off) per attivare/disattivare la visualizzazione dell'icona angolo quando viene riprodotto un DVD o un disco Blu-ray con varie angolazioni disponibili. Disattivare la visualizzazione del contrassegno angolo evita possibili distrazioni durante la visione di un film.
- **Screensaver** per attivare/disattivare la funzione screensaver. Lo screensaver è progettato per minimizzare la possibilità di burn-in per i dispositivi con schermo al plasma e CRT.
	- o **On** (raccomandata) dopo circa 3 minuti di inattività, il lettore visualizza un logo OPPO animato che si muove su uno sfondo nero. Ciò permette alla maggior parte delle aree dello schermo di riposare e garantisce a tutte le aree la stessa possibilità di "ricaricarsi".
	- o **Off** lo screensaver non viene attivato. Utilizzare questa opzione unicamente se il TV non ha problemi di burn-in.
	- o **Energy saver** l'output video viene spento dopo tre minuti di inattività. Molti proiettori e TV LCD entrano in modalità standby o sleep e spengono la lampada di proiezione o la lampada di retroilluminazione LCD, risparmiando energia e prolungando la vita della lampada stessa. Premendo qualunque tasto sul telecomando del lettore o sul pannello frontale, lo screensaver verrà disabilitato e l'output video ripristinato. Se il TV è già in modalità standby o sleep, potrebbe essere necessario riattivarlo premendo un tasto sul relativo telecomando o pannello di controllo.

#### **Regolazione immagini**

**Regolazione Immagini** è una speciale sezione del menu **Impostazione Video**. Consente di sintonizzare molti parametri di controllo dell'immagine in modo da ottenere la qualità ottimale. Per accedere al menu **Regolazione Immagini**, premere il tasto **SETUP** sul telecomando per accedere al **Setup Menu** del lettore e scegliere **Impostazione Video** – **Regolazione Immagini**; poi selezionare l'uscita video da regolare:

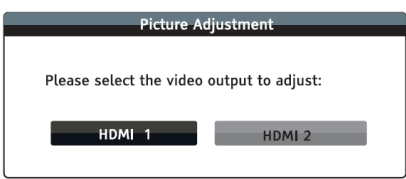

Utilizzare i tasti **FRECCIA SINISTRA/DESTRA** per effettuare la scelta, poi premere il tasto **ENTER** per visualizzare il menu **Regolazione Immagini**. A seconda dell'uscita video scelta, il menu potrebbe apparire leggermente differente:

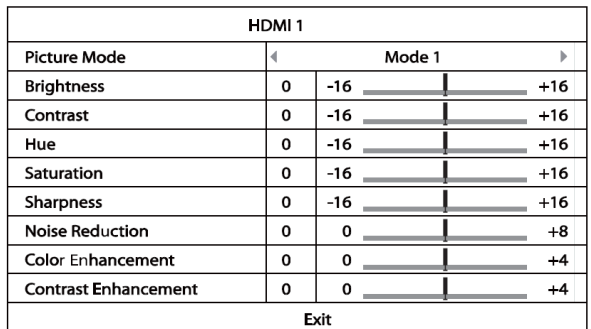

Menu Regolazione Immagini per HDMI 1

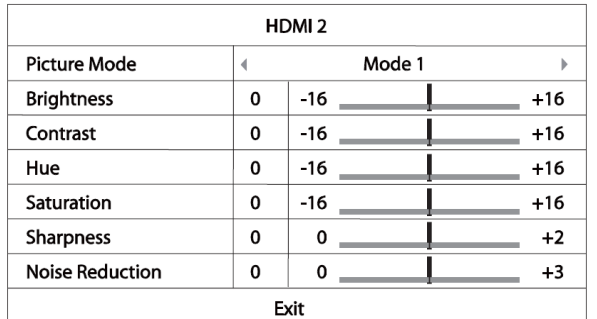

Menu Regolazione Immagini per HDMI 2

Per modificare un parametro di regolazione dell'immagine, utilizzare i tasti **FRECCIA SU/GIU** per evidenziare il parametro e i tasti **FRECCIA SINISTRA/DESTRA** per modificarne il valore.

Per assistere l'utente nella regolazione dei parametri di controllo dell'immagine, una volta che vengono premuti i tasti **FRECCIA SINISTRA/DESTRA** il menu si riduce al fine di visualizzare solamente il parametro che si sta regolando (ad eccezione di **Modalità Immagine**, per il quale si visualizzerà direttamente il passaggio tra Modalità 1, 2 e 3 e tutti gli altri parametri saranno regolati automaticamente al valore memorizzato.) Il menu ridotto è posizionato nella parte bassa dello schermo.

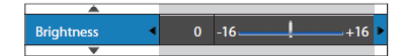

È possibile continuare a regolare il parametro corrente premendo i tasti **FRECCIA SINISTRA/DESTRA**. Per selezionare un altro parametro, premere i tasti **FRECCIA SU/GIU.** Premere il tasto **ENTER** per tornare al menu **Regolazione Immagini**.

Per uscire dal menu **Regolazione Immagini** e tornare al **Setup Menu**, selezionare **Esci** sul menu oppure premere il tasto **RETURN**.

I seguenti parametri di regolazione dell'immagine sono disponibili per entrambe le uscite HDMI 1 e HDMI 2:

- 1. **Modalità Immagine**: consente di selezionare una modalità di visualizzazione dell'immagine salvata dall'utente. Il lettore BDP-103EU consente di memorizzare fino a tre modalità personalizzate. Premere i tasti **FRECCIA SINISTRA/DESTRA** per cambiare modalità, e tutti i parametri verranno regolati automaticamente al valore memorizzato. Le modifiche ai valori correnti saranno memorizzate automaticamente quando si esce dalla schermata **Regolazione Immagini** o quando si passa ad un'altra **Modalità Immagine**.
- 2. **Luminosità**: consente di regolare la luminosità (livello di nero) dell'output video.
- 3. **Contrasto**: consente di regolare il contrasto (livello di bianco) dell'output video.

### **NOTA**

Per un output video di qualità, sono fondamentali impostazioni di luminosità e contrasto adeguate. Se non si sono impostati i corretti livelli di nero e bianco, quando si visualizzano scene più scure le immagini potrebbero apparire slavate o perdere il dettaglio delle ombre. I TV dispongono di comandi di controllo della luminosità (livello di nero) e del contrasto (livello di bianco); tuttavia per ottenere un risultato ottimale potrebbe essere necessaria una sintonizzazione sia del lettore che del TV. Per avere un supporto nella regolazione, si consiglia di utilizzare un disco di calibrazione come ad esempio *Spears & Munsil™ High Definition Benchmark Blu-ray Edition* oppure *Digital Video Essentials HD Basics*. Innanzitutto, regolare i parametri di immagine del TV per ottenere l'immagine migliore possibile. Regolare poi le impostazioni del lettore per migliorare ulteriormente il risultato.

- 4. **Colore**: per regolare il colore dell'output video.
- 5. **Saturazione**: per regolare la saturazione (livello di intensità del colore) dell'output video.
- 6. **Nitidezza**: per impostare la nitidezza dell'output video. Si tratta di una funzione di elaborazione video (nei precedenti lettori OPPO chiamata anche Miglioramento dettaglio/bordi) che controlla la nitidezza dell'immagine ma che allo stesso tempo potrebbe generare falsazioni indesiderate.

Per l'uscita **HDMI 1**, il livello di nitidezza può essere impostato da -16 a +16. Il livello predefinito è 0, che disattiva la funzione stessa. I livelli negativi possono essere usati per ridurre o eliminare l'eccessiva nitidezza delle immagini, ma in tal modo queste potrebbero apparire sfocate. I livelli positivi aumentano la nitidezza.

- Al livello 1, il lettore applica un basso livello di miglioramento del dettaglio, durante il quale il processore video isola le parti dettagliate dall'immagine originale, le elabora separatamente e le reintegra prima dell'output finale.
- Al livello 2, il lettore incrementa il livello di miglioramento del dettaglio. Generalmente, per rendere l'immagine più nitida, si raccomanda di utilizzare i livelli 1 o 2.
- Ai livelli 3 e superiori, il lettore aggiunge le funzioni LTI (Luminance Transition Improvement) e CTI (Chroma Transition Improvement) che rendono ancora più nitide le transizioni di luminanza e di crominanza. Tuttavia, non si consiglia l'utilizzo del livello 3 o superiore a meno che il contenuto della sorgente sia mal prodotto e sfocato.

Per **HDMI 2 OUT**, il livello di nitidezza può essere impostato tra 0 e +2. Il livello predefinito è 0. Maggiore è il livello, più nitidi sono i dettagli dell'immagine. Tuttavia, un livello di nitidezza troppo elevato potrebbe generare linee o contorni bianchi intorno agli oggetti.

7. **Riduzione del rumore**: per scegliere se il lettore debba applicare la funzione di riduzione del rumore video.

Per **HDMI 1**, il livello di riduzione del rumore può essere impostato tra 0 e 8. Il livello predefinito è 0, che disattiva la funzione stessa.

- Quando impostato al livello 1, il lettore regola la qualità dell'immagine riducendo lo sfarfallio (falsazioni generate sul contorno degli oggetti) e il rumore di blocco (motivi a mosaico determinati dalla compressione video). Queste due funzioni di riduzione del rumore vengono anche chiamate CAR (Compression Artifacts Reduction) e hanno diversi livelli di intensità.
- Quando impostato al livello 2, il lettore applica la funzione VNR (Motion Adaptive Video Noise Reduction), che gestisce il rumore casuale e il rumore della grana della pellicola (modifica dell'intensità dell'immagine dovuta alla grana della pellicola). Il suo livello è automatico perché nel video processore è presente un circuito di valutazione del rumore che calcola il livello dello stesso, regolando il livello della funzione VNR di conseguenza.
- Quando impostato su 3 o 4, il lettore applica sia la funzione CAR che quella VNR, con una più intensa riduzione del rumore di blocco al livello 4.
- Al livello 5, il lettore applica la funzione CAR ad alta intensità per il contenuto video di bassa qualità e al livello 6 aggiunge la funzione VNR.
- Al livello 7, il lettore applica la funzione CAR alla massima intensità per video di qualità molto bassa e al livello 8 aggiunge la funzione VNR.

È bene tenere a mente che un'eccessiva riduzione del rumore può causare la perdita di dettaglio. Si raccomanda di utilizzare la funzione di riduzione del rumore solo in caso di video a bassa codifica o compressi che mostrino effettivamente delle falsazioni dovute al rumore.

Per **HDMI 2**, il livello di riduzione del rumore può essere impostato tra 0 e +3. Il livello predefinito è 0. Quando si aumenta il valore, il lettore regola la qualità dell'immagine applicando la riduzione dello sfarfallio, la riduzione del rumore casuale e la riduzione del rumore di blocco MPEG allo stesso tempo. Maggiore è il livello, maggiore sarà l'intensità della funzione applicata dal lettore.

I seguenti parametri di regolazione dell'immagine sono disponibili solamente per l'uscita video **HDMI 1**:

- 8. **Potenziamento colore**: per selezionare il livello di potenziamento del colore dell'output video. La funzione potenzia alcuni colori dello spettro e rende vividi i colori nelle scene all'aperto senza determinare modifiche nelle sfumature, perdite di dettaglio o alterazioni delle tonalità della carnagione.
- 9. **Potenziamento contrasto**: per selezionare il livello di potenziamento del contrasto dell'output video. Migliora il dettaglio nelle ombre.

### **Opzioni HDMI**

**Opzioni HDMI** è un sottomenu del menu **Impostazione Video**. Consente all'utente di configurare alcune impostazioni video che sono riservate esclusivamente all'uscita HDMI. Per accedere a questo sottomenu, selezionare **Opzioni HDMI** dal menu **Impostazione Video**. Per uscire da questo sottomenu, premere il tasto **RETURN** o il tasto **FRECCIA SINISTRA**. Sono disponibili le seguenti opzioni HDMI:

- 1. **Spazio Colore (HDMI 1)** per selezionare lo spazio colore per l'uscita HDMI 1. Le opzioni disponibili sono:
	- **Auto** (raccomandata) il lettore verifica il display per determinare automaticamente quale spazio colore utilizzare. Se il display supporta YCbCr 4:4:4, sarà usato al fine di evitare conversione dello spazio colore extra.
	- **RGB Video Level**  l'uscita HDMI utilizza lo spazio colore RGB e la gamma di segnale normale adatta al display video.
	- **RGB PC Level**  l'uscita HDMI utilizza lo spazio colore RGB ed espande la gamma di segnale. La gamma di segnale espansa è adatta ai display PC (personal computer). Alcuni TV sono progettati per essere utilizzati come monitor PC, e quando viene selezionato l'ingresso DVI prevedono un segnale in gamma RGB espansa. In questi display, se il segnale video utilizza la normale gamma RGB, il contrasto bianco-nero verrà ridotto. È possibile impostare il lettore per utilizzare RGB PC Level e ripristinare il normale contrasto.
	- **YCbCr 4:4:4** l'uscita video HDMI utilizza lo spazio colore YCbCr 4:4:4.
	- **YCbCr 4:2:2** l'uscita video HDMI utilizza lo spazio colore YCbCr 4:2:2. Generalmente si tratta dello spazio colore che più si avvicina a quello codificato sui dischi (tutti i dischi sono codificati in spazio colore YCbCr 4:2:0, e il decoder video lo decodifica in YCbCr 4:2:2).
- 2. **Spazio Colore (HDMI 2)** per selezionare lo spazio colore per l'uscita HDMI 2. Le opzioni disponibili sono le stesse di **Spazio Colore (HDMI 1)**.
- 3. **Profondità Colore (HDMI 1)** per selezionare la modalità Profondità Colore per l'uscita HDMI 1. Tale modalità è opzionale su alcuni TV o proiettori che dispongono di ingresso HDMI v. 1.3 o superiore. Normalmente, ogni pixel dell'immagine video viene trasmesso utilizzando dati a 24-bit (8-bit per canale per R, G, B oppure Y, Cb, Cr). Se è supportata la modalità Profondità Colore, ogni pixel dell'immagine video può essere trasmesso utilizzando dati a 30-bit (10-bit per canale) o 36-bit (12-bit per canale). L'aumentata profondità di bit dovrebbe risultare in transizioni di colore più fluide e gradienti migliori.
	- **36 bit** modalità Profondità Colore a 36-bit per pixel
	- **30 bit (dithered)** modalità Profondità Colore a 30-bit per pixel con tecnica dithering
- **30 bit** modalità Profondità Colore a 30-bit per pixel.
- **Off (dithered)** non utilizza la modalità Profondità Colore, ma applica la tecnica dithering.
- **Off** (predefinito) non utilizza la modalità Profondità Colore.
- 4. **Profondità Colore (HDMI 2)** per selezionare la modalità Profondità Colore per l'uscita HDMI 2. Le opzioni disponibili sono le stesse di **Profondità Colore (HDMI 1)**.

- Poiché l'opzione Profondità Colore è opzionale e potrebbe non essere supportata da tutti i TV, abilitare la funzione quando si è collegati a un TV che non la supporta potrebbe non portare ad alcun risultato, o causare la scomparsa del segnale video.
- Ad oggi, nessun disco è codificato con Profondità Colore. Abilitare la funzione non renderà magicamente i colori più ricchi, ma sarà d'aiuto a conservare la massima precisione, come risultato dell'elaborazione del video e della regolazione dell'immagine.
- Il **dithering** è una tecnica atta a migliorare la profondità del colore dell'immagine con limitata quantizzazione di colore.

# **Impostazione Formato Audio**

La sezione **Impostazione Formato Audio** del **Setup Menu** consente di configurare le preferenze per i formati di output audio.

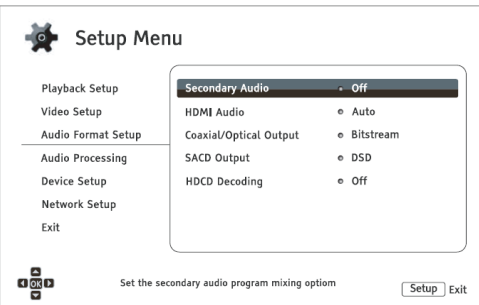

- 1. **Audio Secondario**: per impostare l'opzione di mixaggio del programma audio secondario (SAP). Alcuni dischi Blu-ray contengono un programma audio e video secondario, come ad esempio il commento del regista. Alcuni dischi Blu-ray prevedono un effetto sonoro quando si effettua una scelta sul menu. Questa voce del **Setup Menu** consente di decidere se mixare il SAP e i suoni del menu nell'audio principale.
	- **On** il programma audio secondario e i suoni del menu vengono mixati nell'audio principale. Generalmente questa scelta comporta una lieve riduzione del volume dell'audio principale.
	- **Off** il programma audio secondario e i suoni del menu non vengono mixati nell'audio principale; non è possibile sentire l'audio secondario o i suoni del menu. Questa impostazione mantiene la qualità ottimale dell'audio principale.
- 2. **Audio HDMI**: per selezionare il formato di uscita audio digitale dalla porta HDMI. Le opzioni sono:
	- **Auto** (predefinito) il lettore verifica il dispositivo collegato all'uscita HDMI per determinare automaticamente quale formato audio utilizzare.
	- **LPCM** l'output audio digitale via HDMI sarà in formato PCM lineare multicanale. Quando si seleziona questa opzione, il lettore decodifica flussi di bit audio compressi. Questa impostazione è raccomandata quando si collega l'uscita HDMI direttamente a un TV o ad un ricevitore non dotato di capacità di decodifica audio avanzate.
	- **Flusso dati** l'output audio digitale via HDMI sarà in formato bitstream. Questa opzione è raccomandata quando si collega l'uscita HDMI a un ricevitore A/V o a un processore che supporta la decodifica audio avanzata, come ad esempio Dolby True HD e DTS-HD Master Audio.
	- **Off** Nessun output audio digitale via HDMI.

#### **NOTA**

Se si utilizza HDMI per collegare l'audio a un ricevitore A/V HDMI o a un processore audio, quando si riproducono contenuti audio ad alta risoluzione (DVD-Audio, SACD, Dolby TrueHD e DTS-HD Master Audio), è importante scegliere una risoluzione di uscita HDMI 720p o superiore. In base alla specifica HDMI, la larghezza di banda disponibile per l'audio è proporzionale alla larghezza di banda totale utilizzata dal video. A una risoluzione di 480p/576p, la specifica HDMI può supportare solamente 2 canali di audio con elevata velocità di campionamento (fino a 192kHz) o 8 canali di audio con velocità di campionamento standard (fino a 48 kHz). La riproduzione di contenuto audio ad alta risoluzione alla risoluzione 480p/576p potrebbe determinare una risoluzione audio ridotta, canali audio incompleti o addirittura la perdita totale di output audio/video. La scelta di una risoluzione di uscita superiore come ad esempio 720p o superiore determina una larghezza di banda sufficiente per tutti i canali audio con elevata velocità di campionamento.

- 3. **Uscita coassiale/ottica:** consente di impostare il formato audio e il limite massimo di velocità di campionamento per le uscite digitali coassiale/ottica (S/PDIF). Il limite massimo di velocità di campionamento viene utilizzato per decidere se il lettore dovrà sotto-campionare l'audio (il lettore non sovra-campiona l'audio a velocità superiori).
	- **48k LPCM** forza il formato audio digitale a 2 canali down-mixed PCM lineare (LPCM) e imposta la massima velocità di campionamento su 48kHz. Supportata dalla maggior parte dei ricevitori/amplificatori.
	- 96k LPCM forza il formato audio digitale a 2 canali down-mixed PCM lineare (LPCM) e imposta la massima velocità di campionamento su 96kHz. Può restituire una qualità audio migliore, ma è necessario assicurarsi che il proprio ricevitore/amplificatore la supporti.
	- **192k LPCM** forza il formato audio digitale a 2 canali down-mixed PCM lineare (LPCM) e imposta la massima velocità di campionamento su 192kHz. Può restituire una qualità audio migliore, ma è necessario assicurarsi che il proprio ricevitore/amplificatore la supporti.
	- **Flusso dati –** trasmette l'audio in formato bitstream compresso al ricevitore/amplificatore. Da scegliere se il proprio ricevitore/amplificatore è in grado di decodificare Dolby Digital e/o DTS.

A causa di limitazioni dovute al copyright e di banda, l'audio SACD non può essere trasmesso attraverso l'uscita audio ottica/coassiale, e l'audio ad alta risoluzione su DVD-Audio e dischi Blu-ray sarà trasmesso con una risoluzione ridotta. I dettagli sono indicati a pag. 17.

- **4. Uscita SACD:** consente di selezionare il formato di uscita audio per la riproduzione dei dischi SACD.
	- **PCM** i dati SACD vengono convertiti in dati PCM multicanale ad alta risoluzione. I dati convertiti vengono poi trasmessi via HDMI o DAC interno (Convertitore digitale – analogico) per le porte di uscita audio analogiche. Se per ascoltare dischi SACD si utilizza un ricevitore che supporta HDMI v.1.1, selezionare questa opzione. Selezionare questa opzione anche nel caso in cui si preferisca la qualità sonora della conversione DSD>PCM.
	- **DSD –** i dati SACD DSD (Direct Stream Digital) vengono trasmessi via HDMI senza alcuna conversione. Per le uscite audio analogiche, i dati DSD vengono convertiti in segnale analogico direttamente dal DAC interno. Se si utilizza un ricevitore che supporta HDMI v.1.2a con DSD su HDMI o si preferisce la qualità sonora della conversione diretta DSD>analogico, selezionare questa opzione.

#### **NOTA**

A causa di limitazioni dovute all'hardware, l'output DSD è unicamente disponibile sulla porta HDMI 2 OUT. Per ascoltare SACD utilizzando la porta HDMI 1 OUT, impostare **Uscita SACD** su **PCM**.

- **5. Decodifica HDCD**: consente di impostare l'opzione di decodifica audio per dischi HDCD (High Definition Compatible Digital).
	- **On** il disco HDCD viene decodificato dal lettore. È possibile godere di una gamma dinamica espansa e di una risoluzione audio migliore.
	- **Off –** il disco HDCD viene trattato come un normale CD. È una modalità utile quando il lettore è collegato ad un ricevitore A/V che legge HDCD tramite un collegamento audio digitale (coassiale, ottico o HDMI), in modo che il ricevitore A/V possa effettuare la decodifica HDCD.

Se il proprio ricevitore è in grado di decodificare HDCD, si raccomanda di impostare **Decodifica HDCD** su **Off** sul lettore BDP-103EU al fine di evitare una doppia decodifica HDCD. Ciò eviterà gli scoppiettii o gli scricchiolii tipici di quando il formato HDCD viene decodificato due volte.

# **Tabella di riferimento del segnale audio**

I dischi Blu-ray possono contenere diversi formati di segnale audio, alcuni dei quali ad alta risoluzione come Dolby True HD e DTS-HD Master Audio. I dischi Blu-ray offrono anche molte componenti audio opzionali come il programma audio secondario e gli effetti sonori del menu. Il menu **Impostazione formato audio** del lettore consente di configurare l'output audio in base alle proprie preferenze specifiche. La seguente tabella fornisce un riferimento in merito alla tipologia di segnale audio che è possibile ottenere.

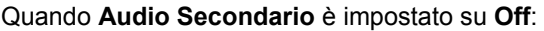

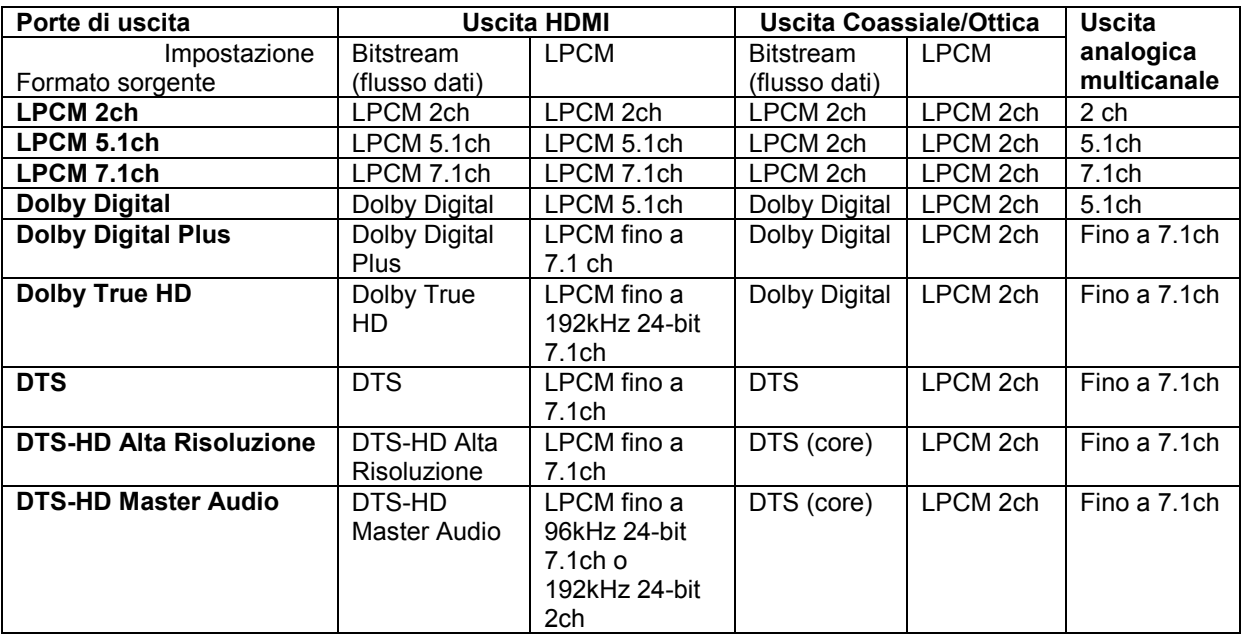

Quando **Audio Secondario** è impostato su **On** e il lettore legge un disco con una traccia di audio secondario o suoni dei menu:

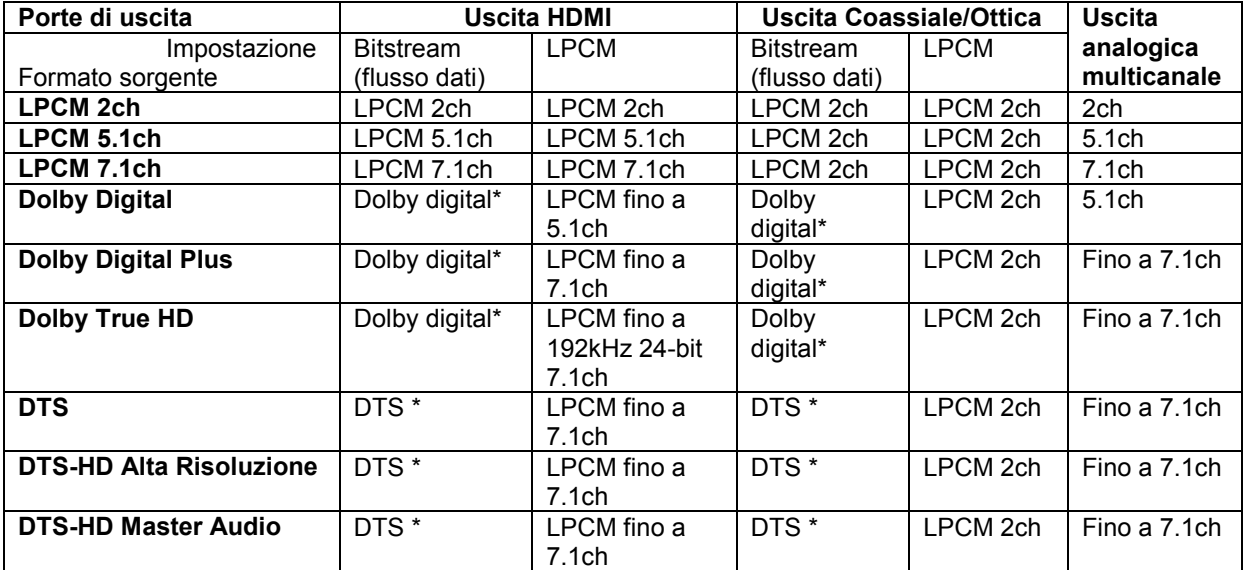

Nota: Tutti i segnali di output audio sono un mix di audio primario, secondario e suoni dei menu. Dolby Digital\* e DTS \* indicano l'audio mixato ricodificato nel formato bitstream originario.

### **Opzioni di formato audio raccomandate**

A seconda del metodo di collegamento audio/video specifico, potrebbe essere necessario regolare le opzioni del formato audio del lettore Blu-ray BDP-103EU in modo che corrispondano alla propria configurazione. Fare riferimento ai metodi di collegamento audio e video descritti precedentemente in questo manuale e alle istruzioni relative all'impostazione audio che seguono.

#### **Collegamento audio diretto al TV**

Se il lettore è collegato direttamente al TV via HDMI (come descritto a pag. 13) o mediante DVI e cavi audio L/R analogici (come descritto a pag. 15), si raccomanda di utilizzare le seguenti opzioni di formato audio:

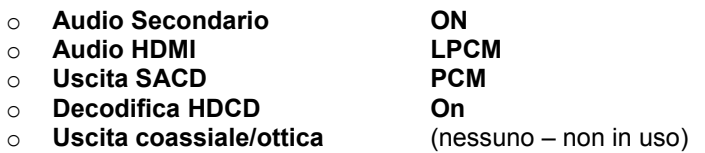

### **Audio digitale multicanale al ricevitore via HDMI**

Se il lettore è collegato a un ricevitore A/V o a un processore con ingressi HDMI (come descritto a pag. 11), è possibile inviare tutti i formati audio correnti al proprio ricevitore in formato digitale puro. Per ottenere l'audio migliore possibile via HDMI, potrebbe essere necessario impostare le opzioni seguenti sul menù **Impostazioni formato audio** del lettore:

- Se il proprio ricevitore supporta HDMI v.1.3 con capacità di decodifica per formati audio lossless (senza perdita di qualità) ad alta risoluzione come Dolby TrueHD e DTS-HD Master Audio, impostare le seguenti opzioni di formato audio:
	- o **Audio Secondario Off** (oppure On se si necessita di audio secondario)
	- **o Audio HDMI**<br>**<b>Pluscita SACD**
	-
	- **Uscita coassiale/ottica**

o **Uscita SACD PCM** (oppure DSD se il ricevitore supporta DSD su HDMI) <br> **Decodifica HDCD On** (oppure Off se il ricevitore decodifica HDCD) o **Decodifica HDCD On** (oppure Off se il ricevitore decodifica HDCD) **On** (oppure Off se il ricevitore decodifica HDCD)

• Se il proprio ricevitore supporta audio HDMI v. 1.1/ 1.2 PCM multicanale, ma non formati audio lossless ad alta risoluzione come Dolby TrueHD e DTS-HD Master Audio, impostare le seguenti opzioni di formato audio:

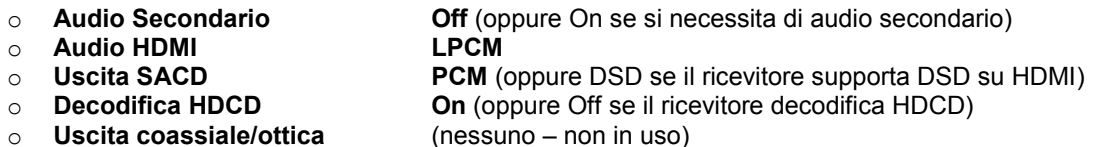

#### **Audio analogico multicanale al ricevitore**

Se il lettore è collegato a un ricevitore A/V attraverso jack audio analogico 7.1 o 5.1 canali mediante 8 o 6 cavi RCA (come descritto a pag. 16), è possibile riprodurre tutti i formati audio supportati e ascoltarli con il proprio ricevitore A/V e sistemi surround. Si raccomandano le seguenti opzioni di impostazione del formato audio:

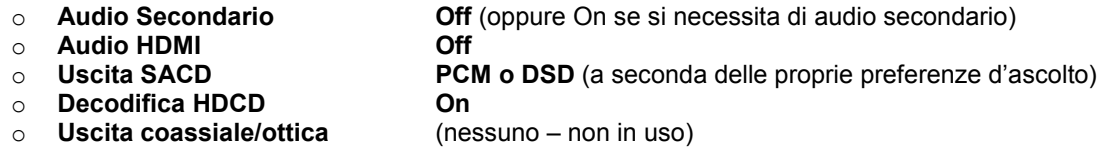

Inoltre, impostare **Configurazione Altoparlanti** nel menu **Elaborazione Audio**:

- Impostare **downmix** su **7.1 ch** oppure **5.1 ch**.
- Impostare la dimensione degli altoparlanti e il subwoofer in base al proprio hardware audio (fare riferimento a pag. 69).
- Abilitare o selezionare gli ingressi analogici multicanale sul proprio ricevitore.

### **Audio digitale coassiale od ottico al ricevitore**

Se lettore è connesso ad un ricevitore A/V con ingressi coassiale/ottico (come descritto a pag. 17) e che supporta la decodifica Dolby Digital e DTS, si raccomandano le seguenti opzioni di impostazione del formato audio:

- o **Audio Secondario Off** (oppure On se si necessita di audio secondario)
- **o Audio HDMI**<br>**<b>Officia** SACD
- 
- 

o **Uscita SACD** (nessuno – SACD non è disponibile sull'uscita coassiale/ottica)<br>
o **Decodifica HDCD On** (oppure Off se il ricevitore decodifica HDCD) o **Decodifica HDCD On** (oppure Off se il ricevitore decodifica HDCD)

#### **Audio stereo analogico al ricevitore**

**Uscita coassiale/ottica** 

Se si ascoltano prevalentemente contenuti stereo, o se il proprio ricevitore offre solamente collegamenti audio stereo, utilizzare i cavi analogici RCA per collegare i terminali FL (Frontale sinistro) e FR (frontale destro) del lettore al proprio ricevitore (come descritto a pag. 16). Si raccomandano le seguenti impostazioni del formato audio:

- o **Audio Secondario Off** (oppure On se si necessita di audio secondario)
- **o Audio HDMI**<br>**<b>Officia** SACD
- 
- o **Decodifica HDCD On**
- 

o **Uscita SACD PCM** o **DSD** (a seconda delle proprie preferenze d'ascolto)

o **Uscita coassiale/ottica** (nessuno – impostato su 192k LPCM potrebbe aiutare ad ottenere la migliore qualità di audio analogico)

# **Elaborazione Audio**

La sezione **Elaborazione Audio** del **Setup Menu** consente di configurare le modalità con cui il lettore elaborerà i segnali audio prima di trasmetterli all'uscita. In questa sezione, tutte le impostazioni si applicheranno unicamente alle uscite audio analogiche, ad eccezione del Controllo della gamma dinamica (DRC) che si applica anche all'audio HDMI.

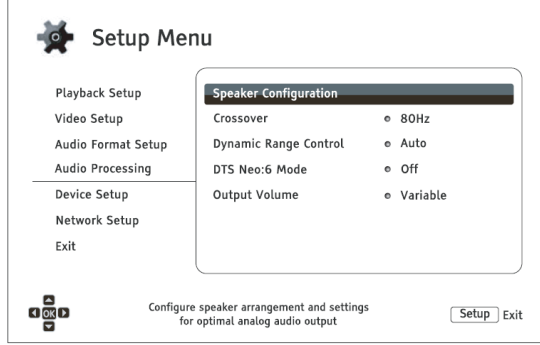

### **Configurazione Altoparlanti**

Nel menu **Configurazione Altoparlanti** è possibile configurare le impostazioni degli altoparlanti come ad esempio la modalità downmix, il numero degli altoparlanti stessi, la loro distanza, le loro dimensioni e il livello di taglio. Il menu **Configurazione Altoparlanti** illustra la collocazione degli altoparlanti in modo da assistere l'utente nella configurazione corretta degli stessi.

Accedendo al menu, il cursore si posiziona sull'altoparlante frontale sinistro. È possibile utilizzare i tasti **FRECCIA SINISTRA/DESTRA** per spostare il cursore. Il tasto **FRECCIA DESTRA** muove il cursore in senso orario e il tasto **FRECCIA SINISTRA** lo muove in senso antiorario. Quando il cursore è posizionato sulle opzioni **Downmix**, **Test tone** oppure **Esci**, per evidenziare tali opzioni è inoltre possibile utilizzare i tasti **FRECCIA SU/GIU**.

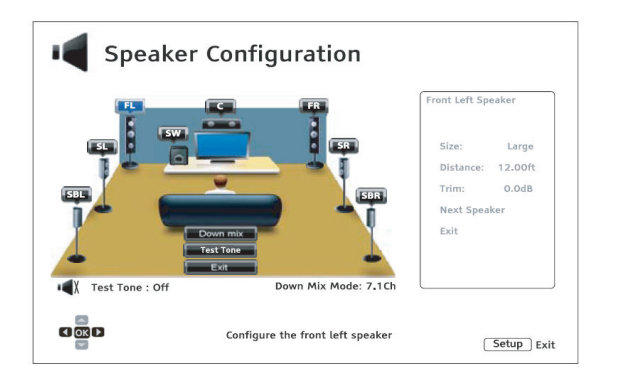

### **NOTA**

**Configurazione Altoparlanti** si applica unicamente alle uscite audio analogiche multicanale. Tutte le uscite digitali (bitstream e LPCM) non vengono influenzate da queste impostazioni.

#### **Modalità downmix**

Il downmix è il processo di conversione dell'audio multicanale in un numero di canali minore, ad esempio la conversione di una sorgente 5.1ch a stereo, o la conversione di una sorgente 7.1ch a 5.1ch. Il downmix fa in modo che l'output audio dal lettore si adatti al numero preciso di altoparlanti disponibili nel proprio home theatre.

La modalità downmix corrente è visualizzata nell'angolo in basso a destra della figura che illustra la collocazione degli altoparlanti. Per modificare le impostazioni del downmix, premere il tasto **ENTER** mentre il cursore è posizionato sull'opzione **downmix**. Sono disponibili le seguenti modalità di downmix:

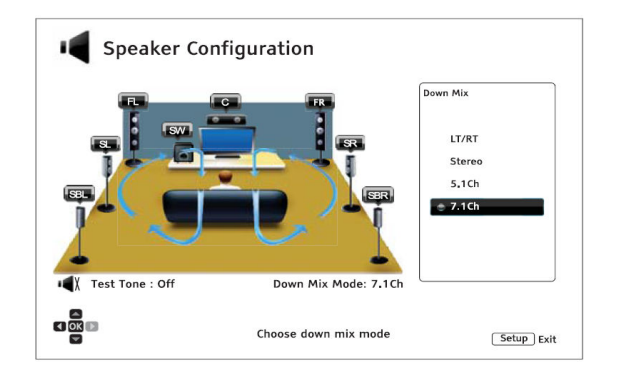

- **LT/RT** Left Total/Righ Total. I canali centrale e surround vengono mixati nei due canali frontali, in base alla matrice LT/RT. Un ricevitore Dolby Pro Logic decodificherà l'audio a due canali in audio surround.
- **Stereo** questa modalità effettua il downmix dell'audio multicanale trasformandolo in output stereo a due canali. Per il contenuto stereo originale, l'output rimane immutato. Per il contenuto multicanale originale, i canali surround e centrale verranno mixati con i canali frontali destro e sinistro. Si raccomanda questa impostazione per l'utilizzo con televisori o ricevitori/amplificatori stereo.
- **5.1 ch** questa modalità abilita l'output audio 5.1 decodificato. Il numero di canali di output effettivi dipende dal disco. Se il contenuto della sorgente ha più canali, i canali di surround posteriore saranno mixati in quelli surround.
- **7.1 ch** questa modalità abilita l'output audio 7.1 decodificato. Il numero di canali di output effettivi dipende dal disco. Per il contenuto a 6.1 canali, gli altoparlanti di surround posteriore destro e sinistro trasmetteranno entrambi lo stesso canale di surround posteriore.

#### **Test tone (tono di test)**

I toni di test sono suoni artificialmente creati che vengono usati per testare il sistema di altoparlanti audio e aiutare a identificare eventuali difetti di cablaggio. Come impostazione predefinita, **Test tone** è impostato su **Off** e lo stato è visualizzato nell'angolo in basso a sinistra dello schermo.

Per dare inizio al test, premere i tasti **FRECCIA** per evidenziare l'opzione **Test Tone**, premere il tasto **ENTER** per modificarne lo stato in **On**. Poi premere i tasti **FRECCIA** per selezionare un altoparlante: si sentiranno i suoni del test. Per arrestare il test, premere i tasti **FRECCIA** per selezionare l'opzione **Test Tone** e premere il tasto **ENTER** per far tornare lo stato su **Off**. Si noti che i toni di test si applicano unicamente alle uscite audio multicanale.
#### **Impostazioni Altoparlanti**

È possibile impostare la dimensione, la distanza e il livello di taglio per ciascuno degli altoparlanti utilizzando i tasti **FRECCIA SINISTRA/DESTRA** per spostare il cursore ed evidenziare l'altoparlante, poi premere il tasto **ENTER**. Il menu **Impostazioni Altoparlanti** sul lato destro dello schermo verrà attivato. Nel menu **Impostazione Altoparlanti**, utilizzare i tasti **FRECCIA SU/GIU** per selezionare un parametro e poi premere il tasto **ENTER** per modificarlo. Per uscire dal menu **Impostazione Altoparlanti** e tornare all'illustrazione relativa alla configurazione degli stessi, premere il tasto **FRECCIA SINISTRA** o selezionare l'opzione **Esci**. È poi possibile passare a configurare il successivo altoparlante selezionando l'opzione **Altoparlante Successivo**.

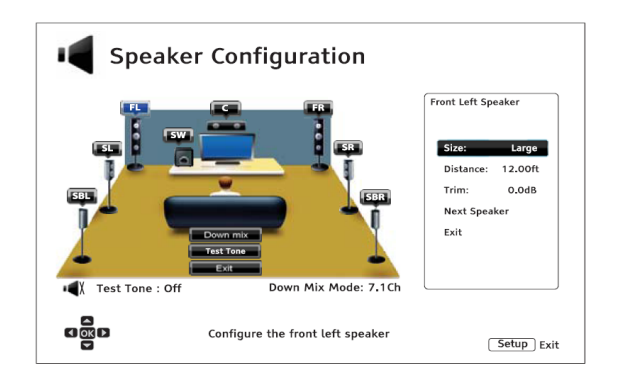

Possono essere configurati i seguenti parametri:

- 1. **Dimensioni**: i seguenti parametri relativi alla dimensione degli altoparlanti controllano il filtro dei bassi degli stessi.
	- **Grande** tutto il contenuto audio viene trasmesso all'altoparlante corretto.
	- **Piccolo** tutto il contenuto audio, ad eccezione delle frequenze dei bassi, viene trasmesso all'altoparlante corretto. Lo scopo è quello di ridurre le possibili distorsioni. Se è disponibile un subwoofer, le frequenze dei bassi vengono rinviate al subwoofer. In alternativa, vengono eliminate. Il limite superiore della frequenza dei bassi è impostato dalla selezione **Frequenza di crossover** nel **Setup Menu** (per i dettagli fare riferimento a pag. 71).
	- **Off**  l'altoparlante per la posizione corrispondente non esiste. L'audio per l'altoparlante mancante viene rinviato agli altri altoparlanti oppure scartato se il rinvio non è possibile.
	- **On** (solo per subwoofer) specifica che è disponibile un subwoofer.

### **NOTA**

La **Dimensione** degli altoparlanti frontali, surround e surround posteriore è configurata a coppie. Ogni modifica nella dimensione di un altoparlante modificherà automaticamente l'altro altoparlante della coppia.

2. **Distanza**: i parametri di distanza degli altoparlanti impostano il controllo del ritardo per il corrispondente canale audio. Il ritardo serve a compensare per la differenza temporale di propagazione dell'audio determinata dalla collocazione degli altoparlanti.

La compensazione della distanza degli altoparlanti non è necessaria se il ricevitore A/V ha la capacità di regolare il ritardo del canale e compensare per le differenze di distanza degli altoparlanti. Tuttavia, se il ricevitore non è dotato di tali funzioni (la maggior parte dei ricevitori non offre queste funzioni per gli ingressi analogici multicanale) è possibile regolarle tramite il lettore. La funzione si applica solamente se il lettore decodifica audio multicanale. Se si utilizza output audio bitstream sul proprio ricevitore A/V, l'audio bitstream non viene regolato per il ritardo di distanza degli altoparlanti.

Una tipica collocazione degli altoparlanti 7.1 canali e le relative distanze sono illustrate di seguito:

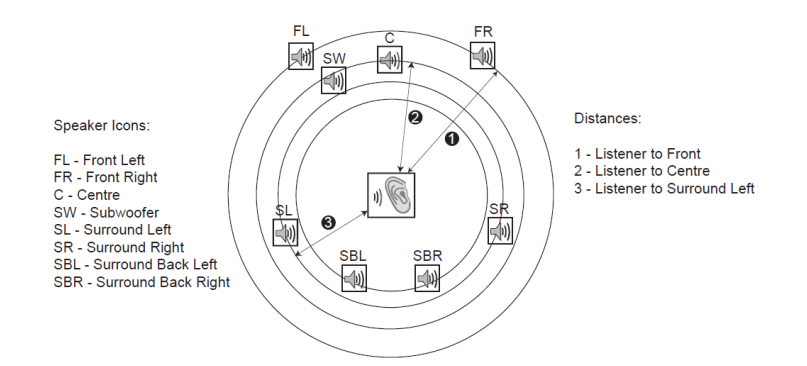

Nella figura sopra, si misuri la distanza (in piedi) dalla posizione di ascolto principale agli altoparlanti frontale sinistro (FL) o frontale destro (FR). Inserire la distanza degli altoparlanti frontali (**1** nella figura) nel Menu **Configurazione Altoparlanti**.

Ora, si misuri la distanza (in piedi) dall'altoparlante centrale (**2**) alla posizione di ascolto. Spostare il cursore per evidenziare l'altoparlante centrale nella pagina di impostazione del ritardo canale ed inserire la distanza in piedi (il più precisamente possibile). Ripetere per ciascuno degli altoparlanti del sistema (Centrale, Surround sinistro, Surround destro, Surround posteriore sinistro, Surround posteriore destro e Subwoofer) a disposizione. Il lettore inserirà il ritardo corretto al fine di assicurare che le onde sonore dai diversi altoparlanti giungano all'ascoltatore nello stesso momento.

È possibile impostare le distanze in modo indipendente per ciascun altoparlante. Le distanze degli altoparlanti possono essere impostate alla distanza effettiva tra gli altoparlanti stessi.

Nel caso in cui le impostazioni del ritardo canale non corrispondano alla configurazione degli altoparlanti, impostare tutte le distanze allo stesso valore e utilizzare il ricevitore/amplificatore per impostare il ritardo del canale.

3. **Taglio**: i parametri del livello di taglio degli altoparlanti impostano il volume di ciascun singolo canale. Il taglio del canale generalmente non è necessario, poiché la maggior parte dei ricevitori A/V ha la capacità di regolare il taglio del canale e compensare per le differenze di sensibilità degli altoparlanti. Tuttavia, se il proprio ricevitore non dispone di tali funzioni (molti ricevitori non supportano il taglio del canale per i propri ingressi analogici multicanale), è possibile regolare il taglio del canale attraverso il lettore. Per risultati più precisi, si raccomanda di utilizzare i *test tone* di un disco di calibrazione, come ad esempio *Digital Video Essentials HD Basics*, e un misuratore di SLP (livello della pressione acustica). Il livello di taglio può essere impostato su +/- 10dB in incrementi da 0,5 dB.

## **NOTA**

- Impostare il **Livello di taglio** su valori superiori a 0dB potrebbe comportare una distorsione, se il livello dell'audio originale è già alto. Quando ciò avviene, l'onda risulta tagliata ed è percepibile una distorsione. In questa situazione, è necessario ridurre il **Livello di taglio** fino a rimuovere detta distorsione. Quando si utilizza il **Livello di taglio** per gli altoparlanti, si raccomanda di impostare il **Livello di taglio** dell'altoparlante meno sensibile su 0dB, e impostare quello degli altri altoparlanti su valori negativi.
- Insieme al controllo del taglio del lettore, può essere utilizzato il **test tone**. Ciascun altoparlante può essere impostato su livelli di taglio indipendenti senza alcuna limitazione derivante dalla configurazione a coppie degli altoparlanti stessi.

## **Altre impostazioni di elaborazione audio**

Oltre **Configurazione Altoparlanti**, altre impostazioni di elaborazione audio che possono essere configurate sono **Frequenza di Crossover** e **Dynamic Range Control** (Controllo range dinamico):

- 1. **Crossover**: consente di impostare la gestione dei bassi per tutti gli altoparlanti. Quando la dimensione dell'altoparlante è impostata su **Piccolo** nel menu **Configurazione Altoparlanti** (fare riferimento a pag. 69), i bassi al di sotto di questa frequenza non vengono trasmessi agli altoparlanti al fine di ridurre possibili distorsioni, e se è disponibile il subwoofer, saranno rinviati a quest'ultimo. Quando le dimensioni di tutti gli altoparlanti sono impostate su **Grande**, non vi è alcuna gestione dei bassi.
	- **40Hz/ 60Hz/ 80Hz/ 90Hz/ 100Hz/ 110Hz/ 120Hz/ 150Hz /200Hz /250Hz** queste sono le frequenze di crossover disponibili. È possibile premere i tasti **FRECCIA SU/GIU** e premere il tasto **ENTER** per effettuare la selezione. Questa opzione si applica a tutti gli altoparlanti (centrale, frontali, surround e surround posteriore). La frequenza di crossover predefinita è **80Hz**.
- 2. **Dynamic Range Control**: per impostare il parametro di compressione del range dinamico (DRC). La compressione del range dinamico corregge picchi e valli sonori comuni con l'audio digitale a piena gamma. Abilitare la funzione DRC potrebbe rendere più percepibile l'audio durante l'ascolto a basso volume. Disabilitare la funzione ripristina l'energia sonora della registrazione originale.
	- **Auto** riproduce il range dinamico specificato dal disco. Questa opzione si applica solamente ad alcuni dischi Blu-ray, che dispongono di istruzioni DRC codificate nelle tracce audio Dolby True HD.
	- **On** abilita la compressione del range dinamico per tutti i formati audio Dolby e DTS. Questa opzione si applica a tutti i DVD e ai dischi Blu-ray.
	- **Off** disabilita la compressione del range dinamico.

### **NOTA**

La compressione del range dinamico si applica all'uscita audio analogica e alle uscite audio digitali (HDMI, coassiale e ottica) quando il formato dell'audio è impostato su PCM.

- 3. **Modalità DTS Neo:6**: consente di abilitare l'elaborazione audio DTS Neo:6 e selezionare la modalità di ascolto. Si tratta di una elaborazione del segnale digitale che può espandere la sorgente stereo originale a un surround 7.0 (L, R, C, L<sub>s</sub>, R<sub>s</sub>, L<sub>r</sub>, R<sub>r</sub>) o 7.1 (con gestione dei bassi).
	- **Musica**: abilita l'elaborazione audio DTS Neo:6 per le sorgenti musicali stereo.
	- **Cinema**: abilita l'elaborazione audio DTS Neo:6 per sorgenti film TV box digitali o stereo.
	- **Off** (predefinito): disabilita DTS Neo:6 per mantenere la qualità audio originale.
- 4. **Volume di output**: consente di abilitare o disabilitare il controllo del volume analogico (conosciuto anche come Audio variabile). Le opzioni disponibili sono:
	- **Variabile** abilita il controllo del volume analogico. Utilizzare i tasti **VOL+/-** sul telecomando per incrementare/decrementare il livello di output audio analogico (il massimo è 100).
	- **Fisso**  disabilita il controllo del volume analogico. I tasti **VOL+/-** sul telecomando non avranno effetto sull'output audio analogico, e i livello del volume rimane fisso su 100.

# **Impostazione Dispositivo**

La sezione **Impostazione dispositivo** del **Setup Menu** consente di configurare ulteriori opzioni del lettore legate all'hardware e alle funzioni di controllo:

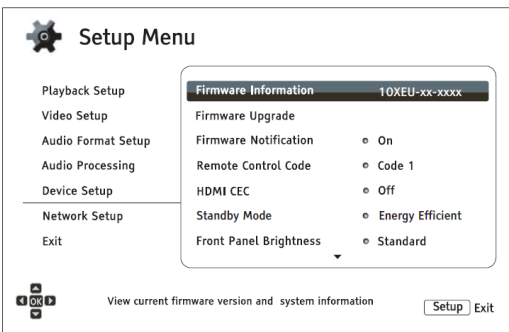

- 1. **Informazioni firmware**: per visualizzare la versione del firmware attualmente installata.
- 2. **Aggiornamento firmware**: per aggiornare il firmware del lettore. Questa opzione è disponibile solamente quando la riproduzione è completamente arrestata o non c'è alcun disco inserito.

Il firmware è il software di sistema che controlla le caratteristiche e le funzioni del lettore. Poiché le specifiche relative ai dischi Blu-ray sono nuove e in evoluzione, è possibile che un disco Blu-ray creato dopo la fabbricazione del lettore presenti alcune nuove caratteristiche delle specifiche Blu-ray. Per assicurare la migliore visione possibile, il lettore potrebbe necessitare di un aggiornamento periodico del firmware. Si prega di consultare il sito web di OPPO BD UK Ltd. (www.oppo-bluray.co.uk) per verificare la disponibilità di aggiornamenti e per le istruzioni sulle modalità di installazione degli stessi.

Ci sono tre modalità per aggiornare il firmware del lettore:

- **Tramite USB** è possibile scaricare i file del firmware dal sito web di OPPO BD UK Ltd. su un drive USB e poi utilizzare il drive USB per aggiornare il lettore. Fare riferimento alle istruzioni contenute nella pagina di download del firmware.
- **Tramite disco** è possibile richiedere un disco di aggiornamento del firmware ad OPPO BD UK Ltd. oppure scaricare un'immagine disco dal sito web di OPPO BD UK Ltd. e creare il proprio disco di aggiornamento. Fare riferimento alle istruzioni che appariranno nel disco di aggiornamento.
- **Tramite rete** se il lettore dispone di una connessione Internet funzionante (fare riferimento alle pagg. 19 e 76), è possibile aggiornarlo direttamente tramite internet. Fare riferimento alle istruzioni che vengono visualizzate sullo schermo del TV.
- 3. **Notifica Firmware**: consente di scegliere se il lettore debba automaticamente verificare la disponibilità di nuove versioni del firmware sul server Internet, e notifica all'utente eventuali nuovi firmware.
	- **On** verifica automaticamente l'esistenza di nuove versioni del firmware comunicandolo all'utente. È necessaria una connessione Internet funzionante.
	- **Off** non verifica automaticamente l'esistenza di nuove versioni del firmware.
- 4. **Codice telecomando**: il lettore BDP-103EU risponde a uno di quattro codici del telecomando. Il codice predefinito è il "Codice 1". Qualora si disponga di altri prodotti OPPO collocati vicino al lettore, essi potrebbero rispondere al telecomando del BDP-103EU. In questo caso, è possibile scegliere un codice telecomando diverso. I codici disponibili sono:
- **Codice 1** il codice del telecomando del lettore OPPO è impostato su 1. Si tratta del codice predefinito.
- **Codice 2** il codice del telecomando del lettore OPPO è impostato su 2. Utilizzare questo codice se si dispone di altri prodotti OPPO collocati vicino al lettore BDP-103EU.
- **Codice 3** il codice del telecomando del lettore OPPO è impostato su 3. Utilizzare questo codice se si dispone di altri prodotti OPPO collocati vicino al lettore BDP-103EU.
- **Codice Alt.**  codice telecomando alternativo. Il codice telecomando alternativo consente agli utenti di programmare i propri telecomandi universali forniti con il TV, con il proiettore o il ricevitore A/V per renderli compatibili con il lettore OPPO. Se il telecomando universale dispone di una funzione di controllo di lettore DVD, programmarla con il codice per i lettori DVD TOSHIBA, PHILIPS, MAGNAVOX, MARANTZ oppure ZENITH. Poiché ogni marchio di telecomandi potrebbe avere diversi codici a disposizione, potrebbe essere necessario fare qualche tentativo con codici diversi per trovarne uno funzionante.

Quando si sceglie un nuovo codice telecomando, è necessario impostare il telecomando perché utilizzi il medesimo codice. Per i dettagli, fare riferimento alla sezione *Modifica del codice del telecomando* alla pag. 10 di questo manuale. Se è stato selezionato **Codice Alt**., il telecomando fornito non funzionerà con il lettore, e sarà necessario utilizzare un telecomando universale con il codice impostato correttamente.

- 5. **HDMI CEC**: consente di impostare la modalità HDMI Consumer Electronics Control (CEC). Si tratta di una caratteristica HDMI opzionale che abilita l'uso del telecomando e l'impostazione automatica dei dispositivi elettronici con collegamento HDMI. La funzione consente di utilizzare un unico telecomando per gestire diversi dispositivi collegati via HDMI. Ad esempio, è possibile utilizzare il telecomando del TV per controllare la riproduzione del lettore Blu-ray. Quando si avvia la riproduzione di un disco dal lettore Blu-ray, la funzione di impostazione automatica è in grado di accendere il TV automaticamente e passare all'ingresso appropriato. Può altresì spegnere il lettore automaticamente quando si spegne il TV. L'implementazione e la compatibilità per questa caratteristica possono variare a seconda del fabbricante del dispositivo. Ogni fabbricante infatti potrebbe implementare solo qualche caratteristica oppure aggiungere le proprie funzioni proprietarie. L'implementazione della funzione HDMI CEC specifica del singolo fabbricante viene spesso denominata con un marchio proprietario come "... Link" oppure "\ Sync". Il lettore BDP-103EU fornisce tre modalità HDMI CEC per ciascuna delle uscite HDMI:
	- **HDMI 1** HDMI CEC è abilitato sull'uscita HDMI 1. Utilizzare questa modalità se gli altri dispositivi sono compatibili con il lettore.
	- **HDMI 1 (Limitato)** HDMI CEC è abilitato sull'uscita HDMI 1, ma il lettore BDP-103EU risponderà solamente ai comandi di controllo della riproduzione. Non funzioneranno i comandi di accensione/spegnimento e selezione dell'ingresso. Utilizzare questa modalità se non si desidera che la funzione di impostazione automatica accenda/spenga i propri dispositivi.
	- **HDMI 2** HDMI CEC è abilitato sull'uscita HDMI 2. Analogo a **HDMI 1**.
	- **HDMI 2 (Limitato)** HDMI CEC è abilitato sull'uscita HDMI 2, ma il lettore BDP-103EU risponderà solamente ai comandi di controllo della riproduzione. Analogo a **HDMI 1 (Limited)**.
	- **Off** (predefinito) la funzione HDMI CEC è disabilitata su entrambi i terminali di uscita HDMI. Il lettore non risponderà ai comandi HDMI CEC da altri dispositivi, né imposterà automaticamente altri dispositivi.
- 6. **Modalità standby**: consente di scegliere tra due modalità di standby. Nella modalità **Energia efficiente**, il lettore consuma un quantitativo di corrente minimo ma impiega più tempo per prepararsi per la riproduzione una volta che è stato acceso. Nella modalità **Avvio rapido**, il lettore può avviarsi notevolmente più in fretta, a fronte di un ulteriore consumo di energia elettrica nel corso del periodo di standby.
	- **Energia efficiente** (predefinito) il lettore impiegherà più tempo per avviarsi, ma in modalità standby il consumo energetico sarà minore. Questa modalità è raccomandata per uso normale.
- **Avvio rapido** il lettore impiega meno tempo per avviarsi ma consuma più energia in modalità standby. Questa modalità è raccomandata se si usa il lettore meno regolarmente, o se durante il periodo di standby si necessita di fornire corrente a un dispositivo connesso alla porta MHL del lettore.
- 7. **Luminosità pannello frontale**: consente di controllare l'intensità di visualizzazione delle finestre di informazione VFD (display fluorescente a vuoto) del pannello frontale e la retroilluminazione del tasto **OPEN/CLOSE**. Nel caso in cui si avverta che il display distrae dalla visione del video, questa opzione consente di oscurarlo o spegnerlo.
	- **Standard** (predefinito) la finestra VFD e il tasto **OPEN/CLOSE** appaiono al massimo della luminosità.
	- **Oscurato** la finestra VFD e il tasto **OPEN/CLOSE** appaiono a luminosità ridotta.
	- **Off** la finestra VFD e il tasto **OPEN/CLOSE** sono disattivati. In questa modalità, il display e la retroilluminazione si riattivano temporaneamente quando l'utente avvia qualche comando.
- 8. **Memoria persistente**: consente di gestire la memorizzazione a lungo termine dei contenuti BD-video. Si tratta di un'area di immagazzinamento dati che contiene contenuti aggiuntivi per le caratteristiche *BonusView* e *BD-Live*. I dati rimangono memorizzati anche se il lettore viene spento. Sono disponibili le seguenti opzioni di gestione della memoria persistente:
	- **Dispositivo di memoria** per selezionare quale dispositivo di memoria debba essere utilizzato come memoria persistente. Il lettore BDP-103EU ha una memoria flash interna da 1 GB che può essere utilizzata per la memorizzazione a lungo termine. Il lettore dispone inoltre di tre porte USB che consentono l'utilizzo di drive USB come dispositivo di memorizzazione persistente. Le opzioni sono:
		- o **Flash Interna** utilizza la memoria flash interna per la memorizzazione persistente.
		- o **Drive USB** utilizza un drive USB per la memorizzazione persistente. Per soddisfare i requisiti per BD-Live, è necessaria una chiavetta USB da 1 GB o superiore. Non si consiglia l'uso di un hard disk USB.

### **NOTA**

La scelta del nuovo dispositivo di memorizzazione diviene effettiva solo dopo aver riavviato il lettore. Dopo aver modificato l'opzione **Dispositivo di memoria**, spegnere il lettore e poi riaccenderlo.

- **Spazio utilizzato** visualizza lo spazio utilizzato della memoria persistente. Se viene utilizzato troppo spazio e quello disponibile diventa troppo ridotto, alcuni dischi Blu-ray potrebbero non essere riprodotti correttamente.
- **Cancella memoria persistente** cancella i dati BD-Video dalla memoria persistente o inizializza un drive USB per utilizzarlo per la memorizzazione persistente.
- 9. **Netflix**: consente di disattivare il proprio account Netflix.
	- **ESN Netflix** visualizza il numero di serie elettronico Netflix per il proprio lettore.
	- **Disattiva Netflix –** disattiva l'account Netflix sul lettore. Una volta disattivato, è necessario accedere al **menu Home**, selezionare **Netflix** e riavviare la procedura di attivazione per poter accedere a Netflix dal lettore.
- 10. **VUDU**: consente di disattivare il proprio account VUDU HD (valido unicamente per gli USA).
- 11. **Ripristina impostazioni predefinite**: per reimpostare tutte le impostazioni al loro valore predefinito. Questa operazione imposta anche **Accesso alla rete BD-Live** su **Off** (dettagli a pag. 76) e cancella la memoria persistente (dettagli a pag. 74). Tuttavia, il codice telecomando, la password e le valutazioni del parental control non saranno resettati. Questa operazione è disponibile unicamente quando la riproduzione è completamente arrestata o quando non è inserito alcun disco.
	- **Cancella account e impostazioni** (predefinito) resetta tutte le impostazioni al loro valore predefinito e cancella tutte le attivazioni di applicazioni e le informazioni relative agli account, come ad esempio quelle relative agli account Netflix e VUDU.
	- **Cancella impostazioni** resetta tutte le impostazioni al loro valore predefinito ma mantiene le attivazioni di applicazioni e le informazioni relative agli account.

# **Impostazione Rete**

La sezione **Impostazione Rete** del **Setup Menu** consente di configurare i parametri per la connessione di rete del lettore, di testare la connessione e consentire o limitare l'accesso a BD-Live.

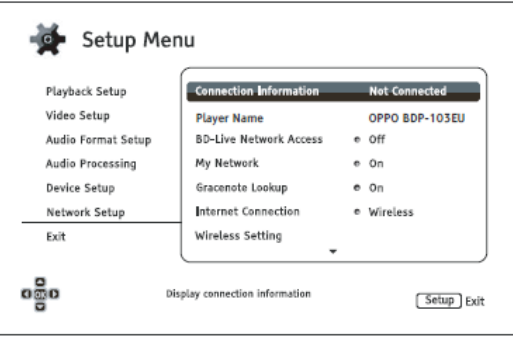

- 1. **Info su connessione**: per visualizzare le informazioni relative all'attuale connessione internet, come ad esempio la tipologia di connessione, l'indirizzo IP, il MAC Ethernet, il MAC Wireless, ecc.
- 2. **Nome del lettore**: inserisce e visualizza il nome identificativo del lettore come visualizzato sui prodotti in condivisione sulla rete locale. Per modificarlo, premere il tasto **ENTER** per visualizzare la tastiera. Il nome può contenere fino a 12 caratteri, spazi inclusi.
- 3. **Accesso alla rete BD-Live**: per consentire o limitare l'accesso al contenuto BD-Live.
	- **On** accesso a BD-Live consentito.
	- **Limitato** accesso a BD-Live consentito solamente per i contenuti che dispongono di un certificato di proprietà dei contenuti valido. L'accesso a Internet è vietato se i contenuti BD-Live non dispongono di un certificato. Questa opzione garantisce che l'utente acceda esclusivamente a contenuto autentico, anche se potrebbe bloccare l'accesso a provider di contenuti indipendenti minori.
	- **Off** (raccomandata) accesso a BD-Live vietato.
- 4. **La mia rete**: per impostare l'opzione client La mia rete (in-home media sharing). Questa opzione abilita il lettore allo streaming audio, video e foto da media server sulla rete domestica.
	- **On** (predefinito) abilita lo streaming di rete locale. Sono necessarie una connessione Internet a banda larga (per i dettagli, fare riferimento a pag. 19) e specifiche configurazioni hardware/software (si veda Condivisione di file multimediali su rete domestica a pag. 41). I media server disponibili sono elencati nell'opzione **Rete** del **Menu Home** (per i dettagli, fare riferimento a pag. 42).
	- **Off** disabilita lo streaming di rete locale. Nel menu **Rete** non saranno visualizzati media server e quando l'utente tenterà di accedere al menu **Rete** apparirà un messaggio di avviso.
- 5. **Gracenote lookup**: consente di accedere al database online Gracenote per informazioni aggiuntive sui file multimediali quali Titolo disco, Genere, Anno, Album, Artista e Cover art.
	- **On** (predefinito) abilita il servizio Gracenote e consente al lettore di ricercare informazioni sui file multimediali e sulle cover art sul database Gracenote. È richiesta una connessione Internet a banda larga (dettagli a pag. 19).
	- **Off** disabilita il servizio Gracenote.
- 6. **Connessione internet**: consente di selezionare la tipologia di connessione internet.
	- **Ethernet** (predefinito) collegamento a internet tramite cavo Ethernet; fare riferimento alle istruzioni di collegamento a pag. 19. Questa scelta renderà inattiva e non selezionabile l'opzione **Impostazione Wireless**.
	- **Wireless** collegamento a internet tramite l'adattatore wireless esterno; fare riferimento alle istruzioni di collegamento a pag. 20. La scelta dell'opzione **Wireless** avvierà **l'Assistente di impostazione wireless** e renderà l'opzione **Impostazione wireless** sulla riga seguente selezionabile.
	- **Off**  l'accesso ad internet non è consentito. Ciò renderà inattive e non selezionabili tutte le altre opzioni nella schermata **Impostazione Rete**.
- 7. **Impostazione wireless** avvia l'**Assistente di impostazione wireless**. Questa procedura può essere avviata selezionando l'opzione **Impostazione Wireless** oppure selezionando **Wireless** nel menu **Connessione internet**. La procedura è la seguente:
	- Dapprima il lettore effettuerà una ricerca delle ultime impostazioni wireless corrette. Qualora esistano, verrà visualizzato un messaggio.

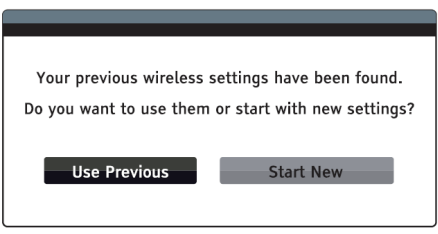

• **Usa precedenti** – per utilizzare le ultime impostazioni wireless corrette. Apparirà un indice delle impostazioni wireless precedenti con informazioni come SSID (nome di rete), Modo Sicuro e Chiave di sicurezza (password).

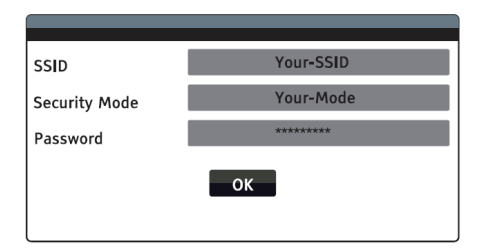

Dopo aver verificato le impostazioni precedenti, il lettore testerà la connessione e visualizzerà i risultati.

• **Avvia nuove** – crea una nuova configurazione wireless. Il lettore BDP-103EU supporta tre metodi di configurazione wireless:

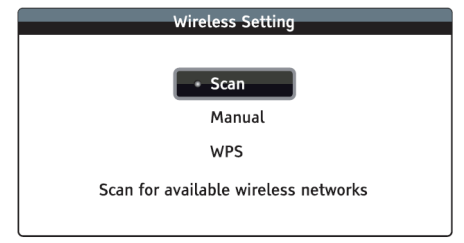

- **Scan** – ricerca una rete wireless disponibile. Il lettore ricerca automaticamente qualunque rete wireless disponibile ed elenca in una finestra i risultati della ricerca. È possibile premere i tasti **FRECCIA SU/GIU** per evidenziare una rete e poi premere il tasto **ENTER** per selezionarla. Se la rete in questione è protetta, sarà necessario inserire la chiave di sicurezza utilizzando il telecomando. Sarà poi automaticamente eseguito un test di connessione i cui risultati verranno visualizzati a video.

- - **Manuale** – per impostare manualmente le informazioni relative a una rete wireless. È necessario utilizzare il telecomando per inserire il SSID, selezionare il Modo Sicuro e inserire la Chiave di Sicurezza. Sarà poi automaticamente eseguito un test di connessione i cui risultati verranno visualizzati a video.
- - **WPS** – per avviare l'impostazione di protezione Wi-fi. Il lettore BDP-103EU supporta il protocollo WPS per garantire l'impostazione semplice e sicura di una rete wireless domestica. Le opzioni disponibili sono:

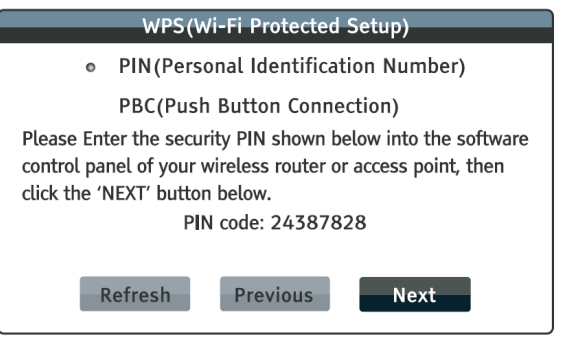

- $\checkmark$  **PIN** configura WPS utilizzando un numero di identificazione personale. Il lettore BDP-103EU genererà un PIN che dovrà essere inserito nel pannello di controllo del software del proprio router wireless o del proprio punto di accesso. Seguire le istruzioni a video.
- $\checkmark$  **PBC** configura WPS utilizzando il Collegamento Pulsante. È necessario premere un tasto PBC sul proprio router wireless o punto di accesso per avviare la connessione wireless. Seguire le istruzioni a video.

### **NOTA**

**SSID** è l'abbreviazione di Service Set Identifier. Si tratta di un identificativo per ciascun router wireless o punto di accesso, e viene chiamato anche **Nome di rete**.

**WPS** è l'abbreviazione di Wi-Fi Protected Setup. Si tratta del più recente standard per la configurazione facile e sicura di una rete domestica wireless. Viene chiamato anche **Wi-fi Simple Config**. Per utilizzare WPS, è necessario un router o un punto di accesso compatibile.

- 8. **Impostazione IP**: per determinare come il lettore ottiene il proprio indirizzo IP.
	- **Auto (DHCP)** il lettore automaticamente ottiene le informazioni dell'indirizzo IP utilizzando DHCP (Dynamic Host Configuration Protocol). Si tratta dell'impostazione predefinita. Andrebbe utilizzata nella maggior parte dei casi.
	- **Manuale** consente di inserire manualmente l'indirizzo IP numerico. Impostare manualmente la configurazione IP solo quando il router non dispone di funzioni server DHCP oppure quando la funzione DHCP è disabilitata. Per ulteriori informazioni su come configurare manualmente la connessione internet e su quali valori utilizzare, consultare il manuale di istruzioni del proprio router/modem a banda larga o contattare il proprio provider di servizi internet.
- o **Connessione Internet** a seconda dell'opzione **Connessione Internet** scelta, può essere "Wireless" o "Ethernet".
- o **Indirizzo IP**  l'indirizzo IP del lettore. Quando **Impostazione IP** è impostato su **Auto (DHCP)**, il valore visualizzato è ottenuto con DHCP e non può essere modificato.
- o **Subnet mask** ogni indirizzo IP possiede una subnet mask associata. Viene utilizzata dal lettore per decidere se indirizzare il traffico di rete attraverso il router o direttamente ad un altro dispositivo della medesima rete. Quando **Impostazione IP** è impostato su **Auto (DHCP)**, il valore visualizzato è ottenuto con DHCP e non può essere modificato.
- o **Gateway** l'indirizzo IP del router. Si chiama anche "gateway predefinito" o "router predefinito". Quando **Impostazione IP** è impostato su **Auto (DHCP)**, il valore visualizzato è ottenuto con DHCP e non può essere modificato.
- o **DNS 1**  l'indirizzo IP del principale server DNS (Domain Name Server). DNS è il meccanismo che traduce gli indirizzi leggibili (come ad esempio www.oppobluray.co.uk) in indirizzi IP numerici. Quando **Impostazione IP** è impostato su **Auto (DHCP)**, il valore visualizzato è ottenuto con DHCP e non può essere modificato.
- o **DNS 2** l'indirizzo IP del server DNS secondario. Quando **Impostazione IP** è impostato su **Auto (DHCP),** il valore visualizzato è ottenuto con DHCP e non può essere modificato.
- 9. **Impostazione Proxy**: per configurare le impostazioni del server proxy. Il server proxy funge da intermediario per le comunicazioni di rete tra client e altri server; garantisce benefici come sicurezza, anonimato e circonvenzione delle restrizioni di area.
	- **On** per accedere a internet tramite un server proxy.
		- o **Host Proxy**: inserire il nome dell'host proxy utilizzando il telecomando.
		- o **Porta Proxy**: inserire il numero di porta dell'host proxy utilizzando il telecomando.
	- **Off** (predefinito) disabilita l'uso di un server proxy.

Si raccomanda di mantenere l'**Impostazione proxy** su **Off**, a meno che non si disponga di un host proxy e di una porta proxy funzionanti e si debba utilizzare il server proxy per accedere a internet.

10. **Prova di collegamento**: consente di testare la connessione internet. Si raccomanda di testare la connessione quando si collega inizialmente il lettore ad internet, oppure ogni volta che si effettuano modifiche nei parametri **Connessione internet**, **Impostazione Wireless**, **impostazione IP** e negli altri parametri di rete.

# **RIFERIMENTI**

## **Note utili**

- Al fine di prolungarne la vita utile, si raccomanda di attendere almeno 30 secondi prima di riaccendere il lettore dopo averlo spento.
- Dopo l'uso, rimuovere il disco e spegnere il lettore.
- Alcune funzioni del lettore potrebbero non essere applicabili a determinati dischi.
- Alcuni dischi con caratteristiche speciali potrebbero non essere pienamente supportati dal lettore. Non si tratta di un malfunzionamento dell'unità.
- In caso di malfunzionamento del lettore, spegnerlo, attendere 30 secondi e poi riaccenderlo. Se il problema persiste, seguire le istruzioni relative alla risoluzione dei problemi o contattare un centro servizi OPPO.

## **Risoluzione dei problemi**

Per la risoluzione dei problemi generici di funzionamento, utilizzare la seguente tabella. Nel caso vi sia qualche problema che non si è in grado di risolvere, contattare il proprio centro servizi OPPO.

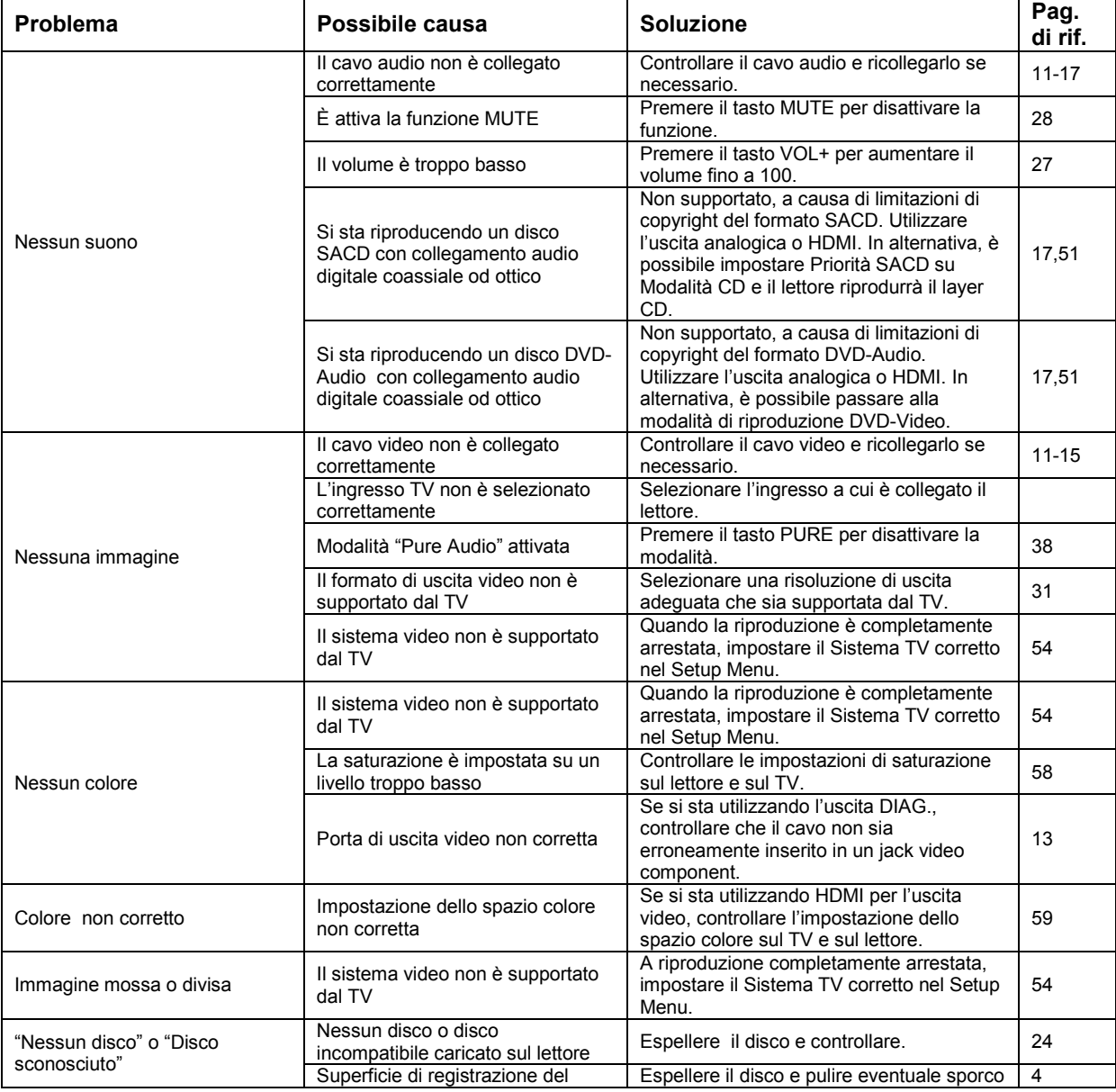

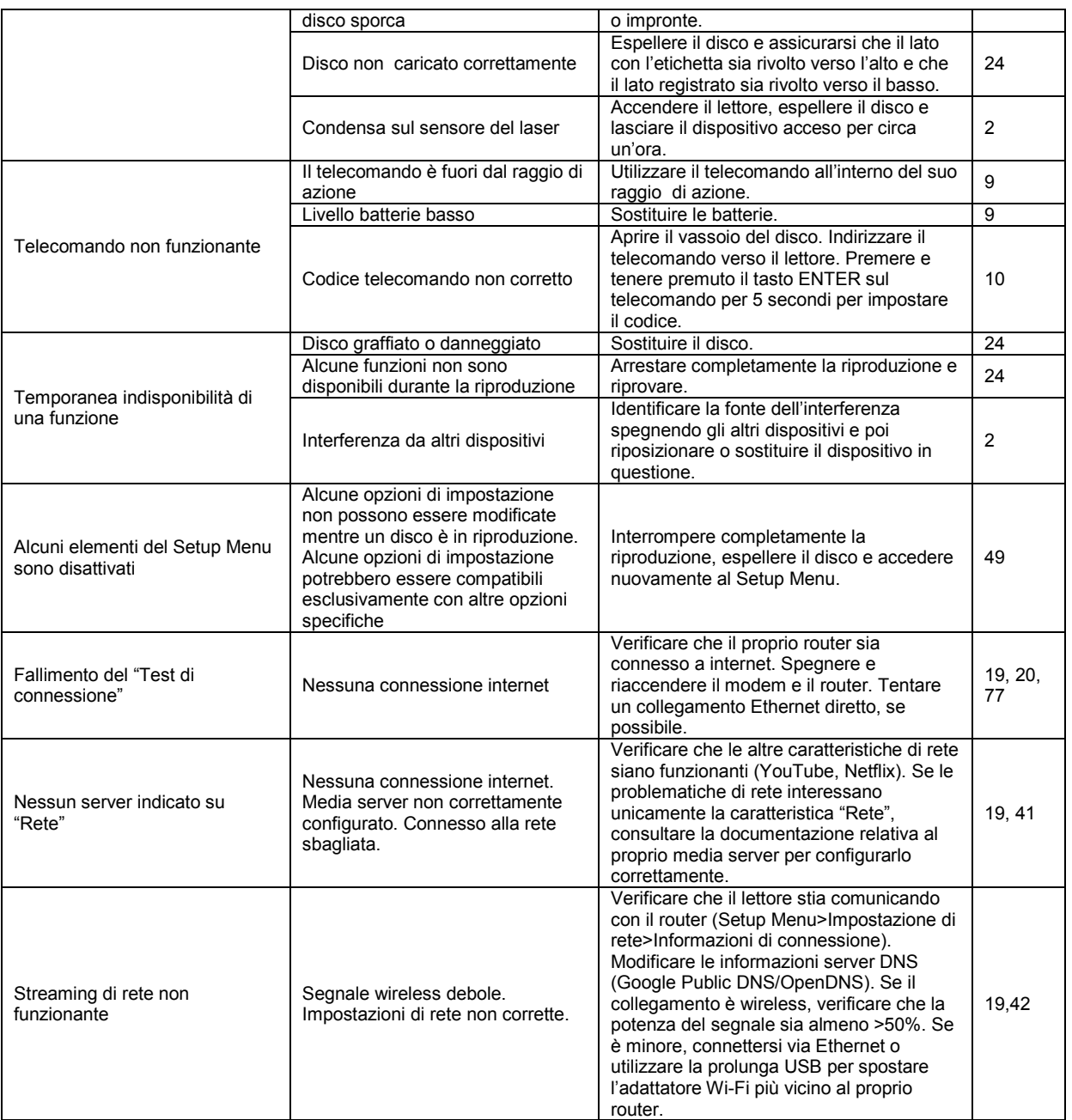

# **Specifiche**

La progettazione e le specifiche possono subire cambiamenti senza preavviso.

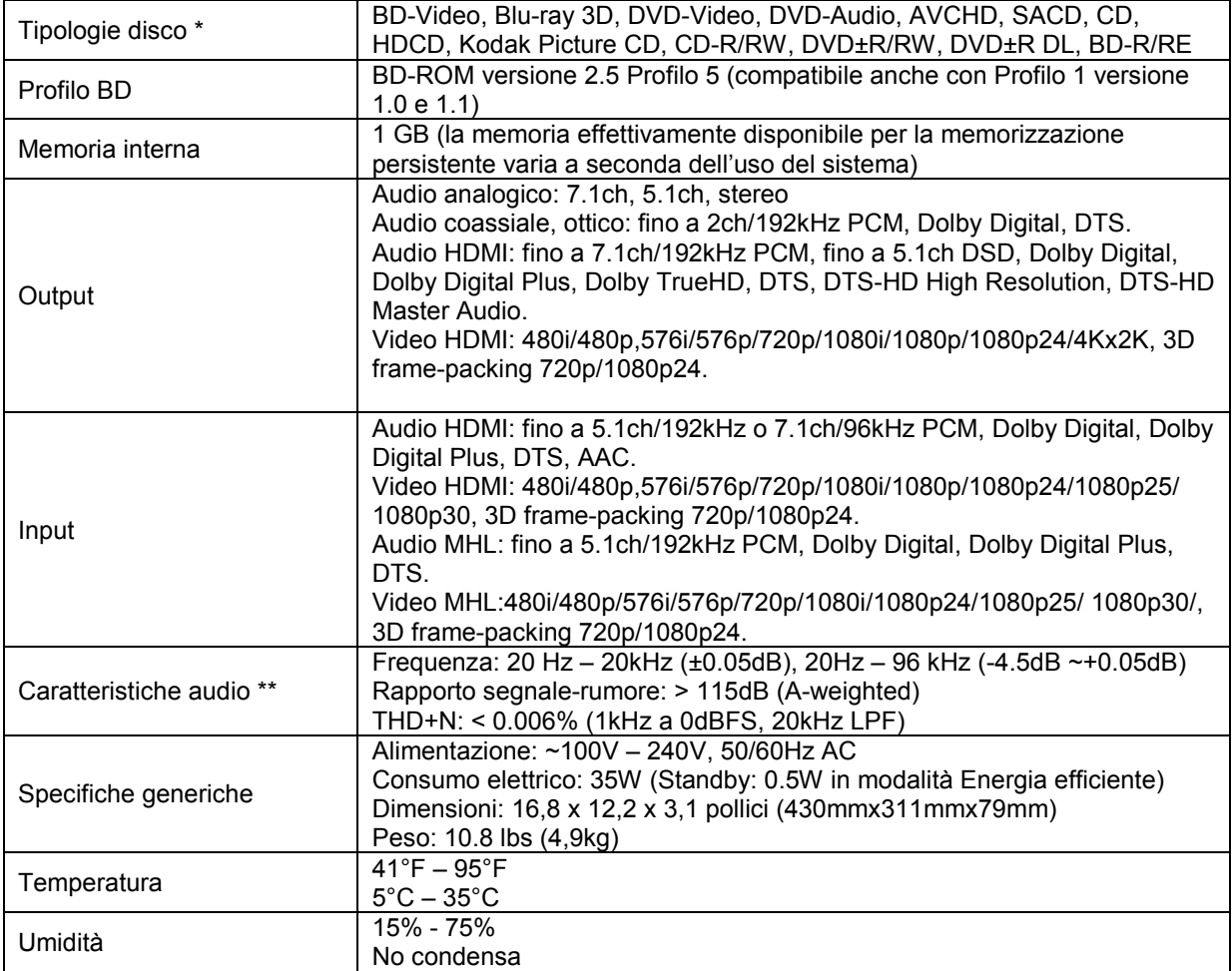

\* la compatibilità con contenuti codificati dagli utenti o dischi creati dagli utenti non è garantita e sarà offerta al meglio di quanto possibile, a causa della diversità dei media, dei software e delle tecniche utilizzate.

\*\* specifica nominale.

# **Aggiornamenti online del Manuale Utente**

Potrebbe essere disponibile una versione online aggiornata del Manuale Utente sul sito web di OPPO BD UK (www.oppo-bluray.co.uk). Per consultare o scaricare il Manuale Utente più recente, cliccare sul prodotto BDP-103EU.

Di tanto in tanto sono necessari aggiornamenti per inserire nuove caratteristiche aggiunte al lettore dopo la stampa di questo manuale. Poiché i futuri aggiornamenti del firmware contengono nuove caratteristiche e funzioni, la versione online del manuale sarà aggiornata di conseguenza.

# **Elenco codici lingua**

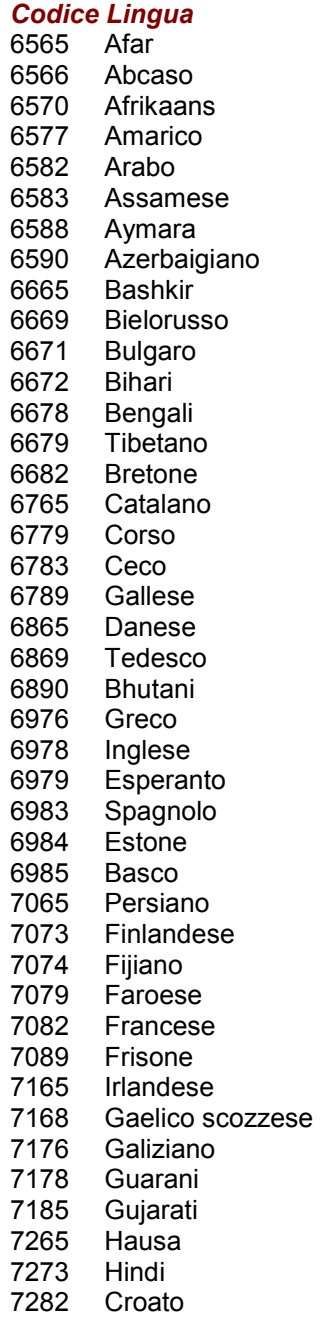

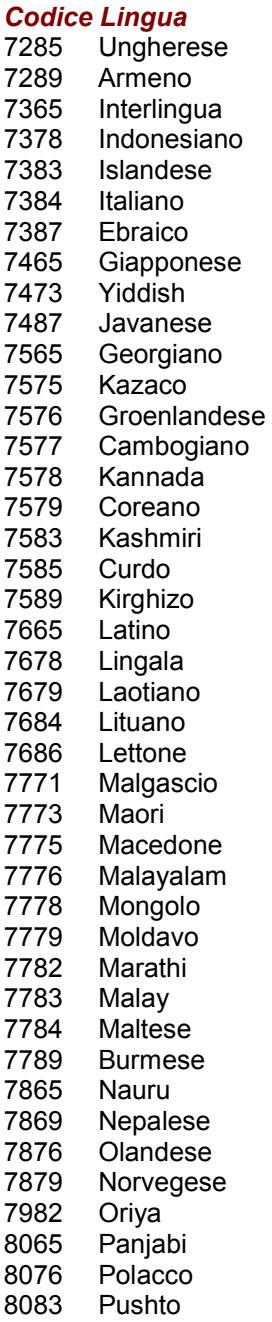

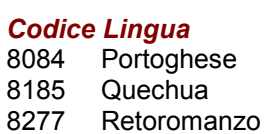

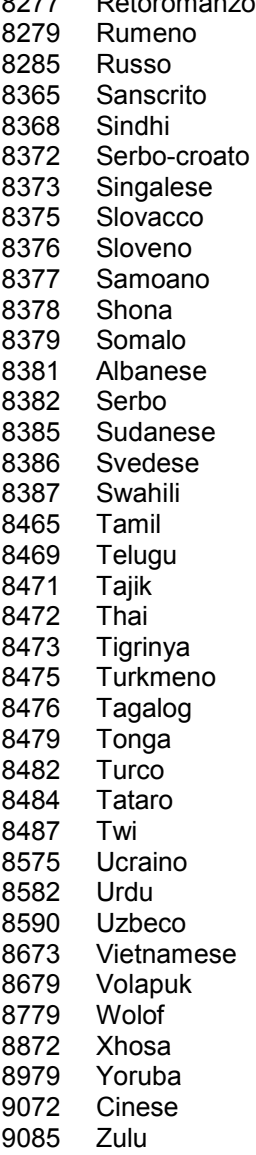

# **Termini d'uso Gracenote**

La presente applicazione o dispositivo contiene un software di Gracenote, Inc., con sede a Emeryville, California ("Gracenote"). Detto software di Gracenote (il "Software Gracenote") consente all'applicazione di identificare dischi o file e ottenere informazioni relative alla musica, tra cui informazioni su nome, artista, traccia e titolo ("Dati Gracenote") da server online o database integrati (collettivamente denominati "Server Gracenote"), oltre a svolgere altre funzioni. I Dati Gracenote potranno essere usati unicamente mediante le funzioni per l'utente finale dell'applicazione o dispositivo.

Questa applicazione o dispositivo potrebbe contenere contenuto di proprietà dei provider di Gracenote. In tal caso, tutte le limitazioni di cui alla presente in relazione ai Dati Gracenote si applicano anche a tale contenuto e detti provider di contenuti avranno diritto a tutti i benefici e alle tutele in questa sede indicati per Gracenote.

L'utente si impegna a utilizzare i Dati Gracenote, il Software Gracenote e i Server Gracenote unicamente per uso personale e non a fini commerciali. Si impegna a non cedere, copiare, trasferire o trasmettere a terzi il Software Gracenote o i Dati Gracenote. L'UTENTE SI IMPEGNA A NON UTILIZZARE O SFRUTTARE I DATI GRACENOTE, IL SOFTWARE GRACENOTE O I SERVER GRACENOTE PER USI DIVERSI DA QUELLI IN QUESTA SEDE ESPRESSAMENTE CONCESSI.

L'utente conviene che la sua licenza non esclusiva per l'uso dei Dati Gracenote, del Software Gracenote e dei Server Gracenote sarà revocata in caso di violazione di dette limitazioni. In caso di annullamento della licenza, l'utente acconsente a cessare qualsivoglia uso dei Dati Gracenote, del Software Gracenote e dei Server Gracenote. Gracenote si riserva tutti i diritti relativi ai Dati Gracenote, al Software Gracenote e ai Server Gracenote, diritti di proprietà inclusi. In nessun caso Gracenote sarà responsabile di eventuali pagamenti all'utente per informazioni dallo stesso fornite. L'utente è a conoscenza del fatto che Gracenote potrà far valere i propri diritti nei confronti dell'utente ai sensi del presente Accordo direttamente a proprio nome.

Il servizio Gracenote si avvale di uno specifico identificatore per tracciare le interrogazioni a fini statistici. Lo scopo di un identificatore numerico assegnato in maniera casuale è quello di consentire al servizio Gracenote di contare le interrogazioni senza venire a conoscenza dei dati degli utenti. Per ulteriori informazioni, fare riferimento alla pagina web relativa alla Policy sulla privacy del servizio Gracenote.

Il Software Gracenote e ciascun elemento dei Dati Gracenote sono concessi in licenza "as is" (visto e piaciuto). Gracenote non dà alcuna garanzia, espressa o implicita, in merito all'accuratezza dei Dati stessi. Gracenote si riserva il diritto di cancellare i dati dai Server Gracenote o di modificare le categorie dei dati per qualunque motivazione ritenga sufficiente. Non viene data alcuna garanzia che il Software Gracenote o i Server Gracenote siano esenti da errori o che il Software Gracenote o i Server Gracenote funzioneranno senza soluzione di continuità. Gracenote non è tenuta a fornire all'utente le nuove tipologie o categorie di dati migliorate o aggiuntive che potrebbero essere fornite in futuro, ed è libera di interrompere i suoi servizi in qualunque momento.

GRACENOTE ESCLUDE QUALUNQUE GARANZIA, ESPRESSA O IMPLICITA INCLUSE, SENZA LIMITAZIONE ALCUNA, LE GARANZIE IMPLICITE DI VENDIBILITA', IDONEITA' A UN PARTICOLARE USO, TITOLO E NON VIOLAZIONE. GRACENOTE NON FORNISCE GARANZIE IN MERITO AI RISULTATI CHE SARANNO OTTENUTI DAL VOSTRO USO DEL SOFTWARE GRACENOTE O DI ALCUN SERVER GRACENOTE. IN NESSUN CASO GRACENOTE SARÀ RESPONSABILE PER DANNI CONSEGUENTI O INCIDENTALI O PER EVENTUALE LUCRO CESSANTE.

2012, Gracenote Inc. tutti i diritti riservati

# **GARANZIA LIMITATA**

# **OPPO BD UK Ltd. – garanzia limitata 2 anni**

Il prodotto OPPO in oggetto è stato fabbricato in conformità a specifici standard e attenendosi a rigidi controlli di qualità durante ogni fase del processo produttivo. È garantito da OPPO BD UK Ltd. contro materiali difettosi o difetti di fabbricazione per due (2) anni dalla data originale di acquisto.

La presente garanzia si applica solamente ai prodotti a marchio OPPO acquistati da OPPO BD UK Ltd. o da un rivenditore autorizzato OPPO BD UK Ltd. nell'ambito del Regno Unito o di un altro Paese europeo. La garanzia fornita è applicabile esclusivamente al Paese in cui il prodotto è stato acquistato e non è applicabile a nessun prodotto a marchio OPPO acquistato da rivenditori non autorizzati da OPPO BD UK Ltd., a nessun prodotto acquistato al di fuori del Regno Unito o di altri Paesi europei, o a nessun prodotto che sia stato portato fuori dal Regno Unito o da un altro Paese europeo in cui era stato originariamente acquistato.

Durante il periodo di garanzia , OPPO BD UK Ltd. a sua discrezione, riparerà o sostituirà il prodotto a titolo gratuito, purché:

- 1. Il prodotto sia stato registrato al sito web di seguito indicato.
- 2. Il prodotto sia restituito a OPPO BD UK Ltd. con prova della data di acquisto, così come da procedura reclami in seguito descritta.
- 3. Il prodotto sia stato acquistato dall'utente per uso domestico non commerciale, e non sia stato utilizzato a scopo di nolo o altri scopi per i quali non era stato originariamente inteso.
- 4. Il prodotto non sia stato utilizzato in maniera non corretta o maneggiato con poca cura, danneggiato deliberatamente, trascurato, manomesso, installato in maniera non corretta, utilizzato con un voltaggio superiore a quello evidenziato sul prodotto o utilizzato in maniera non conforme alle istruzioni di uso e manutenzione.
- 5. Il prodotto o il numero di serie non siano stati alterati o, in caso del numero di serie, rimossi.
- 6. Il prodotto non sia stato danneggiato da altri dispositivi accessori non forniti o raccomandati da OPPO BD UK Ltd. collegati o utilizzati in collegamento con il prodotto; e
- 7. Non siano state effettuate manutenzioni se non da parte di OPPO BD UK Ltd. o di un centro servizi autorizzato OPPO BD UK Ltd.; la garanzia sarà resa nulla qualora soggetti non autorizzati effettuino modifiche e/o riparazioni.

La presente garanzia limitata non copre danni estetici e/o parti non funzionali che non inficiano il normale uso del prodotto; elementi sostituibili dall'utente come ad esempio – a titolo esemplificativo ma non esaustivo – batterie, cavi, lampade e altri beni di consumo, così come qualunque danno causato da fluttuazioni elettriche o sovraccarichi, fuoco, acqua, lampi o altri eventi naturali.

OPPO BD UK Ltd. non garantisce l'operatività ininterrotta o esente da errori del prodotto. Questa garanzia limitata non dovrà intendersi estesa ad alcuno al di fuori dell'acquirente del prodotto. Non è trasferibile.

La presente garanzia non conferisce alcun diritto oltre a quelli espressamente menzionati nella presente e non copre alcun reclamo per perdita o danno emergente. La garanzia fornisce benefici che vanno oltre e non influenzano i diritti legali del consumatore propri del Paese in cui il prodotto è stato acquistato.

OPPO BD UK Ltd. fornisce il servizio di riparazione a titolo gratuito, fino ad un costo che eguaglia il prezzo di acquisto originario pagato per il prodotto e la responsabilità di OPPO BD UK Ltd. o altro centro servizi autorizzato OPPO BD UK Ltd. è limitata al prezzo di acquisto originario pagato per il prodotto.

PER REGISTRARE IL PROPRIO ACQUISTO AI FINI DELLA COPERTURA DELLA GARANZIA, accedere al sito web: http://www.oppo-bluray.co.uk e visitare l'area Customer Services.

PROCEDURA RECLAMI: si prega di attenersi alle seguenti istruzioni:

 Contattare il servizio clienti OPPO via e-mail all'indirizzo service@oppo-bluray.co.uk o via telefono al numero 0845 060 9395, indicando i dettagli del difetto riscontrato, il modello del prodotto, il numero di serie, la data e il prezzo dell'acquisto originario.

- Qualora il team del servizio clienti OPPO concordasse su fatto che il prodotto necessita di riparazione o sostituzione, verrà emesso un numero di RMA (Return Merchandise Authorization), insieme alle istruzioni per la restituzione e all'indirizzo di un centro servizi OPPO.
- Il prodotto deve essere imballato scrupolosamente, preferibilmente nell'imballaggio originale, con il proprio numero RMA chiaramente indicato all'esterno del pacco. Inviare il pacco (CIP, Carriage paid and insured) al centro servizi OPPO insieme a prova della data di acquisto (preferibilmente una ricevuta o una fattura di acquisto).

È NECESSARIO che qualunque telefonata o e-mail giunga al massimo l'ultimo giorno di garanzia. Reclami pervenuti successivamente non saranno presi in considerazione.

Grazie per aver scelto OPPO! La vostra soddisfazione è la nostra prima priorità.

51977348 V1.3

oppo

www.oppo-bluray.co.uk